# **TFG**

# **TRANZYXION**

**PRÓTESIS VIRTUALES MEDIANTE FOTOGRAMETRÍA Y REALIDAD AUMENTADA**

**Presentado por Leandro Gómez Mora Tutor: Dolores Furió Vita**

**Facultat de Belles Arts de Sant Carles Grado en Bellas Artes Curso 2019-2020**

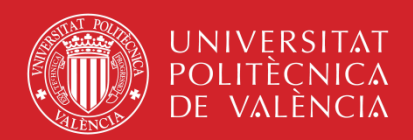

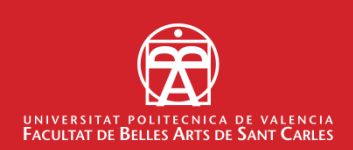

### **RESUMEN**

Cada día la tecnología se incorpora más a nuestro cuerpo y entorno generando un ecosistema digital. Nos hallamos en una transición tecnológica en la que lo físico se adapta cada vez más a lo virtual provocando una fusión de realidades. Utilizamos los teléfonos como una prolongación corporal que nos permite captar y registrar nuestro alrededor.

Este proyecto utiliza una aplicación para móviles creada mediante el software de realidad aumentada Vuforia, que usa la pantalla del dispositivo móvil como una "lente mágica" en donde se entrelazan elementos del mundo físico con elementos virtuales. Los elementos 3D que vemos en la aplicación se han generado usando fotogrametría, entendida como la ciencia de hacer mediciones a partir de fotografías. Mediante la cámara recopilamos suficientes datos para generar copias de objetos físicos y traducirlos así en esculturas virtuales.

"Tranzyxion" muestra un reflejo de nuestra sociedad contemporánea de consumo mediante la recontextualización de sus desechos obsoletos en un marco artístico. Vemos un arte que se adapta y refleja la sociedad capitalista digital con las nuevas formas de consumo cultural.

**PALABRAS CLAVE**: Realidad Aumentada, Fotogrametría, 3D, Virtual, Arte digital, Prótesis, Tecnología, Transhumanismo, Exposición

### **ABSTRACT**

Everyday technology is more incorporated into our body and environment generating a digital ecosystem. We are in a technological transition where physical is more adapted to virtual, causing a fusion of realities. We use telephones as a body extension that allows us to capture and register the world around us.

This project uses a mobile application created using Vuforia augmented reality software, which uses the screen of the mobile device as a "magic lens" where elements of physical world intertwined with virtual elements. The 3D elements that we see in the application have been generated using photogrammetry, understood as the science of making measurements from photographs. Through the camera, we collect enough data to generate copies of physical objects and translate them into virtual sculptures.

"Tranzyxion" shows a reflection of our contemporary consumer society by recontextualizing their obsolete waste to an artistic setting. We see art that adapts and reflects the digital capitalist society with the new forms of cultural consumption.

**KEYWORDS**: Augmented Reality, Photogrammetry, 3D, Virtual, Digital Art, Prosthetics, Technology, Transhuman, Exhibition

### **RESUM**

Cada dia la tecnologia s'incorpora més al nostre cos i entorn generant un ecosistema digital. Ens trobem en una transició tecnològica en què el físic s'adapta cada vegada més al virtual provocant una fusió de realitats. Utilitzem els telèfons com una prolongació corporal que ens permet captar i registrar el nostre voltant.

Aquest projecte utilitza una aplicació per a mòbils creada mitjançant el software de realitat augmentada Vuforia, que fa servir la pantalla del dispositiu mòbil com una "lent màgica"; on s'entrellacen elements del món físic amb elements virtuals. Els elements 3D que veiem en l'aplicació s'han generat usant fotogrametria, entesa com la ciència de fer mesuraments a partir de fotografies. Mitjançant la càmera recopilem prou dades per generar còpies d'objectes físics i traduir-los així en escultures virtuals.

"Tranzyxion" mostra un reflex de la nostra societat contemporània de consum mitjançant la recontextualització de les seves deixalles obsolets en un marc artístic. Veiem un art que s'adapta i reflecteix la societat capitalista digital amb les noves formes de consum cultural.

**PARAULES CLAU**: Realitat Augmentada, Fotogrametria, 3D, Virtual, Art Digital, Pròtesis, Tecnologia, Transhumà, Exposició

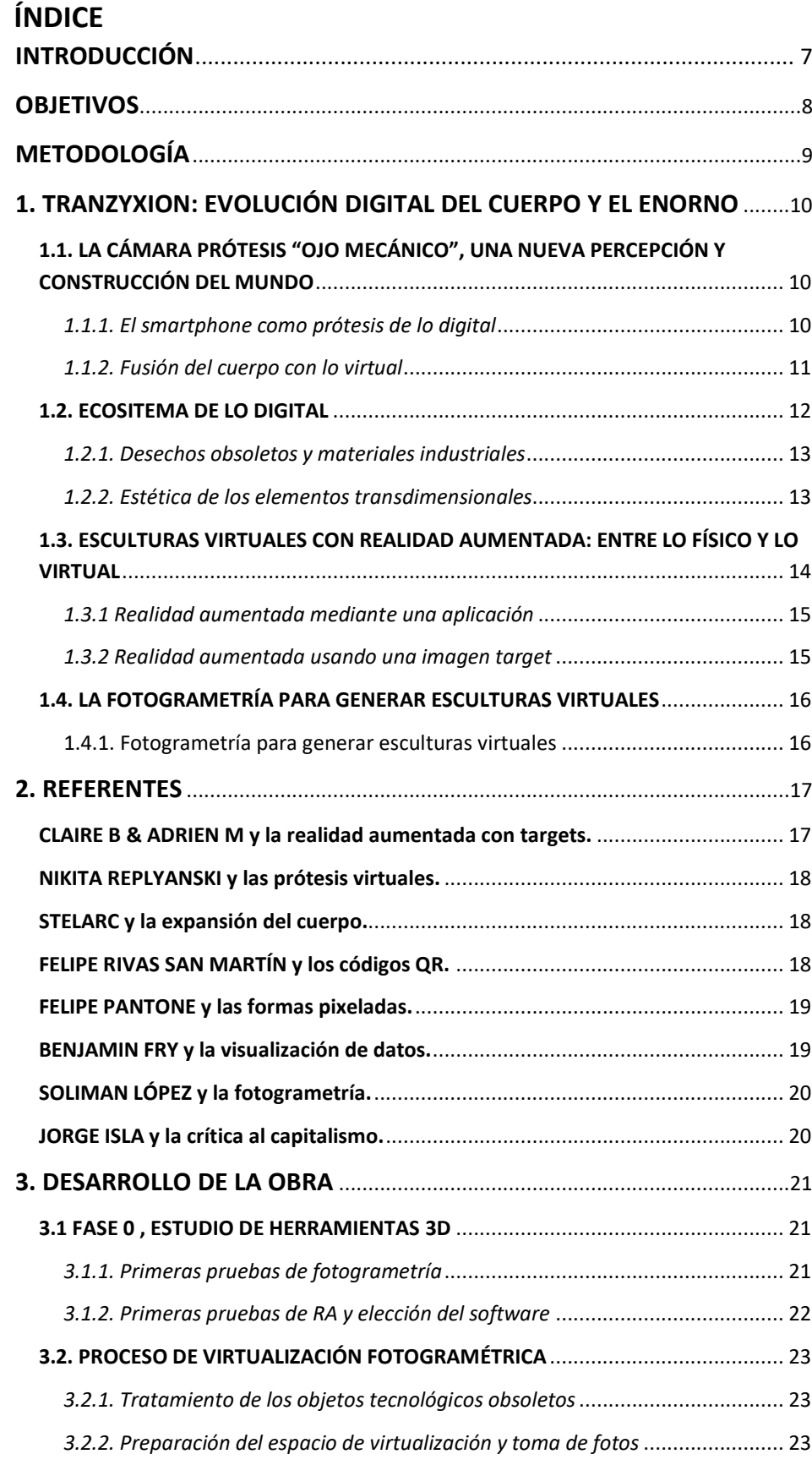

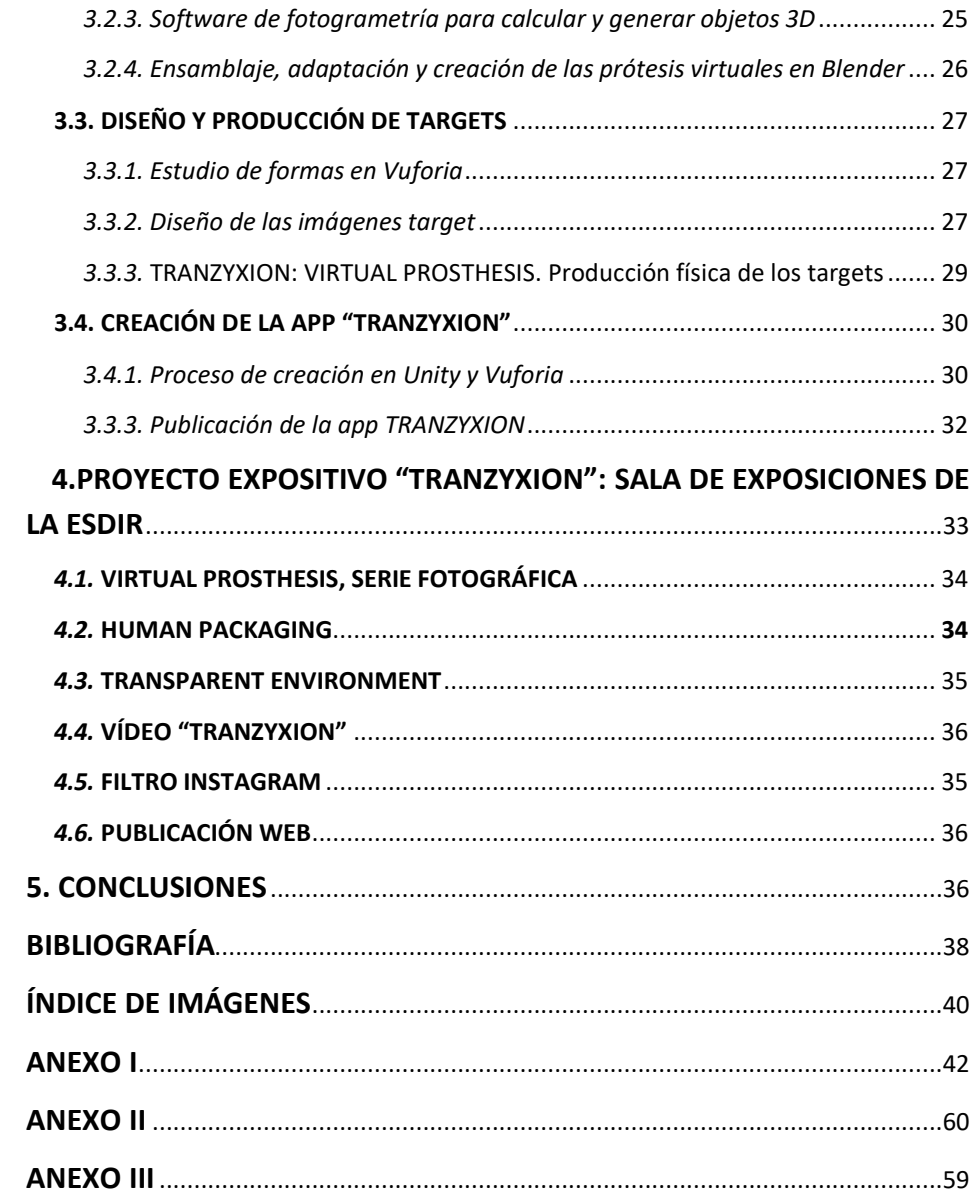

# <span id="page-6-0"></span>**INTRODUCCIÓN**

Este dossier presenta el trabajo final de grado "TRANZYXION. Prótesis virtuales mediante fotogrametría y realidad aumentada" de la Facultad de Bellas Artes de San Carles de la Universitat Politècnica de València.

Utilizaremos este proyecto de carácter teórico-práctico para explicar la transición tecnológica de nuestra era, observando al ser humano desde una perspectiva transhumanista. Investigaremos el cuerpo expandido en el espacio virtual y nos fijaremos en nuestra relación tecnológica con el entorno para generar ecosistemas visuales. A partir de estos conceptos nos inspiraremos para crear una serie de prótesis virtuales construidas mediante varios residuos tecnológicos obsoletos. De este modo reflejaremos la evolución digital del ser humano y mostraremos las nuevas formas de producción de la sociedad contemporánea de consumo.

Nuestro interés por la fotografía y el arte digital ha hecho que nos encontremos con diferentes conocimientos e inquietudes a lo largo de la carrera, que sirven como motor para el desarrollo de las bases artísticas y conceptuales de este trabajo. Nos fijamos en profesores como Rubén Tortosa, de la asignatura de *Procesos Gráficos Digitales*, por la investigación artística en la imagen digital y la exposición del hardware en sus obras. Esto lo uniremos con los conocimientos adquiridos en *Medios Audiovisuales y Procesos Fílmicos* con Pepa López Poquet, donde se trabaja un uso expandido de la fotografía para generar nuevas perspectivas artísticas. Englobaremos todo desde un punto de vista crítico hacia las formas contemporáneas de generar cultura y arte en los medios digitales, competencias obtenidas con Dolores Furió Vita en la asignatura de *Vídeo Experimental y Motion Graphics*.

Utilizaremos lo que hemos aprendido en Bellas Artes para investigar y experimentar con diversos softwares y herramientas de creación digital, elaborando una metodología artística que permita desarrollar nuestro objetivo final. Analizaremos varios programas de manipulación y desarrollo 3D: en Metashape, para generar copias fotogramétricas; en Blender, para construir y exportar nuestros elementos 3D; y en Unity con Vuforia, para generar una aplicación de realidad aumentada. Con esto exploraremos las posibilidades artísticas de la virtualización de objetos para generar esculturas virtuales y su exposición en los medios digitales.

Simultáneamente a esta exploración de tratamientos tridimensionales, desarrollaremos un lenguaje pictórico para una serie de obras plásticas que permitan representar y contener las esculturas virtuales en el espacio físico.

La creación artística que muestra este documento ha sido seleccionada en la *Modalidad de proyectos de profesionalización artística de la XXXV Muestra de Arte Joven de La Rioja* que organiza el Instituto Riojano de Juventud, para ser expuesta en la Escuela Superior de Diseño de La Rioja. Este proyecto expositivo desarrolla varios conceptos sobre la transición tecnológica contemporánea. Sin embargo, por no poder extendernos en número de páginas según normativa, en este Trabajo Final de Grado nos centraremos en la parte de producción de esculturas virtuales mediante fotogrametría y su visualización a través la realidad aumentada aplicada sobre el espacio y el cuerpo.

# <span id="page-7-0"></span>**OBJETIVOS**

El objetivo principal de este trabajo es crear una serie de esculturas digitales que puedan funcionar sobre el cuerpo como prótesis virtuales, mostrando metafóricamente la transición tecnológica que se está desarrollando en los últimos años. Para esto investigaremos las posibilidades artísticas y expositivas de la virtualización de objetos tecnológicos obsoletos mediante fotogrametría y su visionado a través de la realidad aumentada.

Exploraremos las posibilidades del empleo de imágenes target de realidad aumentada como parte física que permite visualizar esculturas virtuales en un espacio real. Por lo que investigaremos el uso de esta tecnología y su integración mediante un lenguaje artístico que permita su comprensión dentro de una estética visual.

Los objetivos específicos en los que se subestructura el proyecto son:

- Buscar un lenguaje artístico que muestre la transición tecnológica dirigida por las nuevas formas de producción de la sociedad contemporánea de consumo.
- Mostrar el cuerpo expandido en el espacio virtual desde una perspectiva transhumanista.
- Explorar los nuevos medios digitales como lugar de creación artística.
- Investigar diferentes referentes conceptuales y técnicos.
- Iniciarse en el virtualizado fotogramétrico y la manipulación de herramientas de creación 3D.
- Aprender a programar, desarrollar y publicar una APP de realidad aumentada.
- Explorar las posibilidades de la imagen target como objeto artístico capaz de mostrar y albergar piezas digitales en nuestro entorno físico.
- Generar una producción artística que implemente correctamente la realidad aumentada para su exposición.

# <span id="page-8-0"></span>**METODOLOGÍA**

La metodología seguida en el transcurso de la presente investigación artística se basa en la generación de un trabajo teórico-práctico, que culmina con una producción artística fruto de una búsqueda conceptual, referencial y técnica que hemos jerarquizado sistemáticamente. Hablaremos sobre la evolución tecnológica contemporánea, apoyándonos en la curiosidad y el interés por los nuevos medios digitales, para explorar diferentes herramientas útiles para la producción artística digital.

El trabajo ha ido evolucionando de forma inductiva a medida que se investigaban las nuevas posibilidades artísticas que nos aporta la visión de la cámara y su combinación con diferentes programas de creación 3D. Hemos examinado diversos softwares y referentes artísticos de forma simultánea, que según descubríamos y trabajábamos nos ayudaban a tomar decisiones que marcaban el rumbo del proyecto.

Podemos ver en el siguiente diagrama de *Gantt* las diferentes tareas en las que se ha subdividido este proyecto y cómo las hemos ido organizando a lo largo del tiempo que teníamos (Fig. 1.)

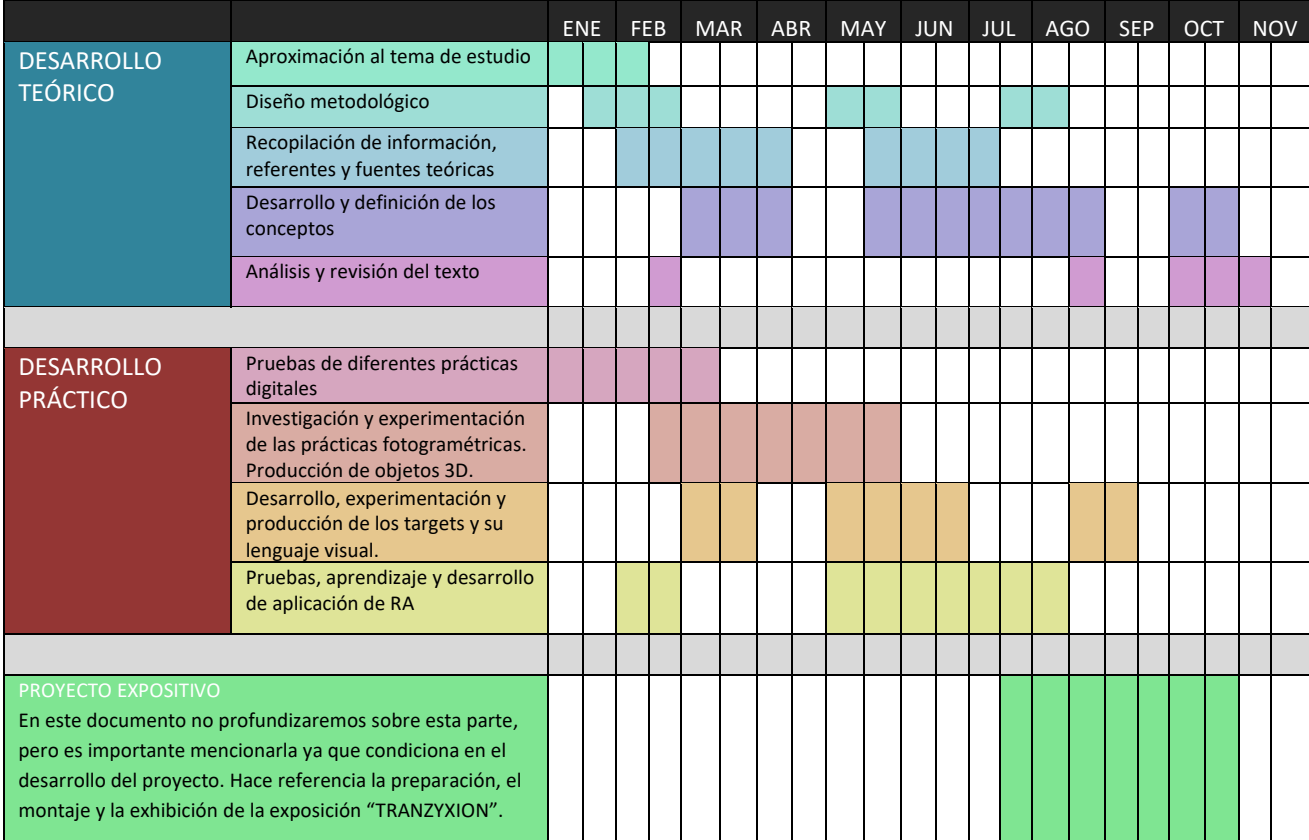

Fig. 1. Cronograma aproximado de los tiempos de trabajo. Cada columna representa 2 semanas.

# <span id="page-9-0"></span>**1. TRANZYXION: EVOLUCIÓN DIGITAL DEL CUERPO Y EL ENORNO**

El título "Tranzyxion", surge de la palabra "transición" del latín transitio que significa "acción y efecto de estar en un punto intermedio entre lo nuevo y lo viejo". También vemos el término "trans- " qué significa 'más allá de' y 'a través de', situándonos desde una mirada *transhumanista* como seres que crean, enlazan y perciben el universo físico con el virtual. Por otro lado, las letras "XYZ" nos hablan de los 3 ejes de coordenadas tridimensionales, exponiendo un espacio que se puede medir y calcular, por lo tanto, también virtualizar mediante datos.

### <span id="page-9-1"></span>**1.1. LA CÁMARA PRÓTESIS "OJO MECÁNICO", UNA NUEVA PERCEPCIÓN Y CONSTRUCCIÓN DEL MUNDO**

Utilizamos la cámara de nuestro teléfono inteligente para registrar nuestro mundo y a nosotros mismos desde una nueva perspectiva digital. Este elemento cotidiano es capaz de mostrarnos el universo virtual que nos rodea y mezclarlo con nuestra realidad física. Logramos distinguir entre dos espacios de acción: el mundo físico y el mundo virtual.

#### <span id="page-9-2"></span>*1.1.1. El smartphone como prótesis de lo digital*

El smartphone ha supuesto un gran cambio en la forma de ver y de relacionarnos con el entorno en el que vivimos. Características como la portabilidad, la instantaneidad y la ubicuidad han convertido a los móviles en muy pocos años en uno de los elementos tecnológicos más notables de nuestra vida.<sup>1</sup> Llevamos en nuestro bolsillo un teléfono inteligente que nos acompaña en todo momento; cuando vamos por la calle, cuando trabajamos o cuando dormimos. Este dispositivo se ha convertido en una parte fundamental del ser humano contemporáneo, permitiendo una amplia serie de servicios: comunicación, entretenimiento, almacenaje de datos, pagos online, búsqueda de información, citas, fotos…

El teléfono móvil es mucho más que comunicación interpersonal, también supone un primer paso hacia el concepto de cíborg, actuando actualmente

<sup>1</sup> [RAMOS, A., ANDRADA,](https://dialnet.unirioja.es/metricas/investigadores/3582413) R[. & GLORIA](https://dialnet.unirioja.es/metricas/investigadores/3682200) [LÓPEZ DEL HOYO, Y.](https://dialnet.unirioja.es/metricas/investigadores/2483939) *Teléfonos inteligentes y humanos extendidos. Una mirada crítica.* Artículo, Caracteres. Estudios culturales y críticos de la esfera digital Vol. 7 Núm. 1, 2018, P. 158.

como extensión de nuestros sentidos al poder registrar nuestro alrededor de manera virtual. Ya anotaba McLuhan<sup>2</sup> hace más de medio siglo que los adelantos tecnológicos, de la que denominó edad eléctrica, irían encaminados a extender el sistema nervioso.

El concepto de prótesis que conforman el ser ciborg es abordado, por autores como Fernando Broncano, sin limitarse solo a restaurar funciones del organismo dañadas, sino también como creadoras de nuevas funciones vitales<sup>3</sup> Broncano acentúa el hecho de que los humanos somos seres ciborgs, producto de materiales orgánicos y técnicos; como el barro, el fuego o la escritura<sup>4</sup> Varios estudios han analizado en los últimos años la manera en la que los smartphones se comportan como prótesis hasta considerarlos elementos de unión entre la parte biológica y la parte tecnológica del ser humano, siendo estos un elemento clave de lo que consideraríamos actualmente "cyborg".<sup>5</sup>

Fijándonos en este concepto, en nuestro proyecto haremos que el espectador tenga que utilizar su teléfono como herramienta complementaria de visión. Para ello adaptaremos la obra a esta nueva prótesis de lo virtual que llevamos en el bolsillo.

#### <span id="page-10-0"></span>*1.1.2. Fusión del cuerpo con lo virtual*

El cine de ciencia–ficción apoyándose en un ambiente futurista, ha investigado el problema del cuerpo y su unión con la digitalización: la mutación del cuerpo por intervención tecnológica; el espacio urbano y el espacio del cuerpo; el cuerpo como espacio de representación; las alteraciones del cuerpo bajo la mirada tecnológica.<sup>6</sup>

De manera menos fantasiosa, vemos en nuestro presente la unión del cuerpo con lo virtual. Varios estudios médicos investigan cómo utilizar la realidad aumentada sobre el cuerpo para ayudar a intervenir eficazmente<sup>7</sup> Por ejemplo, en la odontología ya podemos ver cómo un paciente puede utilizar esta

<sup>2</sup> MCLUHAN, M. *Comprender los medios de comunicación. Las extensiones del ser humano.* Barcelona: Paidós, 1996, p. 25-26.

<sup>3</sup> FERNANDO, B. *La melancolía del ciborg.* Barcelona: Herder. 2009, p.12.

<sup>4</sup> FERNANDO, B. *La melancolía del ciborg.* Barcelona: Herder, 2009, P.20.

<sup>5</sup> BRAILAS, A. V.; CHARALAMBOS, T. *Social behaviour in the internet era: cyborgs, adolescents and education.* European Journal of Social Behaviour, 2014*,* p. 1-4.

RAMOS, R. *Los teléfonos inteligentes como extensión del cerebro del ser humano cíborg: el caso de los jóvenes de Aragón, España.* Anàlisi. Quaderns de Comunicació i Cultura 56, 2017, p. 101- 115.

<sup>6</sup> BASSA, J.; FREIXAS, R. *El cine de ciencia ficción, una aproximación.* Barcelona: Paidos, 1993, p.75-120.

<sup>7</sup> ORTIZ RANGEL, C. E. *Realidad aumentada en medicina.* Revista Colombiana de Cardiología Volumen, Enero – febrero 2011, 18. p. 4-7.

tecnología para visualizar y planificar el acabado de sus dientes; luego el propio dentista la utiliza también para modificar la dentadura al gusto y con más precisión<sup>8</sup> Con esto nos damos cuenta de cómo lo virtual interfiere en el mundo físico, logrando incluso adaptar y modificar nuestro cuerpo.

Desde un punto de vista artístico y creativo observamos en los últimos años cómo los filtros faciales de redes sociales como Instagram o Snapchat aplican la realidad aumentada para fusionarnos con lo virtual. Los efectos de RA utilizan la cámara del teléfono sobre el cuerpo para deformarlo, transformarlo, acoplarle elementos o incluso transportarlo a nuevos espacios. Un hecho que parecía de ciencia-ficción es cada vez más cotidiano con el smartphone.

El teléfono utiliza la cámara para escanear nuestro cuerpo y espacio para luego transformar e interferir la realidad de manera digital. Vemos imágenes virtuales que se adaptan a nuestro cuerpo cada vez mejor mientras nos familiarizamos y nos sentimos más cómodos con esta tecnología.

El proyecto que se explica en este documento utiliza la realidad aumentada sobre el cuerpo desde un punto de vista artístico, mostrando cómo la transición tecnológica nos transforma progresivamente.

#### <span id="page-11-0"></span>**1.2. ECOSISTEMA DE LO DIGITAL**

A lo largo del último siglo se ha generado una existencia simbiótica entre los dos universos que nos rodean: el mundo físico y el mundo virtual. Estos espacios funcionan de manera individual teniendo una forma y una presencia propia, pero al mismo tiempo, dependen cada vez más el uno del otro.

Traducimos todo lo que nos rodea en datos y números que posteriormente utilizamos para gestionar y organizar nuestro mundo de manera computacional. Estructuramos nuestra sociedad de esta forma que nos aporta facilidades y beneficios, pero a la vez genera más dependencia de lo virtual y una gran cantidad de residuos.

Este proceso origina todo un imaginario visual que habla de la sociedad contemporánea cada vez más industrializada y determinada por los sistemas digitales.

<sup>8</sup> KORDASS, B.; MÖRZINGER, R. *Realidad aumentada: Cómo facilita la realidad aumentada los tratamientos dentales*, *Odontología digital: Cómo el registro virtual mandibular aumenta la eficiencia en el laboratorio.* Publicación online por Ivoclar Vivadent: Revista Reflect, Febrero 2017, p. 4-5, 16-17.

#### <span id="page-12-0"></span>*1.2.1. Desechos obsoletos y materiales industriales*

El rápido progreso de la electrónica se explica por la investigación de los materiales y su aplicación industrial en áreas tan diversas como la ingeniería, la medicina, las telecomunicaciones o la informática. Nos vemos inmersos en un universo de origen metálico, polimérico y plástico. Estos materiales posibilitan nuestro presente bienestar y hacen factible nuestro progreso<sup>9</sup> Pero, por otro lado, el desarrollo de la sociedad así como el desarrollo industrial vienen acompañados de un aumento en la generación de residuos.

La basura electrónica en nuestra sociedad es una problemática postmoderna difícil de solucionar, sobre todo teniendo en cuenta que cada día se consume más. A lo largo del siglo XXI en muy poco tiempo la tecnología ha evolucionado y crecido exponencialmente. Cada vez surgen más rápido nuevos elementos que sustituyen a los anteriores dejándolos obsoletos y generando toneladas de basura. La obsolescencia programada u obsolescencia planificada se define como la determinación o programación del fin de la vida útil de un producto, de manera que, tras un período de tiempo éste quede obsoleto, no funcional o inservible<sup>10</sup>.

Para el desarrollo de este proyecto nos inspiramos en el "Ready Made" o "Arte Encontrado" para recolectar diferentes piezas obsoletas de electrónica que reflejen el nuevo ecosistema de imágenes que nos rodean. Estos materiales nos hablan de los modos de producción y consumo de la sociedad contemporánea, mostrando nuestra constante evolución hacia lo tecnológico.

#### <span id="page-12-1"></span>*1.2.2. Estética de los elementos transdimensionales*

Etiquetamos las cosas según sus características y propiedades, para así otorgarle una funcionalidad que satisfaga nuestras necesidades. Originamos mediante la cultura de consumo y la ingesta de productos un nuevo hábitat de imágenes artificiales, basado en las formas vectoriales de etiquetado y las propiedades de los materiales industriales.

Vivimos rodeados de códigos de barras y códigos QR que, según indica Felipe Rivas San Martín, funcionan como elementos transdimensionales, ya que son capaces de conectar la dimensión física con la dimensión virtual a través de un dispositivo tecnológico<sup>11</sup> Esto lo utilizamos para organizar nuestra sociedad,

<sup>9</sup> MIJANGOS, C.; SERAFÍN, M. J. *Nuevos Materiales en la sociedad del siglo XXI.* Madrid: Consejo Superior De Investigaciones Científicas, Colección Divulgación, 2007, p. 4.

<sup>10</sup> MiKAELAGÓMEZ, M. M. *La obsolescencia programada y sus deshechos Argentina:* 

Luminotecnia, marzo-abril 2015, p. 16 – 18.

<sup>11</sup> RIVAS SAN MARTÍN, F. *Del código de barras al código QR: en torno a las dinámicas de disciplina y control.* Ensayo para la revista digital Disidencia Sexual, 2000, p. 3.

traduciéndola en números y datos que las máquinas son capaces de leer y manipular.

Por otro lado, vemos en artistas como Benjamin Fry<sup>12</sup>, cómo en los medios digitales existe todo un diseño computacional de los datos, logrando traducir y simplificar visualmente información compleja sobre del mundo que nos rodea. Logramos generar símbolos que albergan mucha información.

Para la generación de los marcadores o target de este trabajo nos hemos fijado en la estética de estas imágenes transdimensionales que nos rodean, reflejando la sociedad de consumo tecnológica en la que vivimos.

### <span id="page-13-0"></span>**1.3. ESCULTURAS VIRTUALES CON REALIDAD AUMENTADA: ENTRE LO FÍSICO Y LO VIRTUAL**

*La realidad aumentada se orienta al diseño de formas para la interacción entre el espacio físico y el de los datos, albergando inmensos potenciales, aún inexplorados, para remodelar la experiencia cotidiana del espacio que nos rodea. Por tanto, y en oposición al tratamiento del entorno físico que desarrollan las cámaras y demás instrumentos de vigilancia, de su acción de extracción de datos del mundo real, los dispositivos de realidad aumentada funcionan siguiendo una lógica opuesta: se trata de ubicar datos e imágenes en ese espacio*.

(Prada, 2018)<sup>13</sup>

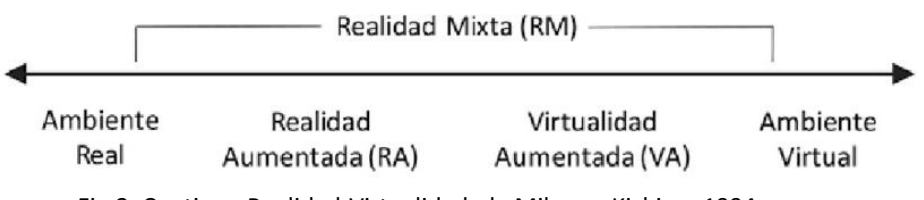

Fig.2. Continuo Realidad-Virtualidad, de Milgram Kishino, 1994

Para comprender mejor qué es la realidad aumentada o RA, podemos fijarnos en el esquema de Milgram Kishino (Fig. x.) donde entendemos su funcionamiento como una realidad mixta, ya que actúa entre un ambiente real y un ambiente virtual.

Vemos cómo la realidad aumentada permite que el usuario nunca pierda el contacto con el mundo físico que tiene a su alcance. Esto se debe a que no reemplaza el mundo real por uno virtual, sino que superpone información

<sup>12</sup> MAEDA, J. *Creative Code.* Londres: Editorial Thames & Hudson, 2000, p. 89

<sup>13</sup> MARTÍN PRADA, J. *El ver y las imágenes en tiempos de internet.* Madrid: Akal Estudios Visuales, 2018, p. 144. En referencia a MANOVICH, L. "The Poetics of Augmented Space: Learning from Prada", en Everett y Caldwell, New Media: Theories and Practices of Digitextuality, 2002, p. 75-92

virtual al espacio real. El usuario consigue percibir un entorno real aumentado con información adicional generada por el ordenador.<sup>14</sup>

En este proyecto se ha elegido esta tecnología debido a lo inmersiva que resulta para el espectador y su capacidad de extender el cuerpo como una prótesis de lo digital.<sup>15</sup> Conseguimos mediante la realidad aumentada exponer esculturas virtuales de manera cercana, generando en ellas un componente mágico que muestra las nuevas formas de ver qué nos aporta lo digital. Esta herramienta de visión habla de cómo lo virtual no existe solamente en un universo individual separado, sino que también puede ocupar un espacio físico en el mundo real.

#### <span id="page-14-0"></span>*1.3.1 Realidad aumentada mediante una aplicación*

El avance tecnológico de los últimos años ha hecho que la realidad aumentada sea cada vez más accesible, esto se debe a que la gran mayoría de personas disponen de un smartphone que llevan encima a todos lados.

Para el desarrollo de este proyecto se ha generado una aplicación de RA para teléfonos móviles, tecnología funcional en casi cualquier dispositivo actual. El smartphone utiliza la cámara y el giroscopio que lleva implementado para detectar el movimiento y la posición del usuario sobre el espacio que le rodea. Con toda esta información que recogemos de nuestro entorno podemos usar la pantalla como una ventana a este universo mixto entre lo físico y lo virtual. El smartphone nos permite utilizar esta herramienta de visión complementaria de manera sencilla y cercana, simplemente con la descarga de una aplicación<sup>16</sup>

#### <span id="page-14-1"></span>*1.3.2 Realidad aumentada usando una imagen target*

Este trabajo emplea los marcadores o las imágenes target $17$  como elemento físico que nos indica el espacio de acción de las esculturas virtuales. El espectador necesita un icono o señal que le indique dónde puede utilizar la cámara de su dispositivo para visualizar la obra. Estas imágenes ayudan a que el usuario pueda comprender el lugar y el tamaño que ocupan las esculturas en relación con su entorno. También nos interesan por su facultad de materializar la obra, obteniendo así un objeto reproducible y distribuible.

<sup>14</sup> BASOGAIN, X.; OLABE, M.; ESPINOSA, K.; ROUÈCHE, C. & OLABE, J.C., Realidad Aumentada en la Educación: Una tecnología emergente. Comunicación presentada a Online Educa Madrid: 7ª Conferencia Internacional de la Educación y la Formación basada en las Tecnologías, 2007, p.1

*<sup>15</sup>* Este concepto desarrollado en el punto *1.1.1. El smartphone como prótesis de lo digital*

<sup>16</sup> Aplicaciones de Realidad aumentada como Adobe Aero, Sketchfab o Spark AR

<sup>17</sup> De ahora en adelante los denominaremos también como *target o targets*

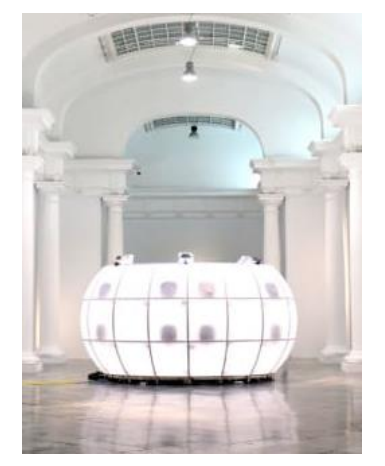

Fig. 3. Cabina virtualización formada por 70 cámaras digitales en el Centre del Carmen Cultura Contemporánea. Pertenece a la obra *Hihg Meshes* de Solimán López. (2019)

### <span id="page-15-0"></span>**1.4. LA FOTOGRAMETRÍA PARA GENERAR ESCULTURAS VIRTUALES**

La fotogrametría, se conforma etimológicamente del griego photos (luz), gramma (dibujo o escrito), y metrón (medir); esto significa, medir gráficamente a través de la luz.

EI I.S.P.R.S.<sup>18</sup>, primera organización fotogramétrica (1910*), la definió como la ciencia de realizar mediciones e interpretaciones fiables por medio de las fotografías, para obtener características métricas y geométricas de un objeto fotografiado.* La A.S.P.R.S. <sup>19</sup> define Fotogrametría como *el arte, ciencia y tecnología que permite extraer información exacta sobre objetos físicos y lo que les rodea a través de procesos de grabación, medición e interpretación de imágenes fotográficas.*

Esta herramienta se utiliza normalmente en la elaboración de cartografía y la medición arquitectónica. <sup>20</sup> Aunque también se ha visto su empleo en la restauración y el arte para la virtualización de objetos o personas, como hacen por ejemplo artistas como Solimán López con su obra artística "*Hihg Meshes". (Fig. 3.)* En el apartado de referentes lo explicaremos con detalle.

Según los métodos que emplea la fotogrametría, se puede clasificar en:

- Fotogrametría analógica: se miden fotogramas analógicos en un equipo también analógico.
- Fotogrametría analítica: se miden fotogramas analógicos con técnicas computacionales.
- Fotogrametría digital: medición de fotogramas digitales en sistemas fotogramétricos digitales (ordenadores). Nos fijamos en este último método para el desarrollo de nuestras esculturas virtuales.

#### <span id="page-15-1"></span>*1.4.1. Fotogrametría para generar esculturas virtuales*

Al realizar fotografías de un objeto desde varias perspectivas bajo una iluminación constante, un software especializado en fotogrametría (en este caso Metashape) es capaz de encontrar puntos representativos y característicos que se repiten en todas las fotos. Este programa consigue detectar la distancia entre los puntos claves extraídos para posicionarlos en un espacio virtual, creando así una nube de puntos. Finalmente se convierte esta nube de puntos en una malla

<sup>&</sup>lt;sup>18</sup> International Society of Photogrammetry and Remote Sensing (Sociedad Internacional de Fotogrametría y Percepción Remota)

<sup>&</sup>lt;sup>19</sup> American Society of Photogrammetry and Remote Sensing (Sociedad Estadounidense de Fotogrametría y Percepción Remota)

<sup>20</sup> QUIRÓS ROSADO, E. *Introducción a la Fotogrametría y Cartografía aplicadas a la Ingeniería Civil.* Cáceres: Servicio de Publicaciones Universidad de Extremadura, 2014, p. 46 – 56.

o "mesh'', que se puede procesar o limpiar para generar una representación virtual 3D.<sup>21</sup>

Conseguimos mediante la fotogrametría virtualizar objetos creando una copia digital de ellos. Es el motivo por el que se suele utilizar esta técnica para la restauración. Logramos generar copias digitales que nos permiten trabajar los objetos virtualmente y ver cómo funcionan sin tener que intervenir directamente, evitando dañarlos.

Nos resulta interesante ver la comprensión que hace la tecnología de nuestra realidad mediante los datos que extrae de imágenes. Logramos con la fotogrametría, generar esculturas virtuales esculpidas mediante fotografías procesadas por la "inteligencia" de un ordenador.

### <span id="page-16-0"></span>**2. REFERENTES**

Los referentes que vamos a utilizar en este proyecto se pueden dividir en varias partes. La primera sería el uso de la realidad aumentada, donde veríamos artistas digitales que exponen su arte empleando esta tecnología en el espacio y el cuerpo. La segunda parte hablaría de artistas que expanden el cuerpo mediante la tecnología. Después, para generar la estética de nuestros targets, nos fijamos en artistas que utilizan elementos transdimensionales o diseñados por ordenador. Continuaremos señalando algún artista que utiliza la fotogrametría de forma artística. Y, por último, hablaremos del empleo en el arte de objetos tecnológicos obsoletos para reflejar la sociedad contemporánea.

#### <span id="page-16-1"></span>**CLAIRE B & ADRIEN M y la realidad aumentada con targets.**

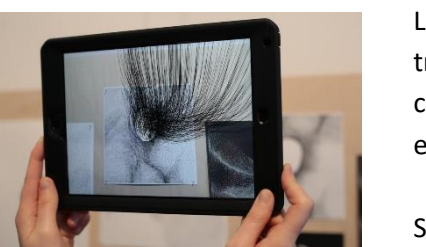

Fig.4. Adrien M & Claire B. *Mirages and Miracles* (2017). Exposición de arte en realidad aumentada para el centro cultural Les Subsistances, Francia.

La compañía que dirigen Claire Bardainne y Adrien Mondot llevan desde el 2014 trabajando en el área del arte digital. Vemos en sus exposiciones y performances como rompen la barrera entre realidad y virtualidad, generando sobre nuestros entornos diferentes ficciones fantásticas.

Su trabajo *Mirages and Miracles* (Espejismos y milagros) nos interesa por el uso de la realidad aumentada con imágenes target en un ambiente expositivo. Estos se utilizan como objeto artístico capaz de fisicalizar obras digitales en un lenguaje común. Su forma poética de acercar la realidad aumentada nos ha servido de inspiración para el desarrollo y la investigación de este trabajo.

<sup>21</sup> Cuando utilizamos el término 3D nos referimos a un espacio virtual medible con 3 ejes de coordenadas cartesianas X, Y, y Z.

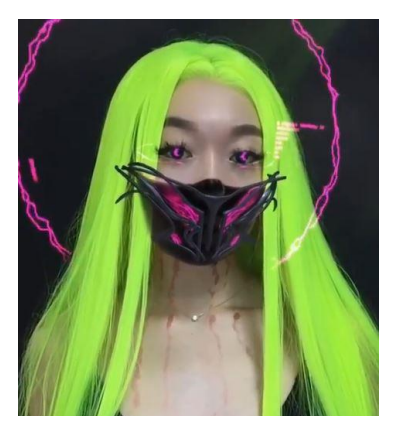

Fig.5. Nikita Replyanski, *"Ş€ŘΜƗŇΔŽ*" (2019) Filtro de Instagram.

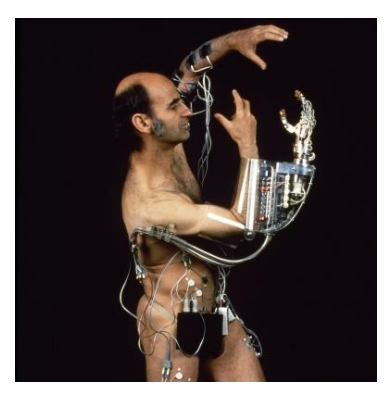

Fig.6. Stelarc, *Third hand* (1980)

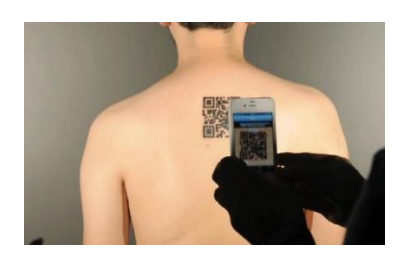

Fig. 7. Felipe Rivas San Martín *Inscripción de Código* (2015) Encuentro de performance La Marca. Arte UNIACC.

#### <span id="page-17-0"></span>**NIKITA REPLYANSKI y las prótesis virtuales.**

Nikita Replyanski comenzó su carrera como artista 3D para videojuegos, lo que le ha ayudado para el desarrollo de extremidades artificiales para personas discapacitadas. Es un artista digital que trabaja un imaginario visual basado en la ciencia ficción y el ciberpunk. Genera unas prótesis 3D que se incorporan al cuerpo imprimiéndolas o mediante filtros de realidad aumentada.

Nos fijamos en su trabajo por el empleo de prótesis virtuales con una estética futurista sobre el cuerpo, haciendo también accesible y cercana la realidad aumentada al espectador.

#### <span id="page-17-1"></span>**STELARC y la expansión del cuerpo.**

[Stelarc](http://stelarc.org/_.swf) es un artista performativo de Chipre y Australia, cuyas obras se focalizan en la ampliación de las [capacidades](http://proyectoidis.org/neil-harbisson/) del [cuerpo humano.](http://proyectoidis.org/vito-acconci/) La mayoría de sus piezas se centran alrededor de su concepto de que el [cuerpo humano es](http://proyectoidis.org/el-hombre-postorganico-cuerpo-subjetividad-y-tecnologias-digitales/)  [obsoleto.](http://proyectoidis.org/el-hombre-postorganico-cuerpo-subjetividad-y-tecnologias-digitales/)

Su arte nos recuerda que la ciencia y la tecnología están cruzando desde hace mucho tiempo los umbrales de la biología y los humanos ya somos quimeras, como él dice, de "carne, metales y datos". Este artista nos interesa por cómo expande el cuerpo generando diferentes prótesis tecnológicas.

### <span id="page-17-2"></span>**FELIPE RIVAS SAN MARTÍN y los códigos QR.**

Felipe Rivas San Martín es un artista visual y activista de la Disidencia Sexual. Su trabajo se centra en el traspaso y desplazamiento de soportes, la producción de subjetividad contemporánea y la relación entre el cuerpo, la imagen virtual y las nuevas comunicaciones.

Parte de su obra explora los recursos que ofrecen los códigos QR, introduciendo dentro de ellos frases, imágenes o vídeos. Por otro lado, es interesante cómo los combina con elementos físicos como banderas, esculturas o la piel. Utilizaremos este referente como inspiración para el desarrollo y contextualización de las imágenes target transdimensionales sobre el cuerpo.

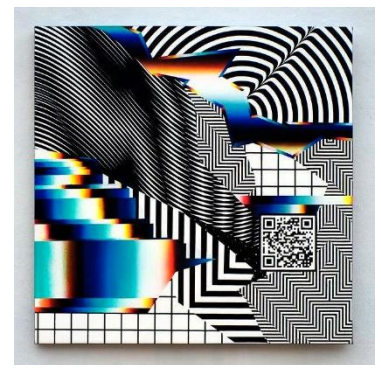

Fig. 8. Felipe Pantone, *Optichromie I* (2017). Pintura acrílica y espray sobre panel de aluminio.

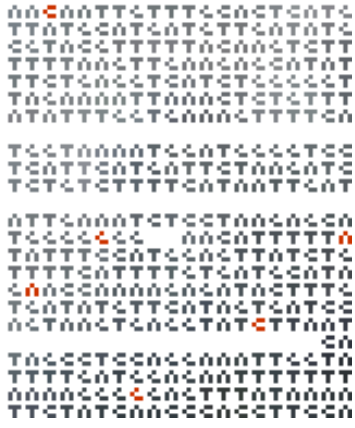

Fig. 9. Benjamin Fry, *Human Genome data Visualized* (2008) captura de su página web.

#### <span id="page-18-0"></span>**FELIPE PANTONE y las formas pixeladas.**

Felipe Pantone es un artista contemporáneo argentino-español que mezcla diferentes referencias visuales de los medios analógicos y digitales. El cuerpo de trabajo de Pantone se basa en el arte cinético, las instalaciones, el graffiti y el diseño, caracterizándose por el uso de colores llamativos, patrones geométricos y elementos de Op Art.

Este artista utiliza códigos QR y elementos digitales del lenguaje de internet sobre espacios urbanos para generar el imaginario de sus obras. Nos fijamos en su estética de formas vectoriales y pixeladas para la construcción de nuestras imágenes target.

#### <span id="page-18-1"></span>**BENJAMIN FRY y la visualización de datos.**

Benjamin Fry es un experto estadounidense en diseño y visualización de datos. También es codesarrollador de *Processing*, un lenguaje de programación de código abierto y entorno de desarrollo integrado creado para las comunidades de artes electrónicas y diseño visual.

Para la construcción de los targets nos inspiramos en su trabajo "Human Genome Data Visualized", donde diseña un lenguaje con cuatro formas básicas para visualización de datos genéticos. Vemos cómo traduce el código genético humano en unas imágenes simples para hacerlo más comprensible y poder compararlo con otros códigos genéticos de manera visual y rápida.

En este proyecto tomamos los cuatro símbolos que representan los aminoácidos del código genético para construir las imágenes target que utilizaremos para fusionar el mundo palpable con el virtual. También los utilizaremos para desarrollar el lenguaje gráfico del diseño de la aplicación y la exposición "Tranzyxion".

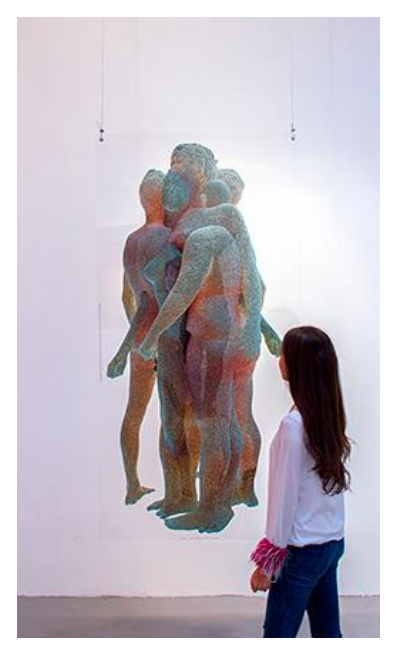

**SOLIMAN LÓPEZ y la fotogrametría.**

<span id="page-19-0"></span>Su formación como Historiador del arte y su máster en Arte y Comunicación han marcado su evolución artística hacia lo que podríamos considerar arte tecnológico conceptual. Soliman López juega con el significado y naturaleza de los archivos digitales, como lo demuestran algunas piezas como el Hard Disk Museum (un museo de arte en un disco duro) Framed Memory Card, Host-in, Langpath o File Genesis.

Nos centraremos en su trabajo "Hihg Meshes" en donde se conectan los mundos virtuales y los analógicos a través de la fotogrametría. Vemos mediante el escaneado de varios cuerpos un interés por la presencia humana y su incidencia en esta era de la comunicación y la digitalización.

En nuestro proyecto utilizaremos el modelo 3D de mi cuerpo, virtualizado fotogramétricamente en esta obra, presentada en el Centre del Carmen Cultura Contemporánea en 2019, para crear y presentar las prótesis virtuales.

Fig. 10 Soliman Lopez, *Hihg Meshes* (2019)

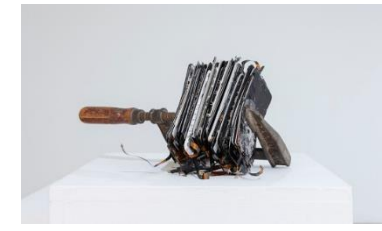

Fig. 11. Jorge Isla, *Sill Life* (2019)

#### <span id="page-19-1"></span>**JORGE ISLA y la crítica al capitalismo.**

Su práctica artística se centra en la observación y análisis de la realidad, fijándose en los modos de producción y consumo de la sociedad contemporánea. Su obra es un punto de encuentro entre escultura, videoarte y fotografía.

Para la obra "STILL LIFE" utiliza el hardware de teléfonos móviles rotos para generar unas piezas que hablan sobre la sociedad desmaterializada y la opresión que ejerce el entorno digital y el capitalismo sobre el ser humano. Utilizaremos estos conceptos como inspiración para la recolección de objetos tecnológicos obsoletos y su recontextualización artística.

### <span id="page-20-0"></span>**3. DESARROLLO DE TRANZYXION**

En este apartado veremos las fases de la producción artística, desde su primera intuición hasta su resultado en las imágenes target y la APP de realidad aumentada. Las partes 1.1 y 1.4 están explicados en orden cronológico en el que evolucionó el proyecto. Por otro lado, los apartados 1.2 y 1.3 se han ido generando de manera simultánea, como indica el cronograma de la (Fig 1.)

#### <span id="page-20-1"></span>**3.1 FASE 0 , ESTUDIO DE HERRAMIENTAS 3D**

Aquí hablaremos de los primeros pasos que dimos en las herramientas de creación digital mediante fotogrametría y de nuestro primer acercamiento a la visualización de elementos 3D con la realidad aumentada.

Fig. 12. Pruebas fotogramétricas con aplicaciones para smartphone. Toma de fotografías realizadas *in situ* con un iPad en la calle.

#### <span id="page-20-2"></span>*3.1.1. Primeras pruebas de fotogrametría*

Comenzamos este proyecto motivado por el interés en la creación de elementos 3D, pero por falta de conocimiento en las herramientas de modelado virtual tuvimos que investigar otras formas de generar objetos virtuales. Encontramos la fotogrametría, que nos permitía virtualizar espacios y objetos mediante la toma de fotos desde varias perspectivas. Como fotógrafo esta opción me pareció muy interesante para generar diferentes esculturas 3D, permitiéndonos así crear un trabajo que fusione una parte analógica con otra digital.

Nuestros inicios en la práctica fotogramétrica partieron desde una forma más cercana y sencilla, haciendo las primeras pruebas mediante varios softwares para smartphones y iPad, como *Qlone, Trinio o Scann3D* (Fig. 12.) Estas aplicaciones conseguían escanear algún objeto, pero tenían varios problemas:

- No generaban esculturas con suficiente calidad.
- Sólo permiten escanear bien objetos demasiado pequeños y simples.
- No detectan correctamente materiales metálicos, brillantes o con reflejos.
- No hay un control preciso a la hora de tomar las fotografías *in situ.*<sup>22</sup> Por eso los objetos no se virtualizaban correctamente.

<sup>22</sup> La fotogrametría *in situ* es un método donde se realizan las fotos girando alrededor del objeto que se virtualiza. Estas aplicaciones utilizan este método de forma manual, sin un control de las distancias ni de la estabilidad de la cámara.

Por estas razones decidimos virtualizar las piezas mediante el uso de softwares potentes de fotogrametría que hemos encontrado en tutoriales de internet<sup>23</sup> Se produciría la obra utilizando una cámara profesional en un plató fotográfico con una luz regular y las distancias correctamente medidas.

#### <span id="page-21-0"></span>*3.1.2. Primeras pruebas de RA y elección del software*

Paralelamente a la creación de las esculturas virtuales estuvimos investigando diferentes medios de visionado digital; fijándonos en plataformas web, en la realidad virtual mediante gafas VR y en la Realidad Aumentada con smartphones. Debido a la portabilidad y capacidad adaptativa para una exposición tanto física como online, decidimos centrarnos en esta última. Estuvimos investigando y haciendo pruebas con diferentes herramientas de desarrollo de realidad aumentada para smartphones como: Adobe Aero, Sketchfab o Spark AR (Fig. 13.)

Esta investigación nos permitió darnos cuenta de que necesitábamos una plataforma de RA que funcionase principalmente en dispositivos Android, ya que la mayoría de móviles que existen utilizan este sistema operativo. necesitábamos también, que esta aplicación se base en el empleo del target para situar la obra en el espacio, ya que buscaba una conexión física y reproducible de la obra.

Después de varias semanas investigando diferentes sistemas de RA, un compañero de la Universidad nos recomendó Unity<sup>24</sup>. Este software es una herramienta que sirve para desarrollar videojuegos con un acabado profesional para diversas plataformas mediante un editor. Este programa también se utiliza para generar aplicaciones móviles de realidad aumentada, dándonos la oportunidad de desarrollar para sistemas Android e IOS. Según nuestra evolución artística y los conocimientos que íbamos adquiriendo del software, nos interesaba aprender a generar una aplicación que se pudiese actualizar y adaptar a nuestras necesidades permitiéndonos ir introduciendo mas esculturas 3d y elementos virtuales. A demás, Unity se basa en el empleo de imágenes targets para aplicar la realidad aumentada.

Para aprender a utilizar este software y crear nuestra aplicación de RA, nos fijamos en diferentes tutoriales que habíamos encontrado en YouTube. Estuvimos haciendo varias pruebas hasta que conseguimos crear una aplicación básica que funcionaba correctamente (Fig. 14.) Una vez ya sabíamos generar esta parte volvimos a centrarnos en el desarrollo de las esculturas y el contenido que se visualizaría dentro de la aplicación de realidad aumentada.

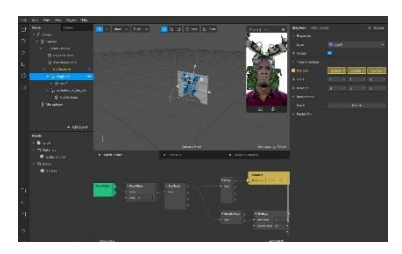

Fig. 13. Captura de creación de un filtro facial de RA en Spark AR (2020).

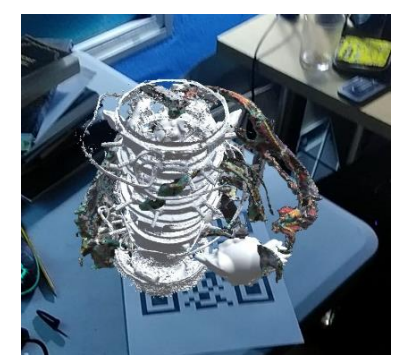

Fig. 14. Captura de la primera aplicación de RA generada con éxito sobre un QR como target (2020).

<sup>23</sup> SERRANO, P. Video: Casos de ejemplo (I). Alineado de mallas por el sistema point based. *YouTube* [online]. 2016. [Consulta el 02-03-2020[\] https://www.youtube.com/watch?v=\\_X3SQt0msHo](https://www.youtube.com/watch?v=_X3SQt0msHo)

<sup>24</sup> PASCUAL BAFALUY, M. *Cuerpos ingrávidos. Escultura digital y exploración biomórfica en realidad aumentada*. Universidad Politécnica de Valencia. [Trabajo Final de Grado] 2020 http://hdl.handle.net/10251/150181

### <span id="page-22-0"></span>**3.2. PROCESO DE VIRTUALIZACIÓN FOTOGRAMÉTRICA**

El objetivo de esta parte es explicar el proceso de producción de las esculturas virtuales mediante el uso de la fotogrametría y su acabado utilizando Blender para manipular y exportar la obra digital.

#### <span id="page-22-1"></span>*3.2.1. Tratamiento de los objetos tecnológicos obsoletos*

El interés en los nuevos materiales industriales nos llevó hasta la investigación de varias piezas del hardware de un ordenador roto que encontramos en la basura. Sus características formas y sus peculiares propiedades como el brillo metalizado, el tacto del plástico y las transparencias nos llevaron a seguir investigando y recolectando estos objetos.

Utilizando destornilladores y alicates comenzamos a desmontar varios aparatos para separar sus componentes y así poder seleccionar los que parecían más atractivos. Con estas piezas estuvimos creando diferentes composiciones apilándolas o ensamblándolas entre ellas para construir pequeñas esculturas que pudiesemos virtualizar. En total generamos 8 composiciones de piezas que virtualizamos mediante fotogrametría, con un tamaño máximo de 35 cm por lado para que quepan correctamente dentro del plató fotográfico. (Fig. 15.)

#### <span id="page-22-2"></span>*3.2.2. Preparación del espacio de virtualización y toma de fotos*

La sistemática que utilizamos en esta forma de captura de imagen se basa en el uso de una cámara fija junto a una plataforma móvil, que en esta ocasión consiste en una base de tartas giratoria redonda. De esta manera podemos mover y girar el objeto, mediante un punto de cámara fija en el espacio que permite medir y controlar las distancias. En la base marcamos la separación geométrica entre los diferentes grados de rotación que se podían realizar sobre el elemento para ayudarnos a capturar con más presión la morfología del objeto.<sup>25</sup> Dividimos la circunferencia de la base en 60 partes y añadimos una flecha que indicaba la posición en la que había que girar la figura como si fuese una ruleta.

La posición de la cámara depende del tamaño del objeto. En este caso, al tener un tamaño reducido, se realizaron 3 anillos de 60 fotos cada uno alrededor

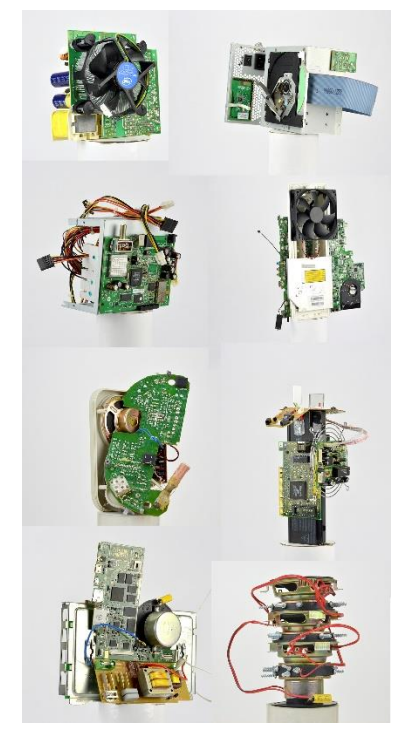

Fig. 15. Fotografías de objetos reciclados en su proceso de virtualización mediante fotogrametría.

<sup>25</sup> CARO, J. L. *Fotogrametría y modelado 3D: un caso práctico para la difusión del patrimonio y su promoción turística*, Universidad de málaga, 2012, p.4-6.

del objeto: una vista picada, una central y un plano contrapicado. Para asegurarnos de que detectaba todos los ángulos y formas de la figura, sobre todo el contrapicado, colocamos una pequeña base de unos 30 cm de alto y 8 cm de radio con el mismo color del fondo (Fig. 16.)

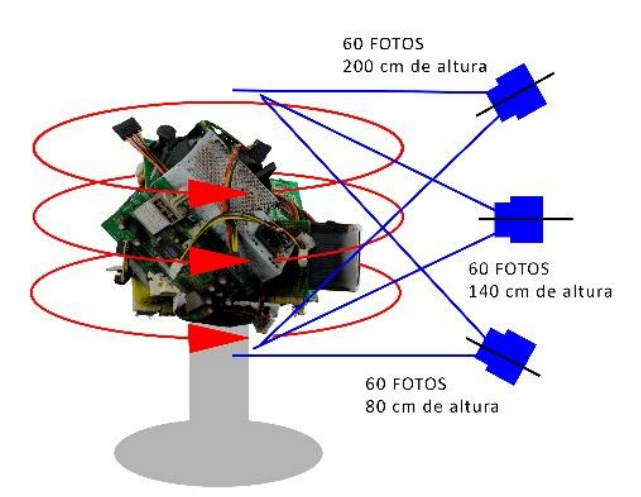

Fig. 16. Representación del tipo de captura fotográfica utilizada en esta sistemática.

El fondo y la iluminación de las piezas resultaron la parte más complicada del proyecto. Comenzamos poniendo un fondo verde como si fuese un croma key, pero al haber partes del mismo color en los objetos estos se mezclaban impidiendo que el programa de fotogrametría lo detectase correctamente. Es por esto que optamos por un fondo blanco sencillo que destacaba el contorno de la figura, permitiendo también que cupiese dentro del plató. Por otro lado, la iluminación necesitaba ser uniforme y sin sombras forzadas en el objeto ni el fondo para que el software pueda comprenderlo, por eso colocamos tres focos con difusores desde los lados y desde arriba impidiendo la proyección de sombras. (Fig. 17.)

Los parámetros de la cámara resultan una parte fundamental del proceso, en este caso utilizamos un objetivo fijo de 50mm en una cámara Nikon D5400. Seleccionamos esta lente por la poca distorsión que genera en las imágenes, la alta luminosidad y la distancia fija, permitiéndo sacar todas las fotos iguales.<sup>26</sup> Para que no se desenfocasen partes de la figura, y el programa de fotogrametría no pierda información, utilizamos un diafragma de F.16. Para compensar el cierre de la apertura utilicé un ISO-300 que junto a una buena iluminación permitía capturar el objeto con bastante detalle. Para capturar suficiente luz utilizamos una velocidad baja de 1/30 junto a un trípode y el uso a distancia de un pulsador para capturar las fotografías sin mover la cámara (Fig. 18.)

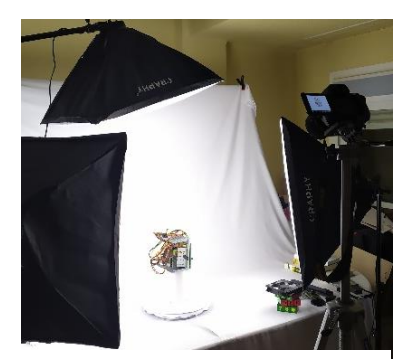

Fig. 17. Plató fotográfico pequeño con tres difusores iluminando todas las partes de forma uniforme. Proceso de virtualizado de las obras.

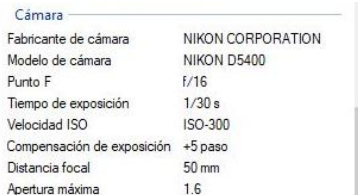

Fig. 18. Captura de los valores fotográficos utilizados en la toma de imágenes.

<sup>26</sup> DOMÉNECH, C.; PRADOS, F. *El Congreso del Máster en Arqueología de la Universidad de Alicante: crónica de la XI edición*, 2016, p.144.

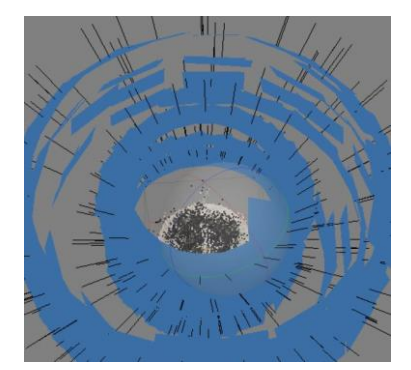

Fig. 19. Imágenes alineadas alrededor de la máscara de puntos en *Arisoft Metashape*.

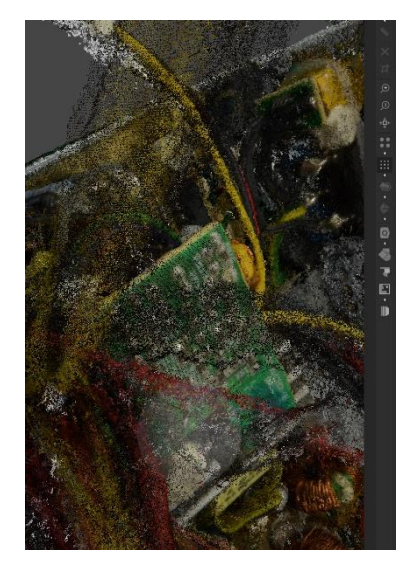

Fig. 20. Detalle mascara de puntos en *Arisoft Metashape*.

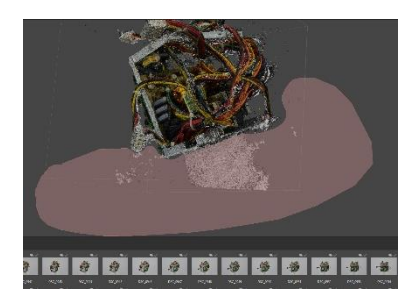

Fig. 21. Eliminación de información sobrante en *Arisoft Metashape*.

#### <span id="page-24-0"></span>*3.2.3. Software de fotogrametría para calcular y generar objetos 3D*

Una vez recogida toda la información necesaria sobre nuestro caso de estudio, se realiza posteriormente el procesando de estas imágenes bidimensionales en un programa informático especializado en el tratamiento y procesado fotogramétrico de imágenes digitales. Tras probar con softwares gratuitos como *Meshroom,* llegué a *Agrisoft Metashape* (anteriormente conocido como *Agrisoft Photoscan*). Con el que, a pesar de que tiene una suscripción con precio, pudimos utilizar los 30 días de prueba gratuitos para procesar las fotografías y construir los elementos 3D. Nos decantamos por este programa porque en las pruebas que hicimos con los diversos algoritmos fotogramétricos este comprendía mejor la posición de las imágenes en los espacios, logrando capturar toda la información. (Fig. 19.)

El programa de *Agrisoft* se basa en la ubicación de cada foto, mediante la orientación y coincidencia de las imágenes; información que obtenemos con los archivos EXIF<sup>27</sup> de cada fotografía. Este programa consigue una reproducción estereoscópica <sup>28</sup> del modelo fotografiado a través de una nube de puntos dispersos que usa, con la superposición de los distintos fotogramas, para crear una máscara de puntos unidos de manera lógica, llamada maya o "mesh".<sup>29</sup> (Fig. 20.)

En total tomamos una media de 180 fotos por objeto en formato RAW y JPG, que antes de introducir en Metashape revisamos individualmente para eliminar las imágenes que pudiesen estar borrosas o se hubiesen podido mover. Una vez estaban las fotos metidas en el programa, utilizamos la herramienta de máscara que este tiene incorporado para eliminar el fondo del procesado. Tras un largo tiempo de renderización, el programa transformó la información en una nube de puntos que posteriormente utilizamos para generar la maya y la textura que conforman cada uno de nuestros elementos 3D.

Con la *Mesh* creada utilizamos la herramienta de selección para coger las partes de la pieza que nos interesaban, eliminando la base y puntos sueltos que habíamos pillado del fondo. (Fig. 21.) Para finalizar exportamos los objetos en el formato *FBX.<sup>30</sup>* y generamos las texturas en *JPG.,* para así poder manipularlo en otros programas de modelado 3D como Blender.

<sup>27</sup> Exchangeable image file format: metadatos incrustados dentro del fichero de cada imagen que recogen la información básica de como se ha realizado la captura, así como el tipo de cámara u objetivo.

<sup>28</sup> Cualquier proceso utilizado, que pueda generar una visión de profundidad a través de una imagen.

<sup>29</sup> FORTE, M.; DELL'UNTO, N.; JONSSON, K.; LERCARI, N. *Interpretation Process at Çatalhöyük using 3D*, 2015, pp. 8-9.

<sup>30</sup> FBX es un formato de archivo que se utiliza para proporcionar interoperabilidad entre aplicaciones de creación de contenido digital. Sirve para almacenar objetos 3D virtuales.

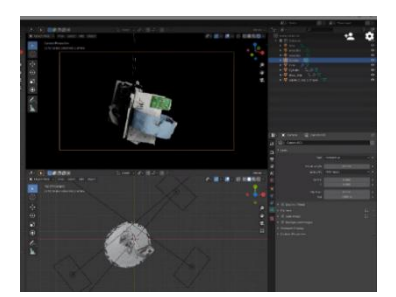

Fig. 22. Objeto 3D trabajándose dentro de *Blender.*

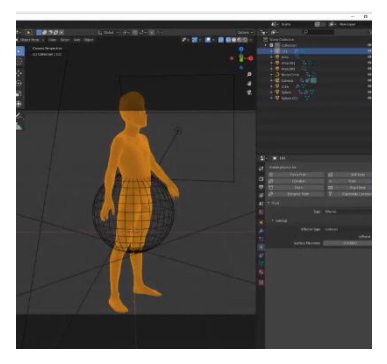

Fig. 23. Cuerpo 3D utilizándose como referencia dentro de *Blender.*

#### <span id="page-25-0"></span>*3.2.4. Ensamblaje, adaptación y creación de las prótesis virtuales en Blender*

Una vez con diferentes objetos en 3D era el momento de juntarlos para generas nuestras piezas finales. Investigamos varios softwares de tratamiento 3D como *Zbrus, Cinema 4D o Poser* pero eran de pago y resultaban un poco complejos de trabajar. Al final encontramos *Blender*, un programa de modelado 3D fácil de utilizar, gratis y con una gran comunidad online.

Al principio Intentamos deformar los objetos, pero no podíamos hacerlo bien debido a que la densidad de la maya que los formaba lo dificultaba bastante. Por eso utilizamos este programa de manera muy sencilla, simplemente para ensamblar los objetos virtualizados. Tomamos como modelo para generar las prótesis un renderizado fotogramétrico de nuestro propio cuerpo, que fue generado en la obra de Solimán López "Hihg Meshes". Íbamos adaptando los elementos virtualizados sobre el cuerpo, juntándolos y posicionándolos para darles forma (Fig. 23)

Blender, además de construir las prótesis finales, permite mediante la herramienta *decimate*, bajar la densidad de polígonos de una pieza, reduciendo su complejidad y su peso. Esto es importante porque la realidad aumentada no funciona muy bien con objetos muy pesados. También nos dimos cuenta de que el archivo *FBX.* funcionaba mejor que el *OBJ*. <sup>31</sup> en Unity por lo que utilizamos Blender también para exportar correctamente todas las esculturas virtuales finales (Fig. 24.)

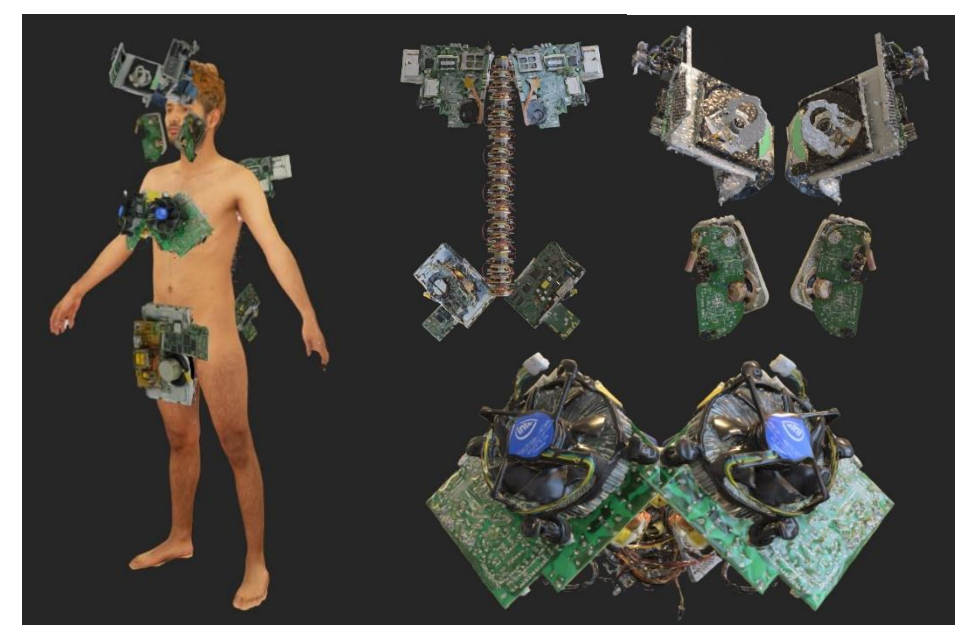

Fig. 24. A la izquierda vemos las prótesis virtuales finales sobre el cuerpo virtualizado. Y la derecha las 3 prótesis finales individuales. VIRTUAL PROSTHESIS\_ 01, 02, 03, BODY

<sup>31</sup> OBJ. es un formato de archivo de definición de geometría virtual. El formato de archivo está abierto y ha sido adoptado por varios proveedores de aplicaciones de gráficos 3D, siendo el más común de la industria.

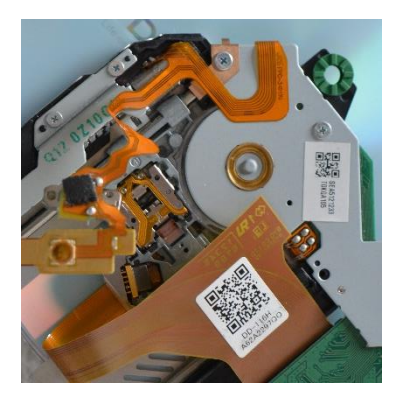

Fig. 25. Detalle lector de CD con códigos QR.

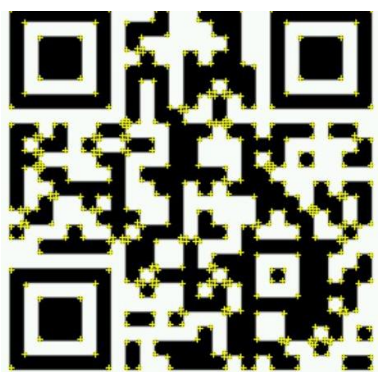

Fig. 26. Código QR siendo interpretado por el software de Vuforia. Las marcas amarillas representan partes reconocibles.

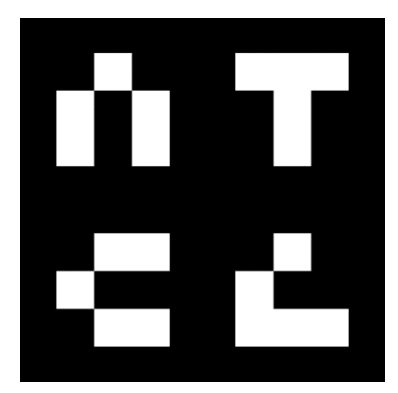

Fig. 27. Bases nitrogenadas del código genético traducidas en 4 formas simples por Benjamin Fry. En orden de izquierda a derecha comenzando desde arriba: [adenina,](https://es.wikipedia.org/wiki/Adenina) [timina,](https://es.wikipedia.org/wiki/Timina) [citosina](https://es.wikipedia.org/wiki/Citosina) [y guanina.](https://es.wikipedia.org/wiki/Guanina)

### <span id="page-26-0"></span>**3.3. DISEÑO Y PRODUCCIÓN DE TARGETS**

Fijándonos en lo mencionado en el punto *1.2.2. Estética de los elementos transdimensionales* hablaremos del proceso de creación de las imágenes target. Concretaremos en los procedimientos clave que hemos llevado para generar estos targets y su producción final.

#### <span id="page-26-1"></span>*3.3.1. Estudio de formas en Vuforia*

Para crear las imágenes target, que funcionarán como elemento conector del universo virtual con el físico, nos fijamos en los propios objetos obsoletos que hemos virtualizado. Sobre ellos encontramos diversos códigos de barras, nomenclaturas y códigos QR, que me sirvieron de inspiración para generar la estética de las imágenes. (Fig. 25.)

Hicimos varias pruebas con Vuforia Engine<sup>32</sup>, el motor de realidad aumentada que utilizaremos en este proyecto, para ver qué tipo de imágenes detecta mejor. Al introducir diferentes formas, patrones y fotografías comprendmos que el programa detectaba mejor las imágenes contrastadas, con detalles, sin patrones repetitivos y con formas rectangulares.

Nos dimos cuenta de que los códigos QR tenían mucha receptibilidad por su alto contraste y la falta de formas circulares (Fig. 26.) Por eso que nos centramos en estos elementos pixelados para desarrollar el lenguaje de los targets.

#### <span id="page-26-2"></span>*3.3.2. Diseño de las imágenes target*

Los targets se conforman de: códigos de barras y códigos QR, por sus propiedades de lectura digital; las letras ZYX, que designas los ejes cartesianos de medidas tridimensionales; los colores *RGB<sup>33</sup>* , refiriéndose a las pantallas; y las 4 formas pixeladas que crea Benjamin Fry en el diseñó visual computacional del código genético humano (Fig. 27.) Nos basamos en estos elementos para generar un lenguaje visual que refleje la estética transdimensional que buscamos.

Para llevar a cabo la investigación formal comenzamos a fijarnos en el artista Felipe Pantone, ayudándonos a generar de manera dinámica un leguaje que integre elementos transdimensionales como son los códigos de barras y los

**<sup>32</sup>** Vuforia Engine es un kit de desarrollo de software (SDK) de realidad aumentada para dispositivos móviles que permite la creación de aplicaciones usando el motor de videojuegos Unity. Se explicará mejor en el punto 3.4.1. Proceso de creación en Unity y Vuforia <sup>33</sup> En referencia a los colores rojo (red), verde (green) y azul (blue). Normalmente las pantallas

utilizan leds que emiten estos tres [colores luz primarios](https://es.wikipedia.org/wiki/Color_primario) mezclándolos para formar luz blanca.

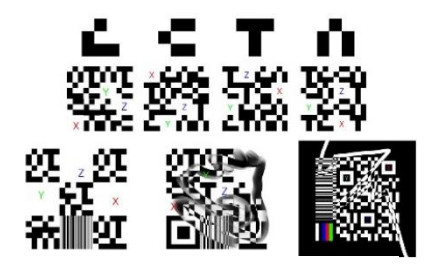

Fig. 28. Estudio formal de la generación de las imágenes targets.

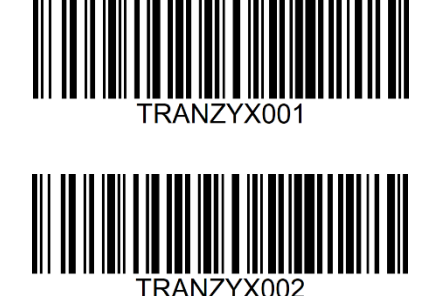

Fig. 29. Códigos de barras generados en Tec-it con su nomenclatura correspondiente.

códigos QR. Empezamos a crear varias composiciones simples con las formas de "Human Genome Data Visualized", que simultáneamente introducíamos en Vuforia para comprobar su factibilidad en la realidad aumentada. Aquí me nos percatamos de que necesitabamos hacer composiciones más complejas, por eso aumentamos la densidad de elementos fijándome en la estructura de los códigos QR. Se nos ocurrió poner las letras ZYX dentro de cuadrados grandes que ayudaban a la cámara a posicionar la imagen. Y para finalizar añadimos los códigos de barras junto varias líneas dibujadas en negativo que aumentaban la densidad de puntos perceptibles y generaban una sensación tridimensional (fig. 28.)

Para generar los códigos de barras que utilizaríamos comenzamos a construir de forma aleatoria en *illustrator* diferentes líneas y formas que transmitían esa sensación. Al final descartamos esta metodología debido a que encontramos una página web de conversión de datos llamada *Tec-It<sup>34</sup> ,* con la que se pueden originar códigos de barras reales. Para esto, simplemente hace falta introducir una serie de caracteres alfanuméricos que el sistema traduce, similar al código morse, en líneas y espacios de diferentes grosores. En la página observamos que había varias tipologías de códigos, pero en este trabajo utilizamos el *code-128<sup>35</sup>* por su amplia capacidad de detección. La nomenclatura que usamos para generar los códigos de barras se basa en la palabra "TRANZ", con las letras ZYX y un número de serie (TRANZYX000). Este código nos sirve para serializar los targets como si fuesen un producto (fig. 29.)

Mediante este proceso generamos en total 8 targets diferentes que permitían tener varias opciones para introducir objetos en realidad aumentada. En este documento nos centraremos en los targets que conforman las prótesis (fig. 30. 31. 32.)

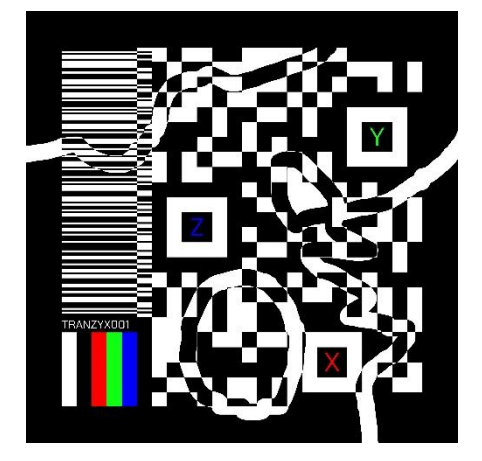

Fig. 30. Imagen Target TRANZYX001, Leandro Gómez (2020)

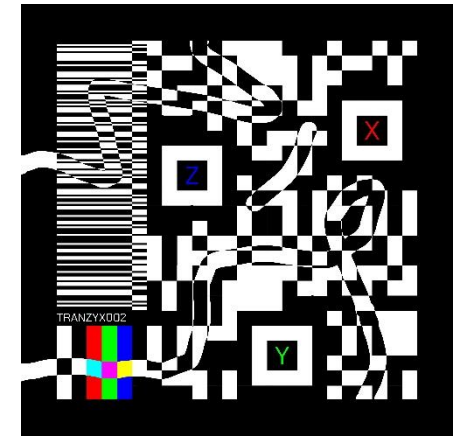

Fig. 31. Imagen Target TRANZYX002 Leandro Gómez (2020)

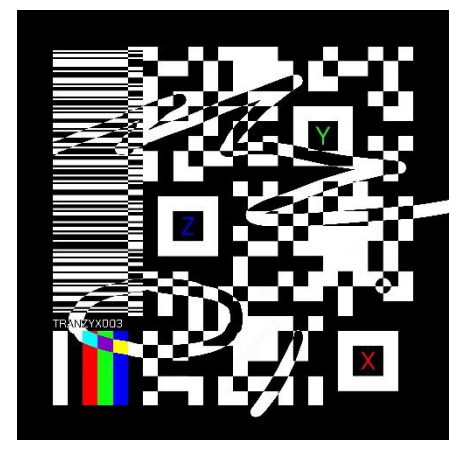

Fig. 32. Imagen Target TRANZYX003 Leandro Gómez (2020)

<sup>34</sup> Página web de conversión de datos *Tec-It*[: www.tec-it.com](http://www.tec-it.com/) [Consulta el 11-05-2020] <sup>35</sup> Code 128 es un [código de barras](https://es.wikipedia.org/wiki/C%C3%B3digo_de_barras) de alta densidad, usado normalmente para la [logística](https://es.wikipedia.org/wiki/Log%C3%ADstica) y [paquetería.](https://es.wikipedia.org/wiki/Paqueter%C3%ADa)

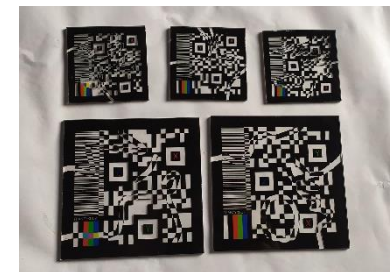

Fig. 33. Pruebas impresas de los targets en metacrilato transparente.

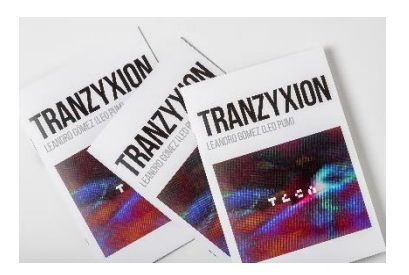

Fig. 34. Libretos de Tranzyxion.

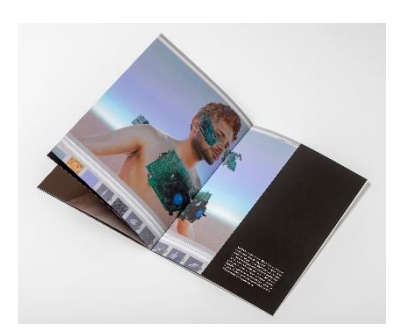

Fig. 35. Página del libreto Tranzyxion.

#### <span id="page-28-0"></span>*3.3.3. TRANZYXION: VIRTUAL PROSTHESIS. Producción física de los targets*

Queríamos generar una serie de targets físicos para mostrar la obra como una reproducción escultórica, por lo que estos necesitaban tener una presencia elegante y resistente. Para llegar a este objetivo, decidimos imprimir los targets en metacrilato, dejando las partes blancas transparentes para que se integren mejor con el fondo. Esto lo conseguimos hacer en una imprenta industrial de Pamplona llamada *Canal Cero Factory <sup>36</sup>* , donde permitieron hacer varías pruebas con diferentes materiales hasta encontrar lo que nos interesaba.

Para entender las medidas que buscábamos imprimimos en papel los targets en varios tamaños para comparar su relación con el cuerpo. Esto permitió decidirnos por 2 tamaños, uno de 12 x 12 cm y otro de 6,5 x 6,5 cm, para imprimir una serie de 20 piezas grandes y 20 piezas pequeñas con un grosor de 4 mm. Utilizamos estas impresiones para la exposición *TRANZYXION* y para generar una edición comercializable de esculturas en 4 libros de artista titulado *TRANZYXION: VIRTUAL PROSTHESIS\_*<sup>37</sup> . (Fig. 33.)

Para terminar de contextualizar la obra, diseñamos una caja blanca donde introducir 4 targets grandes de metacrilato con las prótesis y el cuerpo (Fig. 36.) Esta caja permite introducir un colofón en donde explicar el número de edición, una pequeña descripción de la obra con sus características de impresión, un código QR con un enlace a la descarga de la aplicación de RA, un número de serie y una zona para firmar la obra acreditando su originalidad. Dentro del estuche también hay incluidos unos guantes blancos para no manchar de huellas las piezas, una base de cartón para sujetar la pieza y un libreto con fotografías acompañadas de un texto escrito por la directora de la ESDIR Mónica Yoldi, explicando el proyecto "TRANZYXION"<sup>38</sup> (Fig. 34. y 35.)

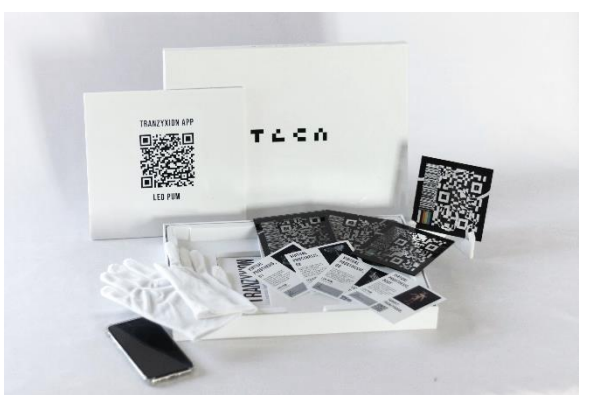

Fig. 36. Fotografía del producto final. Caja de 37 x 27 x 4 cm con 4 targets de metacrilato transparente.

<sup>36</sup> Pol. Ind. Mutilva Baja C/ B Nave 27 31192 Mutilva Baja Navarra. [www.canalcero.es](file:///D:/TFG%20Final/www.canalcero.es) <sup>37</sup> Ver ANEXO I

<sup>38</sup> Ver ANEXO II

#### <span id="page-29-0"></span>**3.4***.* **CREACIÓN DE LA APP "TRANZYXION"**

Una vez listos los elementos 3D y las imágenes targets que lo sostienen en el espacio, comenzaremos a generar la aplicación de realidad aumentada que utilizaremos para visualizar la obra.

#### <span id="page-29-1"></span>*3.4.1. Proceso de creación en Unity y Vuforia*

Unity es una plataforma digital flexible para el desarrollo de videojuegos sencillos, interactivos y de cualquier género, tanto en 2D como en 3D. Unity nos proporciona una gran documentación en varios idiomas, además de un gran soporte a nivel de comunidad que ayuda a responder dudas y aportar soluciones, además de múltiples tutoriales.<sup>39</sup> Este software gratuito proporcionará el motor gráfico de la aplicación y lo utilizaremos junto a Vuforia Engine.

Vuforia es una de las plataformas más populares para trabajar en el desarrollo de realidad aumentada. Esta herramienta es compatible con Android, IOS y Unity 3D. Vuforia utiliza su base de datos para reconocer visualmente diferentes tipos de objetos (como cajas y cilindros), texto, entorno e imagen. Vuforia funciona como un complemento de Unity muy fácil de integrar, permitiendo utilizar la realidad aumentada en este software. Todos las herramientas y funcionalidades de la plataforma son de uso gratuito, pero incluyen la marca de agua de Vuforia <sup>40</sup>

Debido a la gran complejidad del desarrollo de una APP de realidad aumentada en Unity explicaremos a grandes rasgos los pasos básicos que se han seguido:

- 1) Descargar la última versión de Unity. Existen mejoras y nuevas características en todas las actualizaciones por ello lo ideal es intentar descargar la última versión. Aquí utilizaremos *Unity 2019.2b*
- 2) Dentro de este software, es necesario tener instalado el *JDK.* <sup>41</sup> y el *SDK.* <sup>42</sup> de Android Studio, que vienen incorporados en las últimas

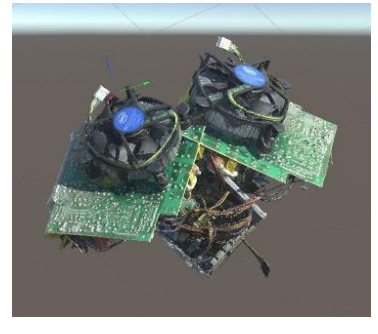

Fig. 37. Visualización de objeto 3D en Unity.

<sup>&</sup>lt;sup>39</sup> Página oficial de aprendizaje de Unity:<https://learn.unity.com/> [Consulta el 15-06-2020]

<sup>40</sup> GLOVER, J. *Unity 2018 Augmented Reality Projects: Build four immersive and fun AR applications using ARKit, ARCore, and Vuforia,* Packt Publishing, 2018, p*.*14

<sup>&</sup>lt;sup>41</sup> JDK es un entorno de desarrollo para crear aplicaciones, applets y componentes utilizando el lenguaje de programación Java.

<sup>&</sup>lt;sup>42</sup> Un kit de desarrollo de software (software development kit o SDK) es generalmente un conjunto de herramientas de desarrollo de software que permite a un desarrollador crear una aplicación informática para un sistema concreto.

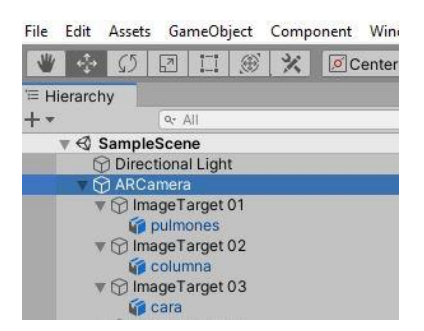

Fig. 38. Organización de escena de realidad aumentada en Unity.

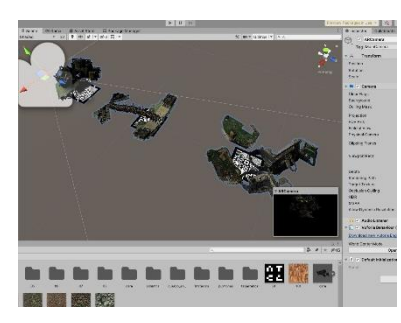

Fig. 39. Captura de escena de realidad aumentada en Unity. Vemos las esculturas 3D con su target correspondiente.

versiones de Unity y nos permiten exportar el proyecto en *APK.* <sup>43</sup> Para poder usar esto hay que comprobar que lo tenemos configurado en la interfaz de Unity. Para ello hay que entrar en EDIT > Preference > External Tools > Android

- 3) Necesitaremos la herramienta de Vuforia para trabajar la realidad aumentada. Para generar esta aplicación se ha usado la versión 9.5, que podemos descargar desde su página web y aplicarlo como si instalásemos una expansión de software a Unity.
- 4) Desde la página de desarrolladores de Vuforia<sup>44</sup> generaremos una clave de licencia gratuita y crearemos una base de datos de imágenes. Aquí subiremos las imágenes que queremos que funcionen como target, y posteriormente descargaremos esta base de datos para importarla en Unity y poder utilizar los targets.
- *5)* En Unity limpiaremos el lugar de trabajo eliminando la *MAIN CAMARA* para evitar posibles fallos. Añadiremos la *AR CAMERA*, y dentro meteremos la *IMAGE TARGET* posicionándola en la escena de creación. A la *AR CAMERA* también le introduciremos el código de licencia de Vuforia para que funcione desde el apartado *VuforiaConfiguration (Fig. 38.)*
- 6) En la carpeta Assets, aparecerá todo nuestro material instalado. Aquí también debemos añadir nuestros modelos 3D con sus texturas correspondientes. Estos elementos los meteremos en nuestra escena de trabajo y se lo asignaremos a las imágenes target importadas. (Fig. 39.)
- 7) Según vayamos montando la escena es importante testear su correcto funcionamiento a través del simulador de la webcam. Con esto también comprobaremos y corregiremos el tamaño de las figuras en relación con el target real.
- 8) Una vez comprobado que la escena funciona adecuadamente, el siguiente paso es su compilación<sup>45</sup> en una APK. Para ello hay que ir al apartado de File> Build Settings > marcar android como plataforma y pulsar el botón *Añadir la escena abierta*.
- 9) Antes de exportar la aplicación accederemos al menú Player Settings. Aquí se incorporarán los iconos customizados de la aplicación, y en el apartado de identificación podremos personalizar nuestro Package Name.
- 10) Para exportar la aplicación dentro del apartado *Build Setings* pulsaremos *Build and Run* y comprobaremos que los procesos

<sup>43</sup> Un archivo con extensión .apk (Android Application Package) es un formato que sirve para distribuir e instalar componentes empaquetados para la plataforma Android para teléfonos inteligentes y tablets.

<sup>44</sup> Página de desarrolladores de Vuforia: *[https://developer.vuforia.com](https://developer.vuforia.com/)* [Consulta el 15-02-2020] <sup>45</sup> Compilar es un término informático que significa adaptar un código a un formato ejecutable. En este caso convertir la aplicación que hemos creado en un fichero que pueda ser ejecutado por el sistema operativo Android (.apk).

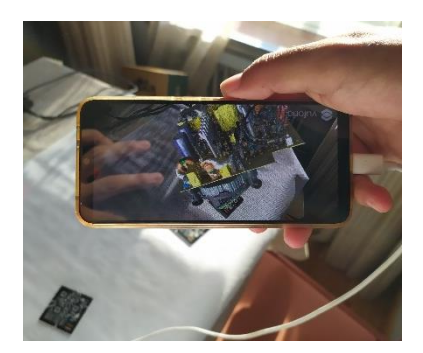

Fig. 40. Prueba de aplicación de realidad aumentada con un smartphone.

funcionan correctamente. Aquí también nos dejará seleccionar el lugar del ordenador donde queremos guardar el archivo APK. que estamos generando.

11) Enviaremos al móvil este archivo con un cable USB o una descarga online, en donde iremos comprobando que funciona correctamente para su posterior subida en las diferentes plataformas de descargas de aplicaciones, como Google Play (Fig. 40.) Para poder instalar la aplicación y testarla, debemos marcar en nuestro dispositivo la opción *Habilitar la instalación de softwares desconocidos*, y cuando abramos la aplicación, darle permiso para utilizar la cámara.

Para llevar a cabo correctamente este proceso hay que ser muy meticuloso con los pasos. Todos los aspectos tienen que estar bien ejecutados, ya que el mínimo fallo puede producir error en la escena impidiendo el correcto procesado de nuestra APP. En nuestro caso, utilizamos como referencia varios tutoriales de YouTube<sup>46</sup> y Unity que mostraban de manera visual paso a paso como generar la aplicación. A demás, cuando estuvimos atascados con alguna parte del proceso, sirvieron de ayuda los foros online de la comunidad de creadores<sup>47</sup> de Unity, ayudándonos a resolver bastantes dudas.

Hay que mencionar que tuvimos problemas con el espacio de almacenamiento que ocupa la APP debido a que los elementos 3D eran demasiado pesados, por lo que redujimos los pesos en Blender y los exportamos al formato *FBX.*, el cual está mejor optimizado para Unity.

#### <span id="page-31-0"></span>*3.3.3. Publicación de la app TRANZYXION*

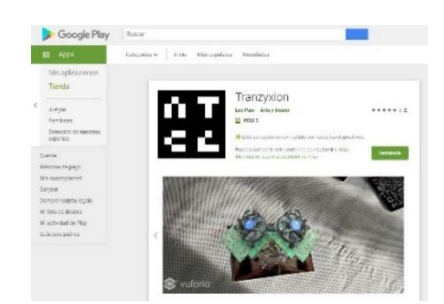

Fig. 41. Página de descarga de la app "Tranzyxion" desde Google Play Store.

Una vez teníamos la aplicación lista, nos informamos de los procesos y costes<sup>48</sup> de publicación en la Google Play Store, y así conseguir hacer la APP accesible para dispositivos Android (Fig. 41) Por otro lado, aunque también hemos construido y comprobado el funcionamiento de la App en IOS, por el momento no la hemos subido a la AppStore debido a los altos costes de mantenimiento del servicio y todas las especificaciones que pedían.

Enlace vídeo prueba de la aplicación sobre los targets *TRANZYXION: VIRTUAL PROSTHESIS\_* <https://vimeo.com/480782311> Enlace de la aplicación Google Play Store: [play.google.com/store/apps/details?id=com.Leopum.Tranzyxion](https://play.google.com/store/apps/details?id=com.Leopum.Tranzyxion)

<https://www.youtube.com/watch?v=X7ijTK2zS9Q> [Consulta el 28-05-2020]

<sup>46</sup> ELM Formación, Vídeo:Crea tu aplicación móvil de realidad aumentada con Unity y Vuforia [#RealidadAumentada](https://www.youtube.com/results?search_query=%23RealidadAumentada) #RA *YouTube* [online]. 2019

<sup>&</sup>lt;sup>47</sup>Página de Unity sobre su comunidad online: *unity.com/es/community* [Consulta el 10-02-2020] <sup>48</sup> El coste de una cuenta como desarrollador en Google Play es de un pago único de 25 euros, permitiendo publicar aplicaciones ilimitadas durante tiempo indefinido.

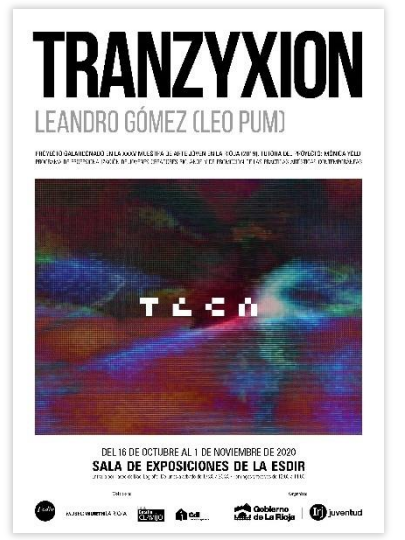

Fig. 42. Cartel exposición TRANZYXION en la sala de la ESDIR, La Rioja. Del 16 de octubre al 1 de noviembre de 2020.

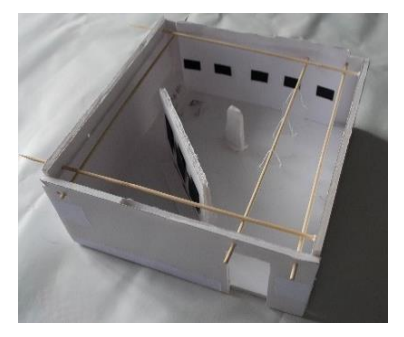

Fig. 43. Maqueta sala de exposiciones de la ESDIR.

# <span id="page-32-0"></span>**4.PROYECTO EXPOSITIVO "TRANZYXION": SALA DE EXPOSICIONES DE LA ESDIR**

En esta parte hablaremos de la exposición *TRANZYXION,* que tiene lugar en la Sala de Exposiciones de la Escuela Superior de Diseño de La Rioja<sup>49</sup> (Fig. 42.) La obra de Tranzyxion incluye vídeo, fotografías, escultura e instalación que no se explican en el TFG porque se hubiese extendido demasiado. Por eso hemos preferido focalizar nuestro trabajo en la parte de creación de esculturas virtuales con fotogrametría y realidad aumentada.

A pesar de que no disponemos de suficiente extensión para detallar todos los procesos que se han realizado para llevar a cabo cada una de las piezas artísticas y el desarrollo de la exposición, en esta parte mostraremos de manera general las obras finales donde se ve implementado el uso de los targets y la realidad aumentada para su exposición.

Para concretar y organizar la exposición *TRANZXYXION,* se ha hecho una maqueta de la sala con todas las piezas que se han creado (Fig. 43) En la maqueta podemos ver otras piezas de la exposición que no utilizan la realidad aumentada, por lo que no vamos a hablar de ellas en este documento ya que preferimos centrarnos en las partes que muestren las esculturas virtuales. Esta maqueta también nos ayudó a seleccionar un lugar para situar un código QR que el espectador escanee, y de este modo pueda descargarse la aplicación de realidad aumentada *TRANZXYXION* (Fig. 45.) Por otro lado debido a que la APP no está disponible para teléfonos con IOS, hubo que dejar varios dispositivos con el mediador cultural correspondiente, permitiendo a todo el mundo disfrutar de esta experiencia virtual.

Enlace vídeo realidad aumentada en la exposición TRANZYXION en la ESDIR: <https://www.youtube.com/watch?v=1dfh3shLuMc&feature=youtu.be>

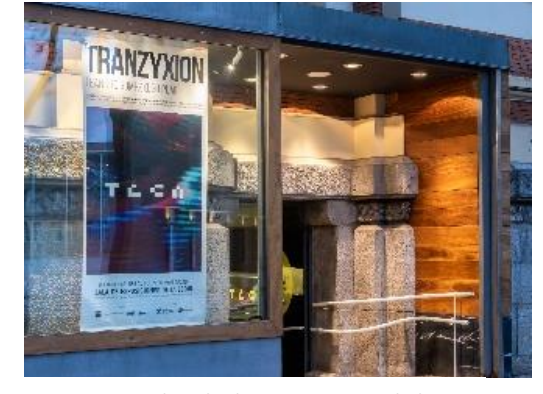

Fig. 44. Entrada sala de exposiciones de la ESDIR. Exposición Tranzyxion (2020)

<sup>49</sup> Ver ANEXO III

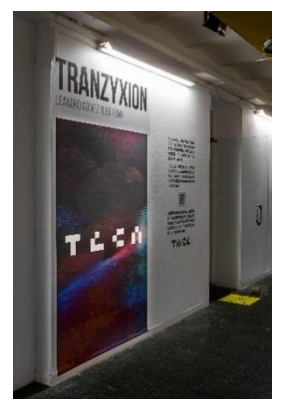

Fig. 45. Puerta exposición Tranzyxion. Texto explicativo de RA con código QR (2020)

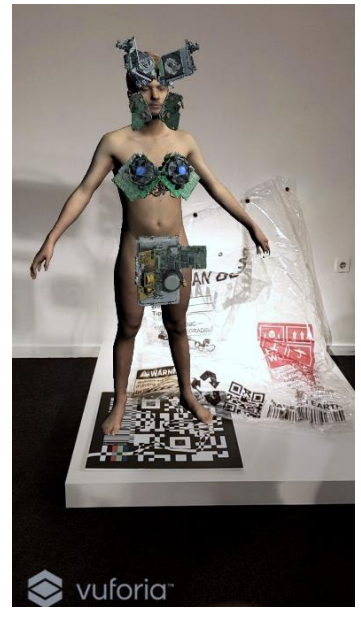

Fig. 46. Captura de la aplicación de RA aumentada "Tranzyxion" sobre la obra "Human Packaging" (2020)

### <span id="page-33-0"></span>**4.1. HUMAN PACKAGING**

En la asignatura Procesos Gráficos Digitales, que imparte Rubén Tortosa, creamos esta obra que consiste en una bolsa de plástico preparada contener a una persona, funcionando en la exposición como pintura expandida. Vemos transferido sobre ella diferentes imágenes de etiquetado vectoriales comunes en los medios de producción y leemos en grande "Human Packaging". Observamos al ser humano reducido a un simple producto, reflejando la sociedad capitalista de consumo en la que vivimos.

Esta obra se ha utilizado junto a uno de los targets que hemos generado, para mostrar en realidad aumentada una figura humana con todas las prótesis virtuales implementadas. Este target es más grande (60 x 60 cm) y está colocado en el suelo, para que la figura que vemos con la RA sea del tamaño de un humano real (Fig. 46.)

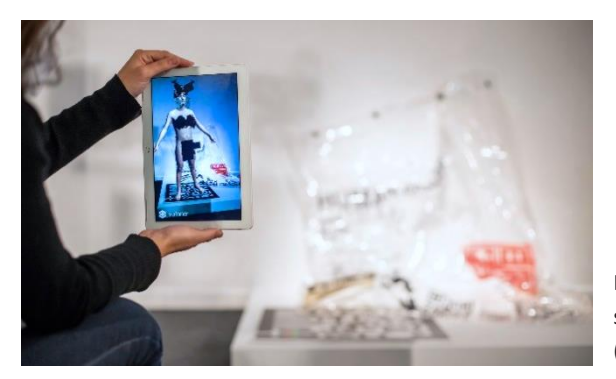

Fig. 47. Prácticas RA aumentada sobre la obra "Human Packaging" (2020)

### **4.2***.* **VIRTUAL PROSTHESIS, SERIE FOTOGRÁFICA**

Para mostrar las prótesis y su funcionamiento sobre el cuerpo, se realizó una serie de fotografías. En las imágenes podemos ver los targets de metacrilato semitransparente aplicados sobre el cuerpo de un modelo. Vemoslas esculturas virtuales funcionando como prótesis al contextualizarlas sobre el cuerpo. Estas imágenes están incluidas en el libreto de la caja con los targets finales. Aquí podemos ver el funcionamiento de las esculturas digitales como prótesis virtuales. En las fotos observamos 3 prótesis con sus correspondientes targets y su relación al cuerpo tanto física como virtualmente (Fig. 48, 49 y 50.)

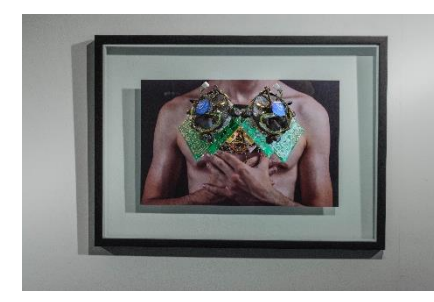

Fig. 48. Fotografía con RA *Virtual Prosthesis 01* (2020)

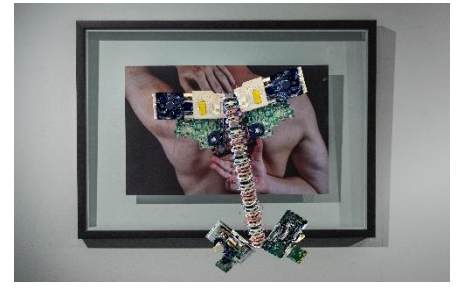

Fig. 49. Fotografía con RA *Virtual Prosthesis 02* (2020)

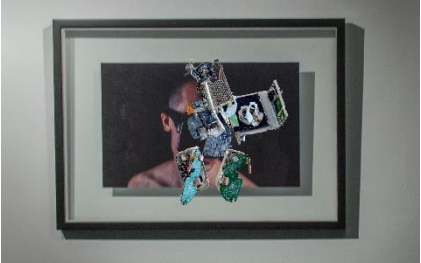

Fig. 50. Fotografía con RA *Virtual Prosthesis 03* (2020)

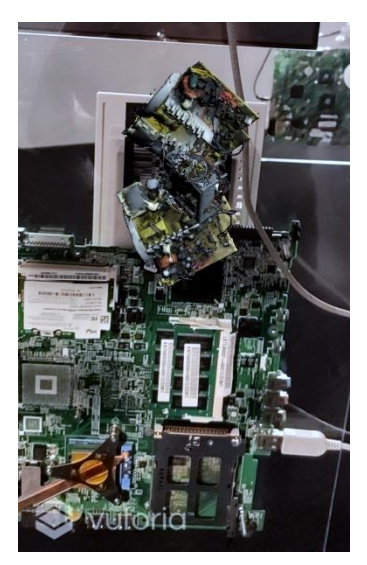

Fig. 51. Captura de la aplicación de RA aumentada "Tranzyxion" sobre la obra *Transparent environment* (2020)

### <span id="page-34-0"></span>**4.3. TRANSPARENT ENVIRONMENT**

Vemos colgadas del techo 3 esculturas formadas por metacrilatos con diversos elementos tecnológicos ensamblados. Esta obra consiste en una instalación salpicada de realidad aumentada, donde el espectador ha de buscar los diferentes targets que le permiten visualizar la parte virtual de la obra.

Utilizamos esta obra para contextualizar las esculturas 3D sobre el espacio, viendo cómo estas también pueden funcionar independientes al cuerpo. Usamos los propios objetos obsoletos que se han virtualizado para crear un lugar que represente el ecosistema tecnológico que nos rodea. Sumergimos al espectador en este imaginario visual que refleja la estética de los nuevos materiales industriales. Pondremos aquí los targets de metacrilato de los que hablábamos en el punto *3.2.3. Producción física de los targets* (Fig. 52 y 53.)

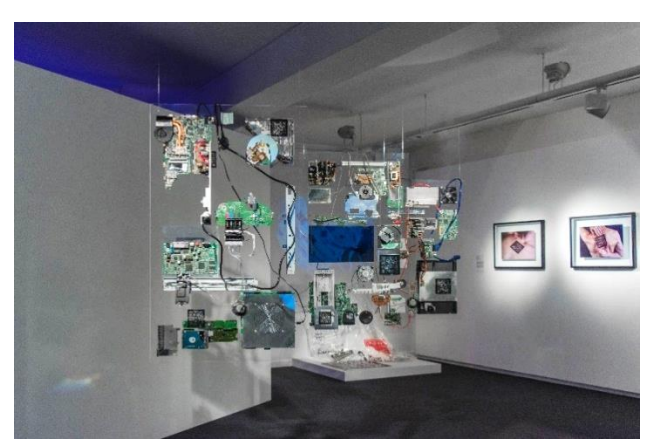

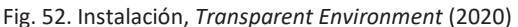

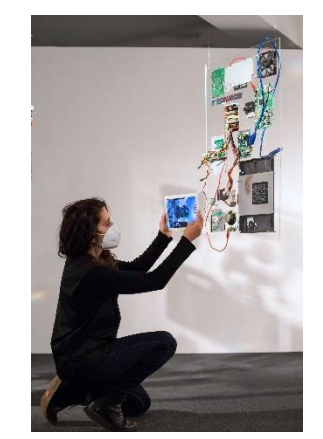

Fig. 53. Prácticas RA en *Transparent Environment* (2020)

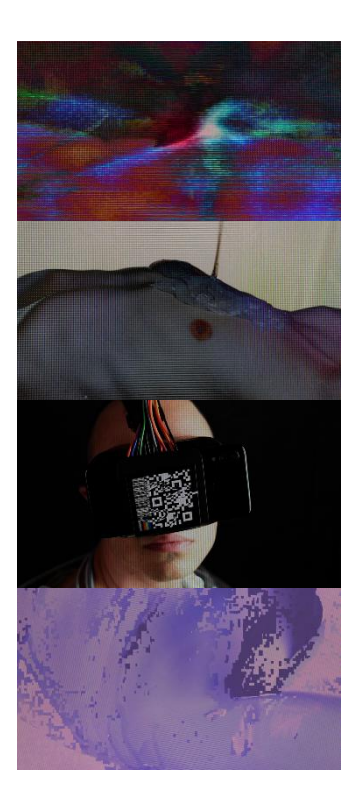

Fig. 54. Capturas fotogramas del vídeo *Tranzyxion* (2020)

### <span id="page-34-1"></span>**4.4. VÍDEO "TRANZYXION"**

Para comprimir toda la estética de la exposición se ha generado un vídeo en el que vemos animaciones hechas con las esculturas 3D creadas. Podemos ver los targets integrados sobre el cuerpo, permitiéndonos utilizar este vídeo para jugar con las posibilidades de la realidad aumentada, ya que también es posible emplear la cámara de la aplicación sobre él y ver las prótesis moviéndose. También utilizamos este vídeo para enmarcar el proyecto en una estética de las pantallas y el glitch.

La composición sonora sobre la que se basa el vídeo está hecha mediante diferentes sonidos captados de los propios residuos tecnológicos que hemos utilizado para hacer las esculturas virtuales. Estas composiciones las hemos trabajado en la asignatura de *Arte Sonoro* con Miguel Molina Alarcón y Stefano Scarani.

Enlace vídeo:<https://vimeo.com/477755391>

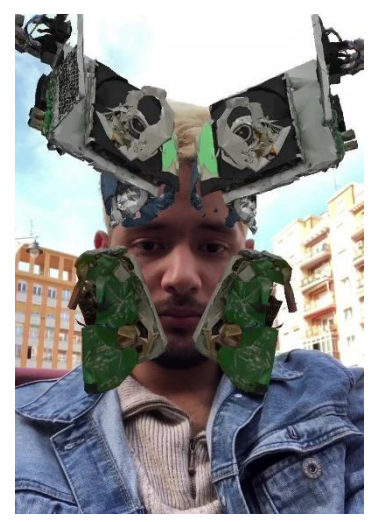

Fig. 55. Fotografía con filtro de RA aumentada para Instagram "Face prosthesis" (2020)

| <b>Mitgat Providence Control</b><br>A SWAINSTONE                                                                                                    |                        | 6.6.8.8.8.8                               |
|----------------------------------------------------------------------------------------------------|------------------------|-------------------------------------------|
| Witness April Explorer Service, Automo-                                                                                                    | <b>Bill a look</b>     | mail countries                            |
| THEY'RE<br><b>COLLECT CARDLER</b><br>VIRTUAL<br>PROSTHESIS<br>01<br>imposite executives.<br><b>CANADA ARA E DE CANADA</b><br>Diale Automotive<br>months, are in a signifi-<br>Designation to puts the mi-<br>age timescripture a<br><b>Padine &amp; Strat</b> |                        | $\blacksquare$<br>in 1<br>÷<br><br>٥<br>÷ |
| LES FUN<br>11 SLYP 1-8 941                                                                                                    | TARGET:<br>TRANZYX001_ |                                           |
|                                                                                                    |                        |                                           |

Fig. 56. Captura web proyecto Tranzyxion en Behance (2020)

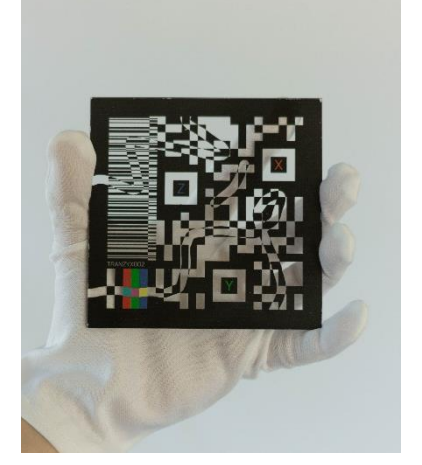

Fig. 57. Leandro Gómez, Target *TRANZYX002\_* impreso en metacrilato transparente. (2020) 12 x12 cm

### **4.5. FILTRO INSTAGRAM**

Hemos generado un filtro facial mediante el motor de realidad aumentada Spark AR para Instagram y Facebook. En este podemos ver una de las prótesis virtuales del proyecto aplicada directamente al rostro del espectador. Mediante este filtro podemos hacer que el usuario pueda utilizar sobre su cuerpo una de las prótesis virtuales, haciéndola más accesible y cercana al público online.

Filtro Instagram[: https://www.instagram.com/ar/1807582189409095/](https://www.instagram.com/ar/1807582189409095/) Enlace vídeo ejemplo del filtro[: https://vimeo.com/477792038](https://vimeo.com/477792038)

### <span id="page-35-0"></span>**4.6. PUBLICACIÓN WEB**

Con la obra terminada hicimos una publicación en Behance con los targets y las figuras 3D en un visualizador. Esto funciona como opción online para presentar y visualizar el proyecto final. Un espacio digital que respalda la App, facilitando enlaces seguros para su descarga en diversas plataformas. A su vez, este espacio es útil para divulgar el proyecto y exhibirlo online.

Enlace publicación web en Behance: <https://www.behance.net/gallery/108015349/TRANZYXION>

### <span id="page-35-1"></span>**5. CONCLUSIONES**

Cuando recordamos los inicios del proyecto, nos dimos cuenta de la evolución artística obtenida a partir de todo lo que hemos aprendido en este proceso.

Hemos conseguido desarrollar un proyecto que refleja la visión que tenemos de la transición digital de nuestra era. Se ha hecho de manera interactiva, empleando las propias herramientas digitales cotidianas para así visualizar y disfrutar esta experiencia virtual mixta de forma inmersiva. Esto nos ha servido, apoyándonos en el concepto transhumanista de la prótesis, para mostrar de manera cercana cómo nuestro cuerpo también se expande en lo virtual.

Fijarnos en los referentes investigados nos ha ayudado a representar en nuestro arte las estéticas y poéticas que buscábamos, reflexionando desde nuevas perspectivas, sobre los medios de producción contemporáneos y los elementos transdimensionales.

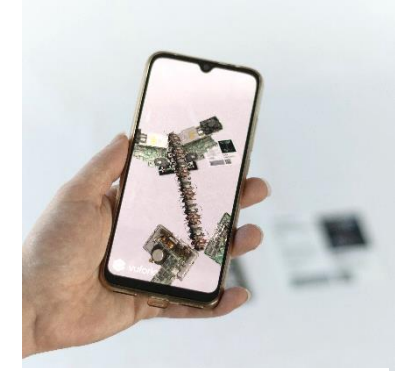

Fig. 58. Aplicación *Tranzyxion* funcionado sobre el target *TRANZYX002\_,* muestra la escultura 3D *VIRTUAL PRÓSTHESIS\_02*

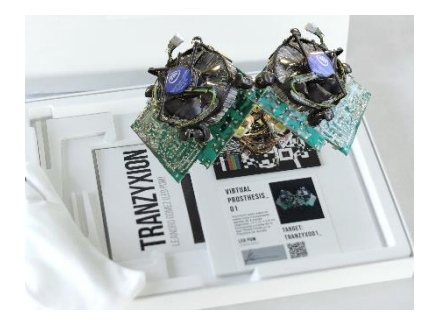

Fig. 59. Aplicación *Tranzyxion* funcionado sobre el target *TRANZYX001\_,* muestra la escultura 3D *VIRTUAL PRÓSTHESIS\_01*

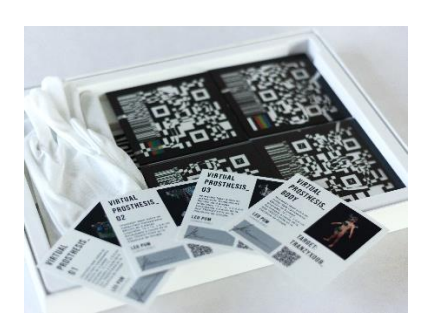

Fig. 60. Leandro Gómez, caja de la obra TRANZXYAXION.

Comenzamos sin saber mucho sobre cómo realizar la fotogrametría, pero hemos acabado virtualizando objetos de forma precisa y dominando la técnica fotográfica para generar objetos 3D con bastante calidad. También hemos aprendido a publicar y crear una aplicación de realidad aumentada correctamente. Mediante la práctica de RA en diferentes softwares como Unity, hemos logrado acercarnos a una nueva forma de crear y exponer arte digital. Todo esto lo hemos conseguido sintetizar en nuestros targets con un lenguaje artístico comprensible, estético y funcional para emplear esta tecnología. Por otro lado, comprendimos todo el proceso organizativo que lleva la creación de una exposición de realidad aumentada. Para ello hemos aprendido a gestionar el espacio y la obra física, logrando que el espectador disfrute de forma inmersiva de nuestra creación virtual. En general podríamos decir que ahora tenemos una visión más unificada y cohesionada de lo que es la creación y visualización de un objeto 3D.

Nos hemos enfrentado a las impredecibles circunstancias del Covid-19, teniendo que reorganizar y reestructurar constantemente el proyecto. Aprendiendo a ser flexibles y saber discurrir para proyectar correctamente. Según iban cambiando los planes tuvimos que aprender a gestionar nuestro tiempo, y a veces saber adecuarlo a la incertidumbre.

La realidad aumentada a través de una aplicación permite generar un proyecto ampliable, por lo que sería interesante poder introducir nuevas esculturas y prótesis virtuales. El siguiente objetivo de este proyecto sería exponerlo en nuevos espacios, incluso utilizar estas imágenes targets en un ambiente urbano para acercarlo a nuevos públicos. También sería interesante jugar con las dimensiones de los targets, permitiéndonos desde la generación de una obra monumental, hasta la creación de una serie reproducible en varias ediciones. Aunque de momento me funciona bien la publicación del proyecto en Behance, también me gustaría crear una página web oficializada con un dominio propio para presentar las esculturas online.

Este proyecto junto a su exposición, ha superado nuestras expectativas iniciales. La investigación de diferentes campos de creación digital de forma técnica y teórica ha conseguido enriquecer nuestro rumbo artístico, enseñándonos nuevas posibilidades de producción con los medios digitales.

# <span id="page-37-0"></span>**BIBLIOGRAFÍA**

BASOGAIN, X.; OLABE, M.; ESPINOSA, K.; ROUÈCHE, C. & OLABE, J.C. *Realidad Aumentada en la Educación: Una tecnología emergente. Comunicación presentada a Online Educa* Madrid: 7ª Conferencia Internacional de la Educación y la Formación basada en las Tecnologías, 2007

BASSA, J.; FREIXAS, R. *El cine de ciencia ficción, una aproximación.*  Barcelona: Paidos, 1993, p.75-120.

BRAILAS, A. V.; CHARALAMBOS, T. *Social behaviour in the internet era: cyborgs, adolescents and education.* European Journal of Social Behaviour, 2014*,* p. 1-4.

CARO, J. L. *Fotogrametría y modelado 3D: un caso práctico para la difusión del patrimonio y su promoción turística*, Universidad de málaga, 2012, p.4-6.

DOMÉNECH, C.; PRADOS, F. *El Congreso del Máster en Arqueología de la Universidad de Alicante: crónica de la XI edición*, 2016, p.144.

FERNANDO, B. *La melancolía del ciborg.* Barcelona: Herder, 2009, P.20. FORTE, M.; DELL'UNTO, N.; JONSSON, K.; LERCARI, N. *Interpretation Process at Çatalhöyük using 3D*, 2015, pp. 8-9.

GLOVER, J. *Unity 2018 Augmented Reality Projects: Build four immersive and fun AR applications using ARKit, ARCore, and Vuforia,* Packt Publishing, 2018, p*.*14

KORDASS, B.; MÖRZINGER, R. *Realidad aumentada: Cómo facilita la realidad aumentada los tratamientos dentales*, *Odontología digital: Cómo el registro virtual mandibular aumenta la eficiencia en el laboratorio.* Publicación online por Ivoclar Vivadent: Revista Reflect, Febrero 2017, p. 4-5, 16-17.

MAEDA, J. *Creative Code.* Londres: Editorial Thames & Hudson, 2000, p. 89 MARTÍN PRADA, J. *El ver y las imágenes en tiempos de internet.* Madrid: Akal Estudios Visuales, 2018, p. 144.

MCLUHAN, M. *Comprender los medios de comunicación. Las extensiones del ser humano.* Barcelona: Paidós, 1996, p. 25-26.

MICAELA GÓMEZ. M. *La obsolescencia programada y sus deshechos*  Argentina*:* Luminotecnia, marzo-abril 2015, p. 16 – 18.

MIJANGOS, C.; SERAFÍN, M. J. *Nuevos Materiales en la sociedad del siglo XXI.* Madrid: Consejo Superior De Investigaciones Científicas, Colección Divulgación, 2007, p. 4.

ORTIZ RANGEL, C. E. *Realidad aumentada en medicina.* Revista Colombiana de Cardiología Volumen, Enero – febrero 2011, 18. p. 4-7.

PASCUAL BAFALUY, M. *Cuerpos ingrávidos. Escultura digital y exploración biomórfica en realidad aumentada*. Universidad Politécnica de Valencia. [Trabajo Final de Grado] 2020 http://hdl.handle.net/10251/150181

QUIRÓS ROSADO, E. *Introducción a la Fotogrametría y Cartografía aplicadas a la Ingeniería Civil.* Cáceres: Servicio de Publicaciones Universidad de Extremadura, 2014, p. 46 – 56.

RAMOS, A., ANDRADA, R. & GLORIA LÓPEZ DEL HOYO, Y. *Teléfonos inteligentes y humanos extendidos. Una mirada crítica.* Artículo, Caracteres: Estudios culturales y críticos de la esfera digital Vol. 7 Núm. 1, 2018, P. 158.

RAMOS, R. *Los teléfonos inteligentes como extensión del cerebro del ser humano cíborg: el caso de los jóvenes de Aragón, España.* Aragón: Anàlisi. Quaderns de Comunicació i Cultura 56, 2017, p. 101-115.

RIVAS SAN MARTÍN, F. *Del código de barras al código QR: en torno a las dinámicas de disciplina y control.* Ensayo para la revista digital Disidencia Sexual, 2000, p. 3.

ROMERO BODÍ, M. *Aplicación práctica de la fotogrametría como forma de registro y difusión sobre los objetos de telecomunicación*. Universidad politécnica de Valencia. [Trabajo Final de Grado] 2020 http://hdl.handle.net/10251/125927

#### **FUENTES ELECTRÓNICAS**

FRY, BENJAMIN, 2008, Humans vs. Chimps. *Ben Fry* [en línea]. 2008. [Consulta: 18 marzo 2020]. Disponible en: <https://benfry.com/humansvschimps/>

ISLA, JORGE, 2019, Still Life text. *Jorge Isla* [en línea]. 2019. [Consulta 19 enero 2020]. Disponible en:<http://jorgeisla.com/text-still-life/>

JUAN, A. 2020. Lo nuevo de Adrien M & Claire B: Mirages & Miracles. *Gràffica*  [en línea]. [Consulta: 19 febrero 2020]. Disponible en: <https://graffica.info/adrien-m-claire-b/>

LOPEZ, SOLIMAN, 2020, Hihg Meshes. *Soliman Lopez* [en línea]. [Consulta: 16 febrero 2020]. Disponible en: [https://solimanlopez.com/portfolio/high](https://solimanlopez.com/portfolio/high-meshes/)[meshes/](https://solimanlopez.com/portfolio/high-meshes/)

LUSTIG, ANDREAS, 2020, Third Hand. *STELARK* [en línea]. 2020. [Consulta: 17 marzo 2020]. Disponible en:<http://stelarc.org/projects.php>

RUIZ, VANESA, 2019, Conoce a Nikita Replyanski, el cyber designer que crea interfaces neurales, prótesis y filtros de AR futuristas. *MOR.bo* [en línea]. [Consulta: 17 febrero 2020]. Disponible en: [https://www.ismorbo.com/conoce](https://www.ismorbo.com/conoce-a-nikita-replyanski-el-cyber-designer-que-crea-interfaces-neurales-protesis-y-filtros-de-ar-futuristas/)[a-nikita-replyanski-el-cyber-designer-que-crea-interfaces-neurales-protesis-y](https://www.ismorbo.com/conoce-a-nikita-replyanski-el-cyber-designer-que-crea-interfaces-neurales-protesis-y-filtros-de-ar-futuristas/)[filtros-de-ar-futuristas/](https://www.ismorbo.com/conoce-a-nikita-replyanski-el-cyber-designer-que-crea-interfaces-neurales-protesis-y-filtros-de-ar-futuristas/)

#### **VÍDEOS**

ELM FORMACIÓN, Vídeo: *Crea tu aplicación móvil de realidad aumentada con Unity y Vufori*a #RealidadAumentada YouTube 2019. [en línea]. [Consulta: el 28-05-2020] Disponible en:

[<https://www.youtube.com/watch?v=X7ijTK2zS9Q](https://www.youtube.com/watch?v=X7ijTK2zS9Q) >

SERRANO, P. Video: *Casos de ejemplo (I). Alineado de mallas por el sistema point based.* YouTube 2016. [en línea]. [Consulta: el 02-03-2020] [Disponible en:](%3chttps:/www.youtube.com/watch?v=_X3SQt0msHo)  [<https://www.youtube.com/watch?v=\\_X3SQt0msHo>](%3chttps:/www.youtube.com/watch?v=_X3SQt0msHo)

TAVASALKAR, D. Vídeo: *Augmented reality tutorial with Unity 2017.2 and Vuforia 6.5.* En: YouTube, 2017. [en línea]. [Consulta: 18-02-20]. Disponible en: [<https://www.youtube.com/watch?v=cCOLdX1JMo4>](https://www.youtube.com/watch?v=cCOLdX1JMo4).

# <span id="page-39-0"></span>**ÍNDICE DE IMÁGENES**

Figura 1. Cronograma aproximado de los tiempos de trabajo. Cada columna representa 2 semanas. P. 9

Figura 2. Continuo Realidad-Virtualidad (a partir de Milgram, Kishino, 1994) P. 14 Figura 3. Cabina virtualización formada por 70 cámaras digitales en el Centre del Carmen Cultura Contemporánea. Pertenece a la obra *Hihg Meshes* de Solimán López. (2019) P. 16

Figura 4. Adrien M & Claire B. *Mirages and Miracles* (2017). Exposición de arte en realidad aumentada para el centro cultural Les Subsistances, Francia. P. 17 Figura 5. Nikita Replyanski, *"Ş€ŘΜƗŇΔŽ*" (2019) Filtro de Instagram. P. 18

Figura 6. Stelarc, *Third hand* (1980) P. 18

Figura 7. Felipe Rivas San Martín *Inscripción de Código* (2015) Encuentro de performance La Marca. Arte UNIACC. P. 18

Figura 8. Felipe Pantone, *Optichromie I* (2017). Pintura acrílica y espray sobre panel de aluminio. P. 19

Figura 9. Benjamin Fry, *Human Genome data Visualized* (2008) captura de su página web. P. 19

Figura 10 Solimán López, *Hihg Meshes* (2019) P. 20

Figura 11. Jorge Isla, *Sill Life* (2019) P. 20

Figura 12. Pruebas fotogramétricas con aplicaciones para smartphone. Toma de fotografías realizadas *in situ* con un iPad en la calle. P. 21

Figura 13. Captura de creación de un filtro facial de RA en Spark AR (2020). P. 22

Figura 14. Captura de la primera aplicación de RA generada con éxito sobre un QR como target (2020). P. 22

Figura 15. Fotografías de objetos reciclados en su proceso de virtualización mediante fotogrametría. P. 23

Figura 16. Representación del tipo de captura fotográfica utilizada en esta sistemática. P. 24

Figura 17. Plató fotográfico pequeño con tres difusores iluminando todas las partes de forma uniforme. Proceso de virtualizado de las obras. P. 24

Figura 18. Captura de los valores fotográficos utilizados en la toma de imágenes. P. 24

Figura 19. Imágenes alineadas alrededor de la máscara de puntos en *Arisoft Metashape*. P. 25

Figura 20. Detalle mascara de puntos en *Arisoft Metashape*. P. 25

Figura 21. Eliminación de información sobrante en *Arisoft Metashape*. P. 25

Figura 22. Objeto 3D trabajándose dentro de *Blender.* P. 26

Figura 23. Cuerpo 3D utilizándose como referencia dentro de *Blender.* P. *26*

Figura 24. A la izquierda vemos las prótesis virtuales finales sobre el cuerpo virtualizado. Y la derecha las 3 prótesis finales individuales. P. 26

Figura 25. Detalle lector de CD con códigos QR. P. 27

Figura 26. Código QR siendo interpretado por el software de Vuforia. Las marcas amarillas representan partes reconocibles. P. 27

Figura 27. Bases nitrogenadas del código genético traducidas en 4 formas simples por Benjamin Fry. En orden de izquierda a derecha comenzando desde arriba: adenina, timina, citosina y guanina. P. 27

Figura 28. Estudio formal de la generación de las imágenes targets. P. 28

Figura 29. Códigos de barras generados en Tec-it con su nomenclatura correspondiente. P. 28

Figura 30. Imagen Target TRANZYX001 P. 28

Figura 31. Imagen Target TRANZYX002 P. 28

Figura 32. Imagen Target TRANZYX003 P. 28

Figura 33. Pruebas impresas de los targets en metacrilato transparente. P. 29

Figura 34. Libretos de Tranzyxion. P. 29

Figura 35. Página del libreto Tranzyxion. P. 29

Figura 36. Fig. 36. Fotografía del producto final. Caja de 37 x 27 x 4 cm con 4 targets de metacrilato transparente.P. 29

Figura 37. Visualización de objeto 3D en Unity. P. 30

Figura 38. Organización de escena de realidad aumentada en Unity. P. 31

Figura 39. Captura de escena de realidad aumentada en Unity. Vemos las esculturas 3D con su target correspondiente. P. 31

Figura 40. Prueba de aplicación de realidad aumentada con un smartphone. P. 32

Figura 41. Página de descarga de la app "Tranzyxion" desde Google Play Store. P. 32

Figura 42. Cartel exposición TRANZYXION en la sala de la ESDIR, La Rioja. Del 16 de octubre al 1 de noviembre de 2020. P. 33

Figura 43. Maqueta sala de exposiciones de la ESDIR. P. 33

Figura 44. Entrada sala de exposiciones de la ESDIR. Exposición Tranzyxion (2020) P. 33

Figura 45. Puerta exposición Tranzyxion. Texto explicativo de RA con código QR (2020) P. 33

Figura 46. Captura de la aplicación de RA aumentada "Tranzyxion" sobre la obra "Human Packaging" (2020) P. 34

Figura 47. Prácticas RA aumentada sobre la obra "Human Packaging" (2020) P. 34

Figura 48. Fotografía con RA *Virtual Prosthesis 01* (2020) P. 34

Figura 49. Fotografía con RA *Virtual Prosthesis 02* (2020) P. 34

Figura 50. Fotografía con RA *Virtual Prosthesis 03* (2020) P. 34

Figura 51. Captura de la aplicación de RA aumentada "Tranzyxion" sobre la obra *Transparent environment* (2020) P. 35

Figura 52. Instalación, *Transparent Environment* (2020) P. 35

Figura 53. Prácticas RA en *Transparent Environment* (2020) P. 35

Figura 54. Capturas fotogramas del vídeo *Tranzyxion* (2020) P. 35

Figura 55. Fotografía con filtro de RA aumentada para Instagram "Face prosthesis" (2020) P. 36

Fig. 56. Captura web proyecto Tranzyxion en Behance (2020) P.36

Fig. 57. Leandro Gómez, Target *TRANZYX002\_* impreso en metacrilato transparente. (2020) 12 x12 cm P.36

Fig. 58. Aplicación *Tranzyxion* funcionado sobre el target *TRANZYX002\_,* muestra la escultura 3D *VIRTUAL PRÓSTHESIS\_02* P.37

Fig. 59. Aplicación *Tranzyxion* funcionado sobre el target *TRANZYX001\_,* muestra la escultura 3D *VIRTUAL PRÓSTHESIS\_01* P.37

Fig. 60. Leandro Gómez, caja de la obra TRANZXYAXION. P.37

# <span id="page-41-0"></span>**ANEXO I**

# **RESULTADOS: IMÁGENES Y ENLACES**

#### **1. ENLACES A RESULTADOS OBTENIDOS**

Enlace para descargar la App TRANZYXION en la Play Store de Google: https://www.[play.google.com/store/apps/details?id=com.Leopum.Tranzyx](https://play.google.com/store/apps/details?id=com.Leopum.Tranzyxion) [ion](https://play.google.com/store/apps/details?id=com.Leopum.Tranzyxion) [Consulta: 06-09-2020].

Enlace vídeo prueba de la aplicación sobre los targets *TRANZYXION: VIRTUAL PROSTHESIS\_* <https://vimeo.com/480782311> [Consulta: 18-11-2020]

Enlace vídeo realidad aumentada en la exposición TRANZYXION en la ESDIR: <https://www.youtube.com/watch?v=1dfh3shLuMc&feature=youtu.be> [Consulta: 18-11-2020]

Enlace a la publicación web Behance: <https://www.behance.net/gallery/108015349/TRANZYXION> [Consulta: 18- 11-2020].

Enlace vídeo TRANZYXION en Vimeo:<https://vimeo.com/477755391> [Consulta: 14-11-2020].

Enlace a filtro de instagram: <https://www.instagram.com/ar/1807582189409095/> [Consulta: 02-11-2020].

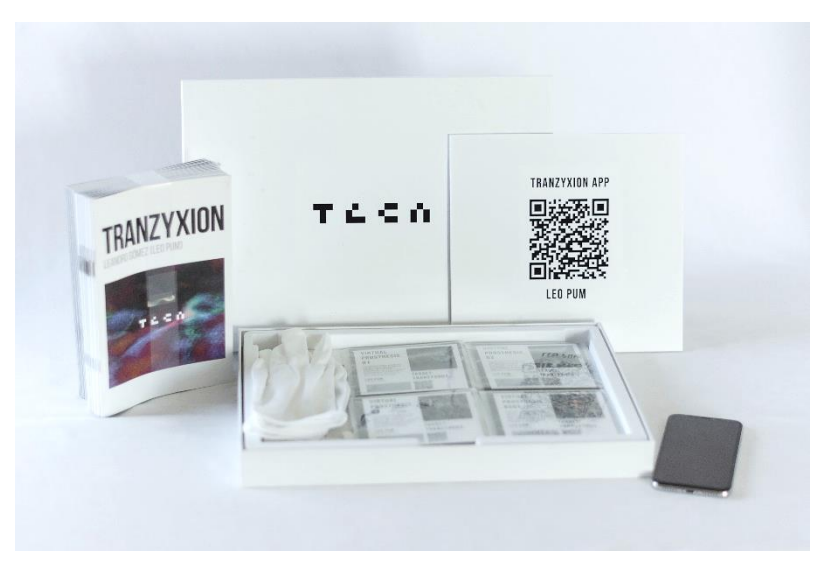

#### **2. IMÁGENES LÍBRO DE ARTISTA TRANZYXION: VIRTUAL PROSTHESIS\_**

Fig. 1. Leandro Gómez, caja de la obra *TRANZXYAXION: VIRTUAL PROSTHESIS* con los targets en metacrilato, guantes de algodon, base, QR app y libreto. (2020)

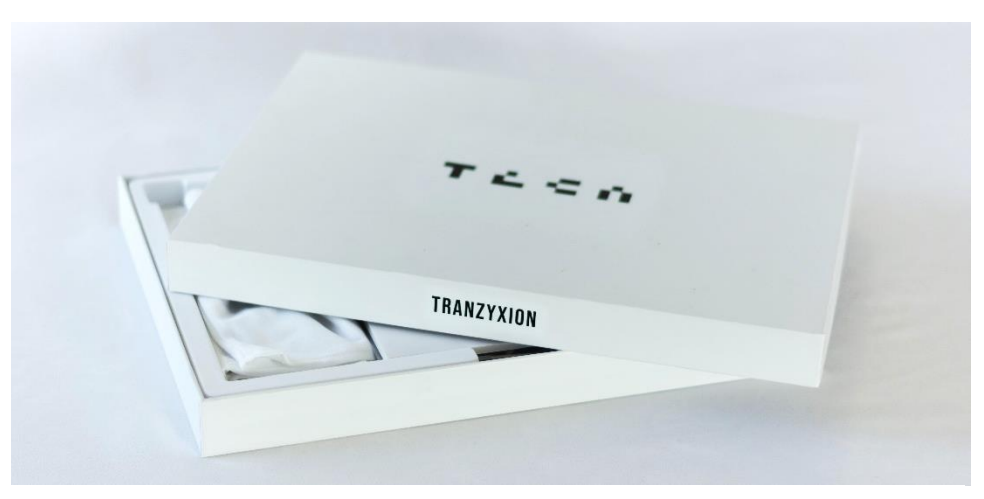

Fig. 2. Leandro Gómez, caja de la obra TRANZXYAXION: VIRTUAL PROSTHESIS. (2020)

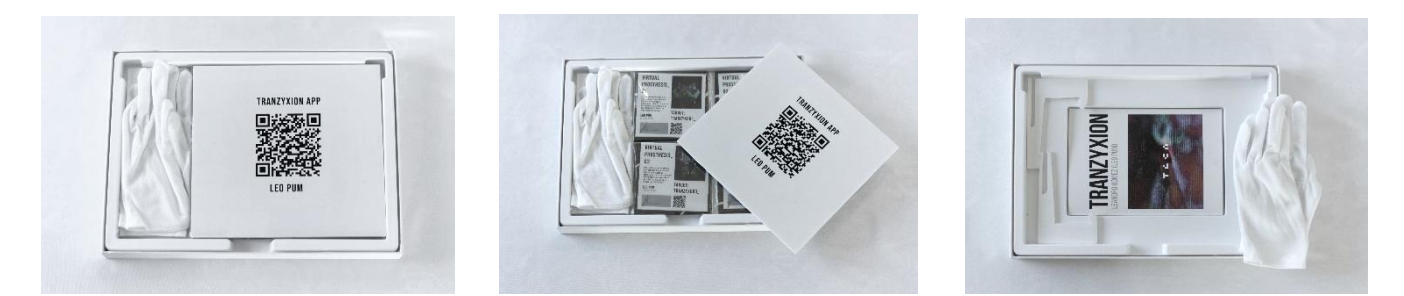

Fig. 3, 4 y 5. Leandro Gómez, caja de la obra *TRANZXYAXION: VIRTUAL PROSTHESIS* con los targets en metacrilato, guantes de algodon, base, QR app y libreto. (2020)

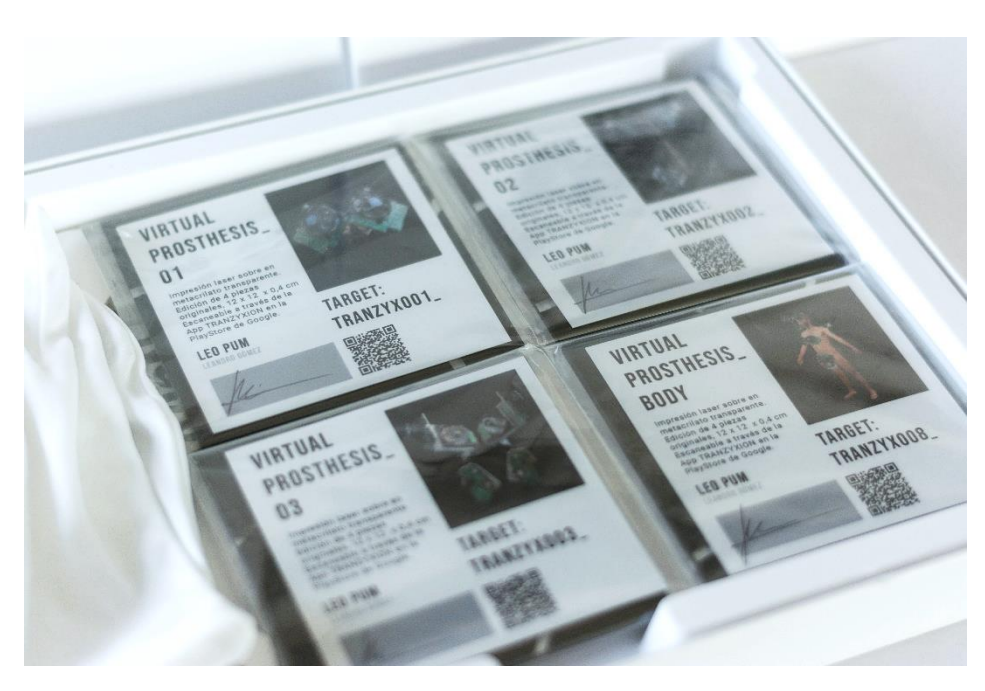

Fig. 6. Leandro Gómez, caja de la obra *TRANZXYAXION: VIRTUAL PROSTHESIS,* certificados.

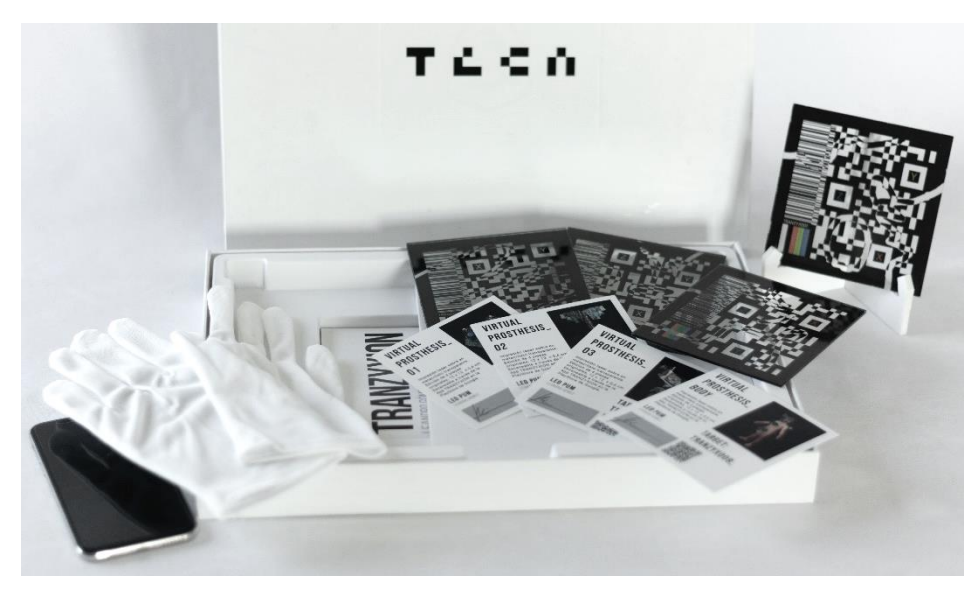

Fig. 7. Leandro Gómez, caja de la obra TRANZXYAXION: VIRTUAL PROSTHESIS con los targets, guantes, base, QR APP y libreto. (2020)

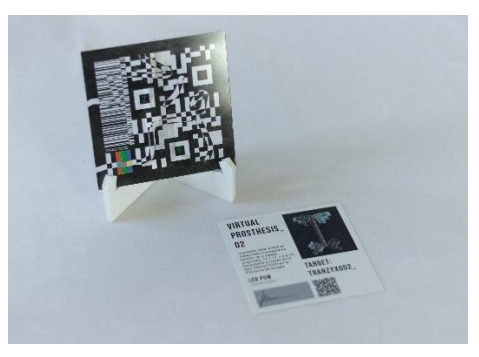

Fig. 8. Leandro Gómez, Target *TRANZYX002\_* impreso en metacrilato transparente. Sobre base de cartón pluma.

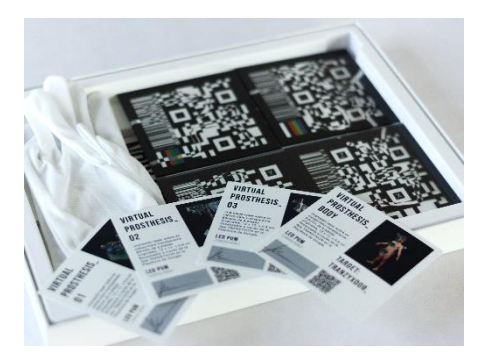

Fig. 9. Leandro Gómez, caja de la obra TRANZXYAXION: VIRTUAL PROSTHESIS.

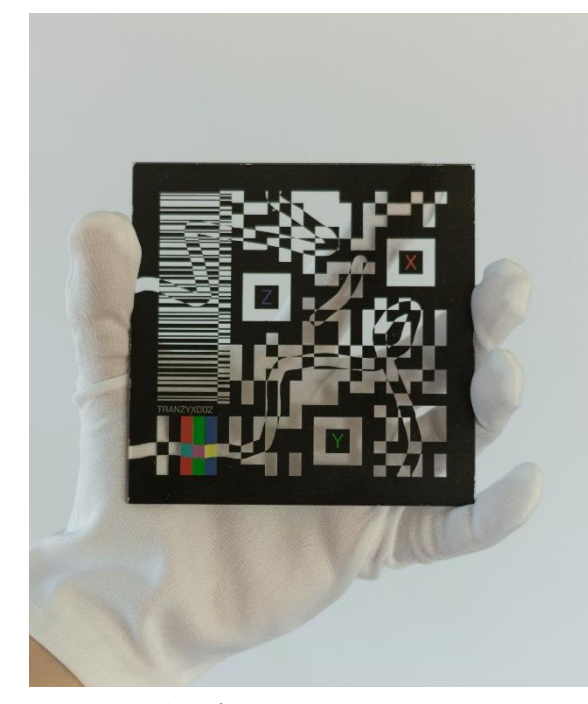

Fig. 10. Leandro Gómez, Target *TRANZYX002\_* impreso en metacrilato transparente. (2020) Pieza 1 de 4. 12 x12 cm

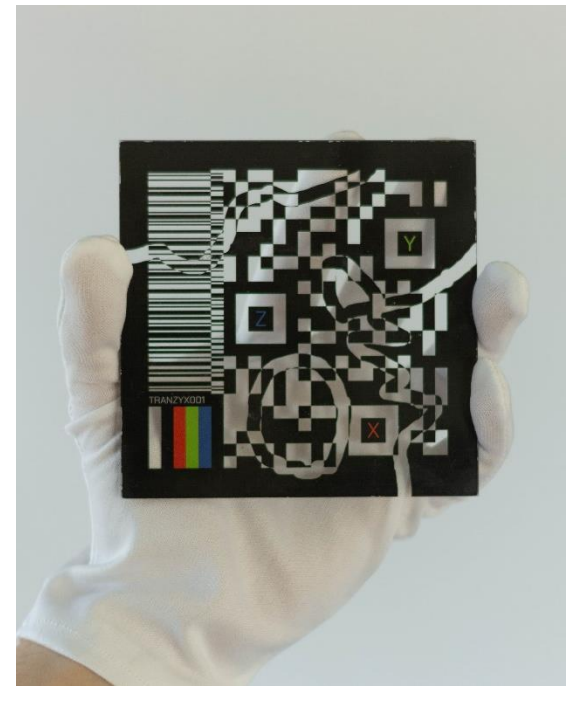

Fig. 11 . Leandro Gómez, Target *TRANZYX001\_* impreso en metacrilato transparente. (2020) Pieza 1 de 4. 12 x12 cm

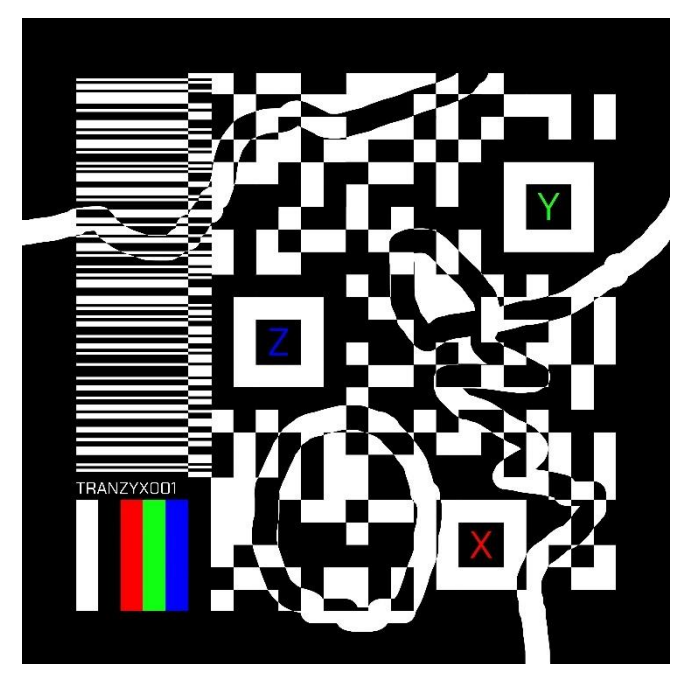

# **VIRTUAL** PROSTHESIS\_  $01$

Impresión laser sobre en metacrilato transparente. Edición de 4 piezas edición de 4 piezas<br>originales, 12 x 12 x 0,4 cm<br>Escaneable a través de la<br>App TRANZYXION en la<br>PlayStore de Google.

**LEO PUM** LEANDRO GÓMEZ

**FIRMA** 

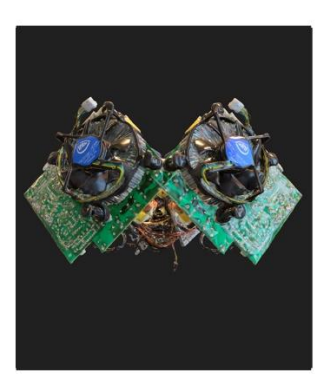

# TARGET: TRANZYX001\_

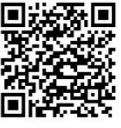

Fig. 12. Leandro Gómez, Target *TRANZYX001\_,* y su respectiva certificación. Pertenece a la escultura 3D *VIRTUAL PRÓSTHESIS\_01* (2020)

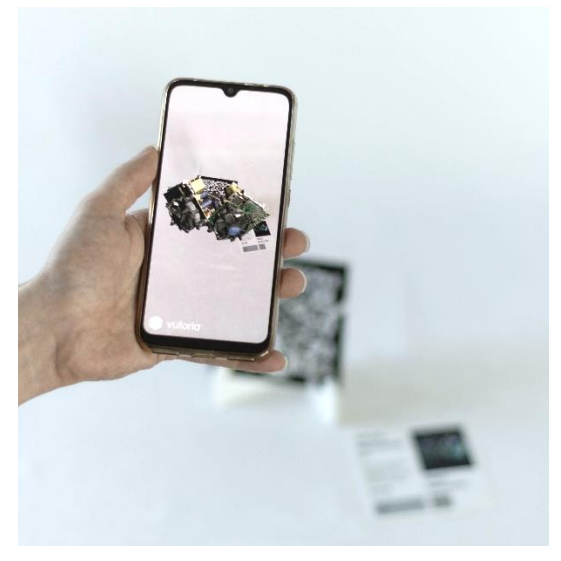

Fig. 13. Aplicación *Tranzyxion* funcionado sobre el target *TRANZYX001\_,* muestra la escultura 3D *VIRTUAL PRÓSTHESIS\_01*

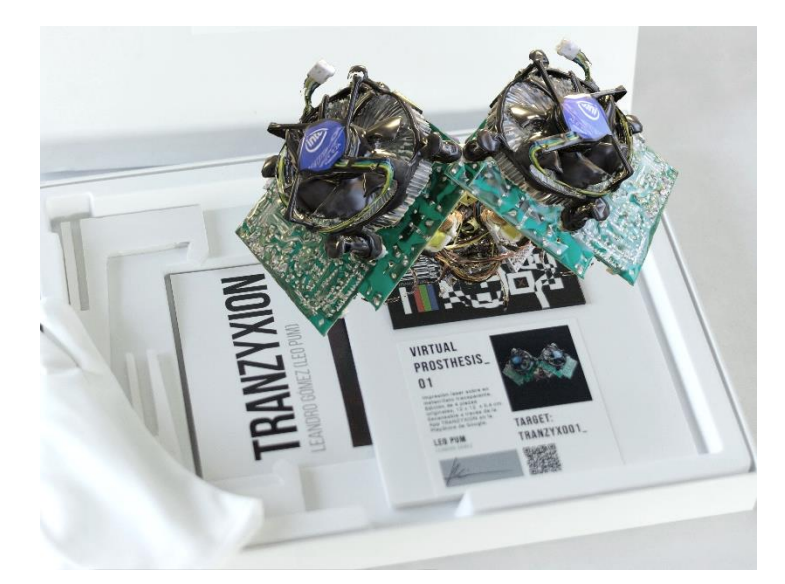

Fig. 14. Aplicación *Tranzyxion* funcionado sobre el target *TRANZYX001\_,*  muestra la escultura 3D *VIRTUAL PRÓSTHESIS\_01*

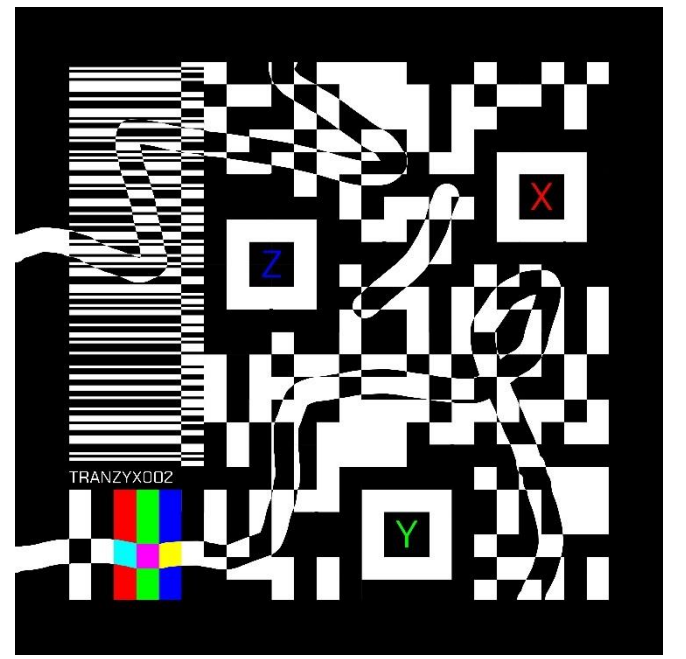

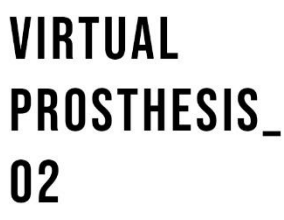

Impresión laser sobre en metacrilato transparente. Edición de 4 piezas originales,  $12 \times 12 \times 0.4$  cm Escaneable a través de la App TRANZYXION en la PlayStore de Google.

**LEO PUM** LEANDRO GÓMEZ

**FIRMA** 

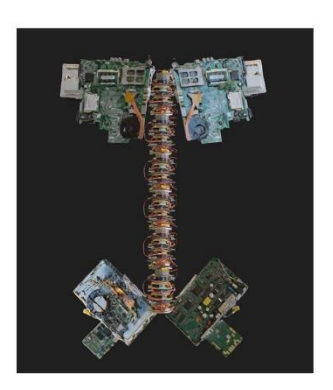

# TARGET: TRANZYX002\_

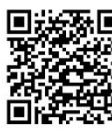

Fig. 15. Leandro Gómez, Target *TRANZYX001\_,* y su respectiva certificación. Pertenece a la escultura 3D *VIRTUAL PRÓSTHESIS\_01* (2020)

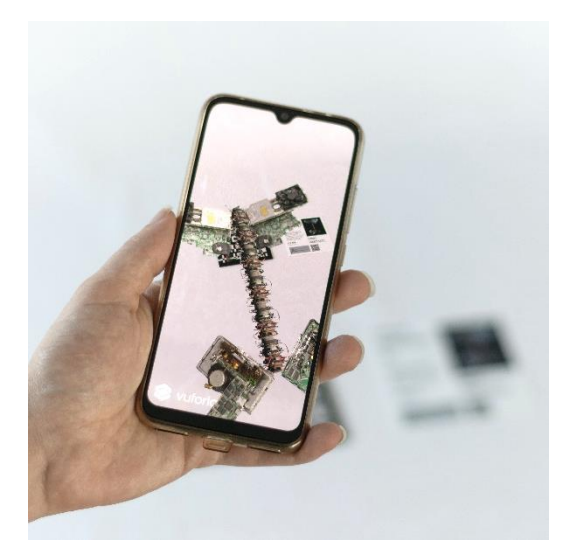

Fig. 16. Aplicación *Tranzyxion* funcionado sobre el target *TRANZYX002\_,* muestra la escultura 3D *VIRTUAL PRÓSTHESIS\_02*

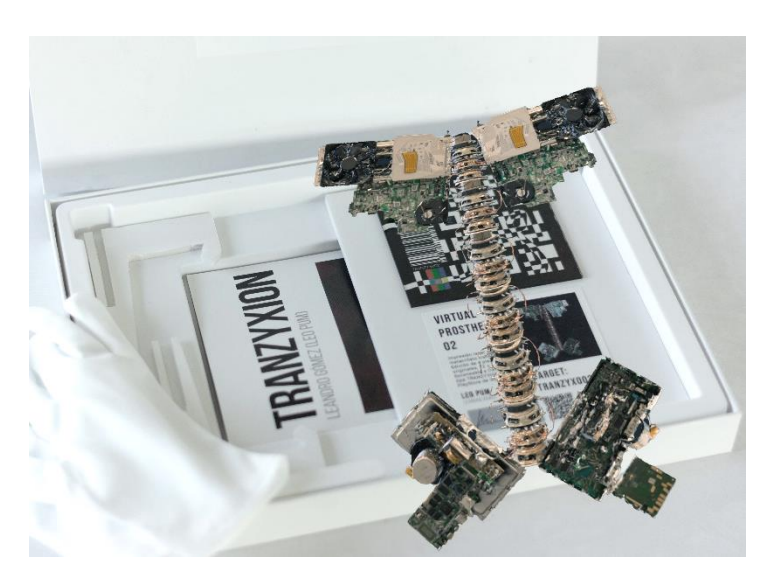

Fig. 17. Aplicación *Tranzyxion* funcionado sobre el target *TRANZYX002\_,*  muestra la escultura 3D *VIRTUAL PRÓSTHESIS\_02*

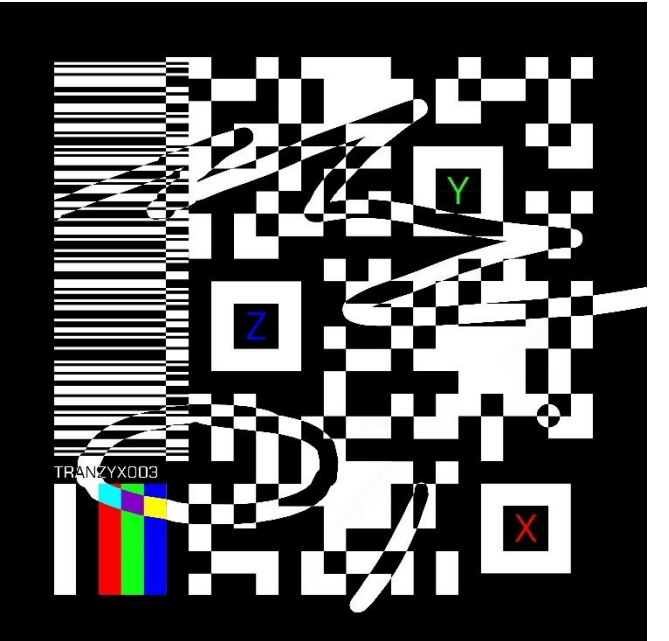

# **VIRTUAL** PROSTHESIS\_ 03

Impresión laser sobre en metacrilato transparente. Edición de 4 piezas originales,  $12 \times 12 \times 0.4$  cm Escaneable a través de la App TRANZYXION en la<br>PlayStore de Google.

**LEO PUM** LEANDRO GÓMEZ

**FIRMA** 

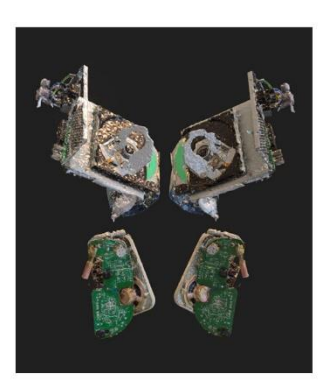

# TARGET: TRANZYX003\_

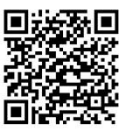

Fig. 18. Target *TRANZYX001\_,* y su respectiva certificación. Pertenece a la escultura 3D *VIRTUAL PRÓSTHESIS\_01*

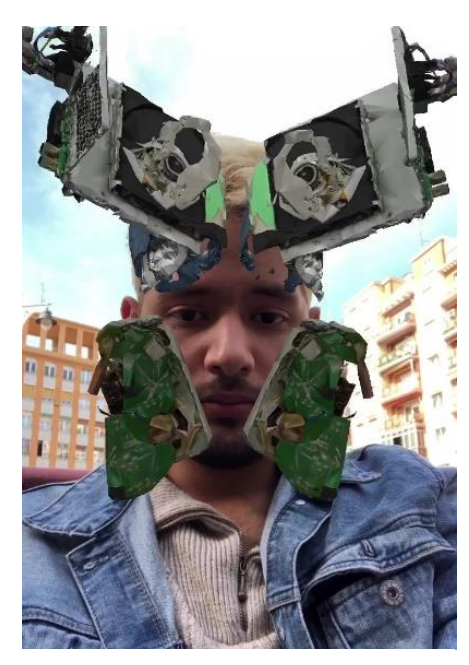

Fig. 19. Filtro de Instagram mostrando sobre el rostro la escultura 3D *VIRTUAL PROSTHESIS\_ 03*

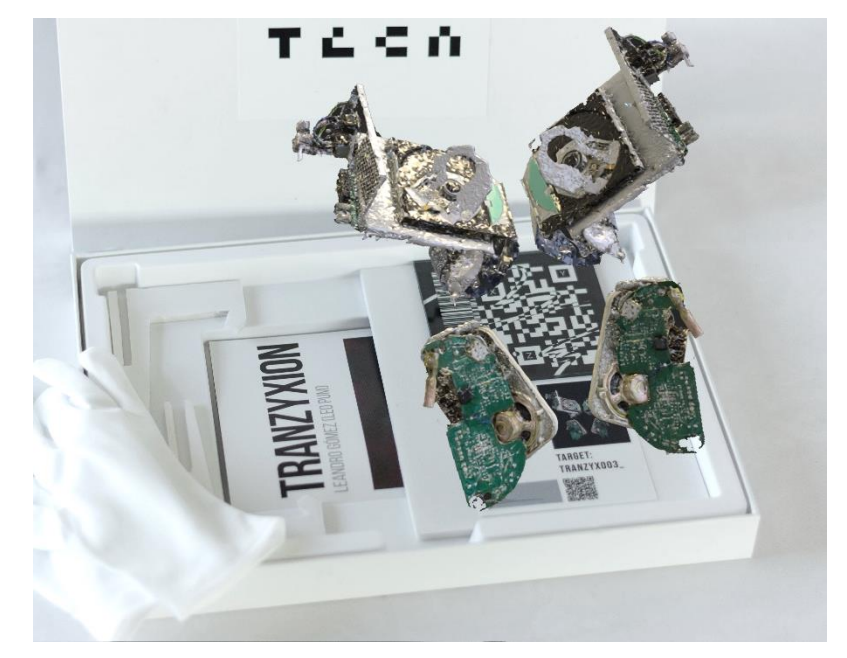

Fig. 20. Aplicación *Tranzyxion* funcionado sobre el target *TRANZYX003\_,*  muestra la escultura 3D *VIRTUAL PRÓSTHESIS\_03*

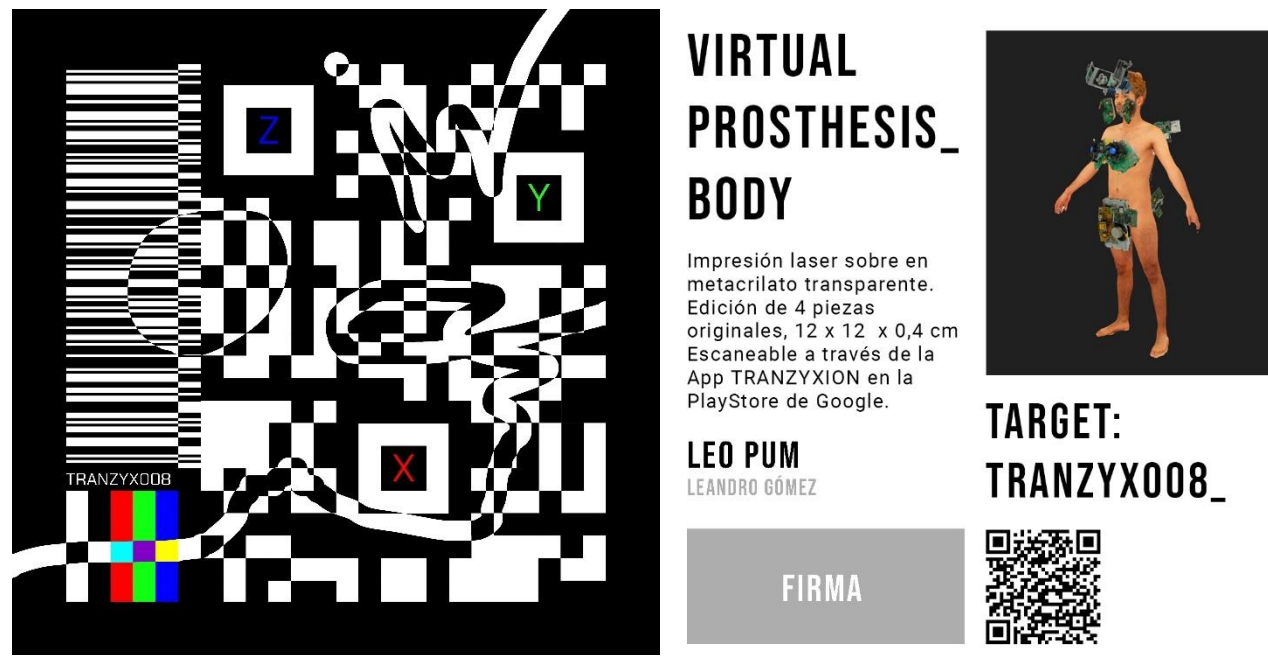

Fig. 21. Target *TRANZYX001*, y su respectiva certificación. Muestra la escultura 3D VIRTUAL PRÓSTHESIS\_01

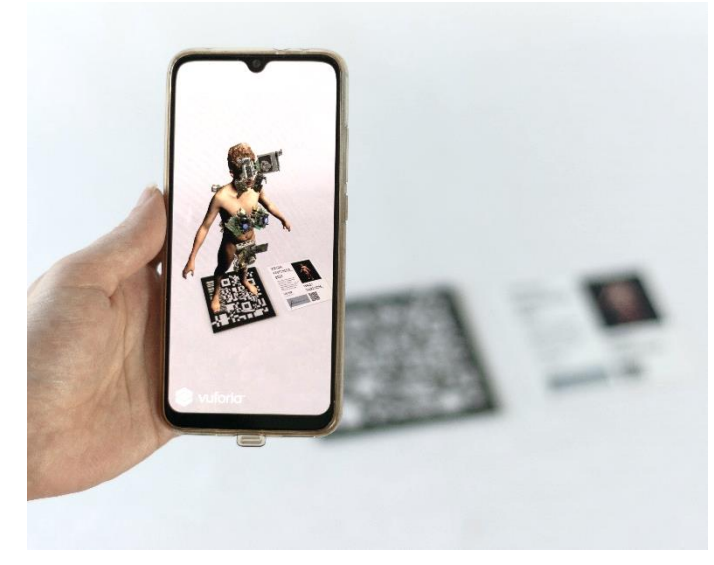

Fig. 22. Aplicación *Tranzyxion* funcionado sobre el target *TRANZYX008\_,* muestra la escultura 3D *VIRTUAL PRÓSTHESIS\_BODY*

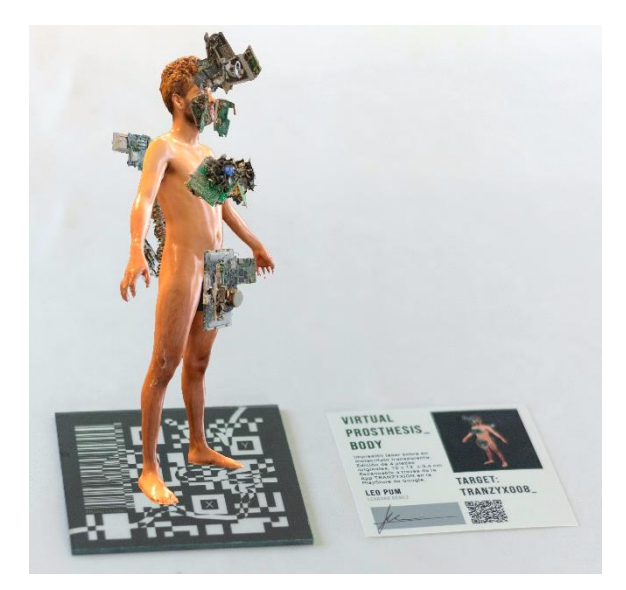

Fig. 23. Aplicación *Tranzyxion* funcionado sobre el target *TRANZYX008\_,* muestra la escultura 3D *VIRTUAL PRÓSTHESIS\_BODY*

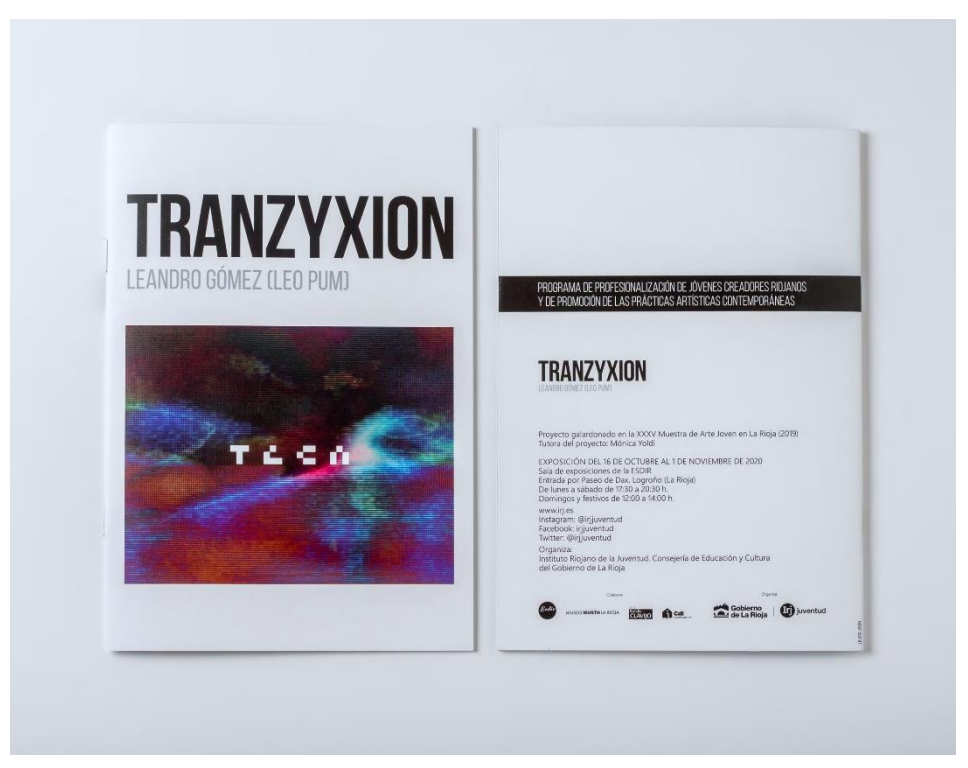

Fig. 24. Libreto proyecto TRANZYXION. Utilizado para la exposición TRANZYXION en la ESDIR.

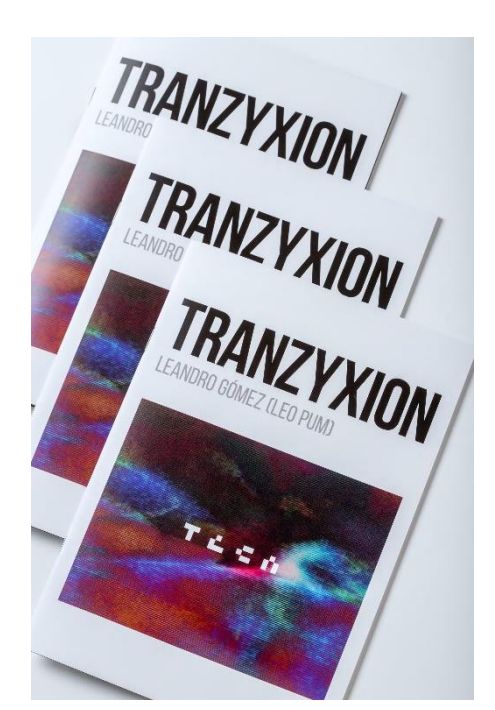

Fig. 25. Libreto proyecto TRANZYXION. Utilizado para la exposición TRANZYXION en la ESDIR.

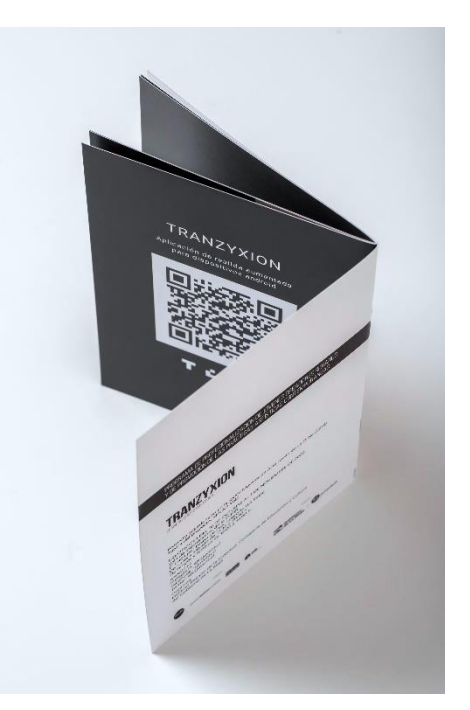

Fig. 26. Libreto proyecto TRANZYXION. Utilizado para la exposición TRANZYXION en la ESDIR. Mostrando QR para descargar la app TRANZXYXION.

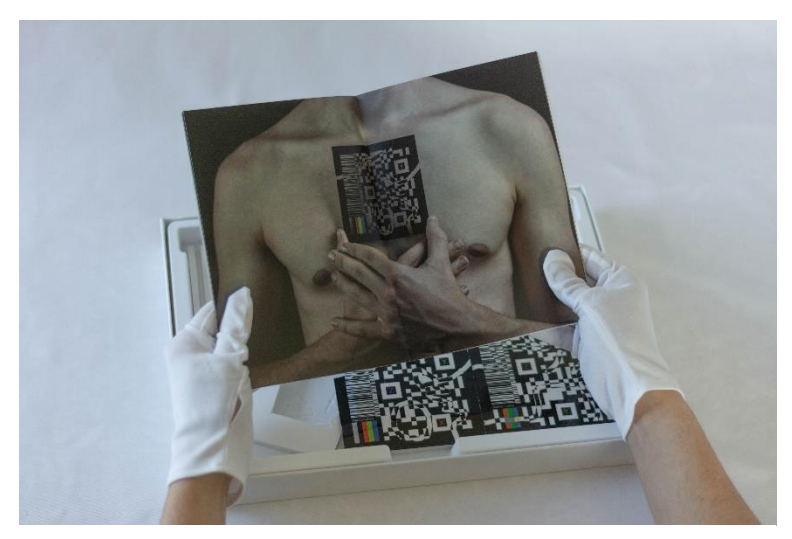

Fig. 27. Libreto proyecto TRANZYXION. Utilizado para la exposición TRANZYXION en la ESDIR. Fotografía seria fotográfica *VIRTUAL PROSTHESIS\_*

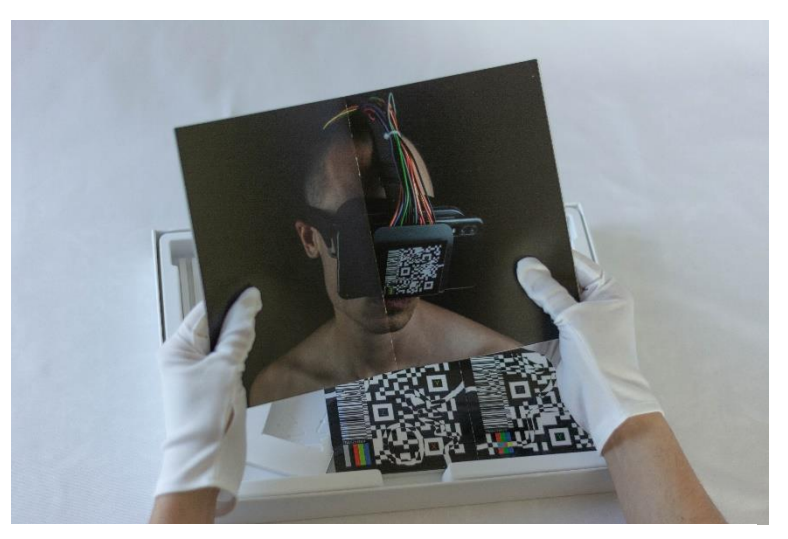

Fig. 28. Libreto proyecto TRANZYXION. Utilizado para la exposición TRANZYXION en la ESDIR. Fotografía seria fotográfica *VIRTUAL PROSTHESIS\_*

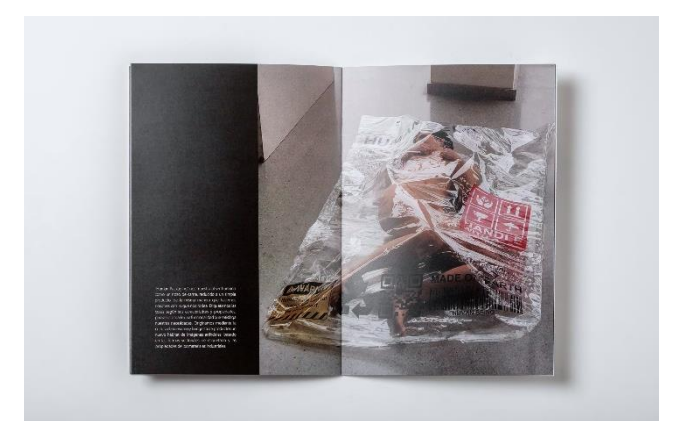

Fig. 29. Libreto proyecto TRANZYXION. Utilizado para la exposición TRANZYXION en la ESDIR. Mostrando imagen la performance HUMAN PACKAGING\_

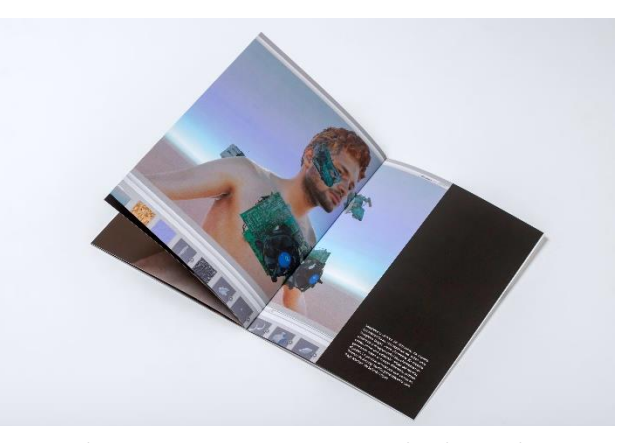

Fig. 30. Libreto proyecto TRANZYXION. Utilizado para la exposición TRANZYXION en la ESDIR. Mostrando imagen de proceso de creación en Unity.

### **3. IMÁGENES EXPOSICIÓN TRANZYXION**

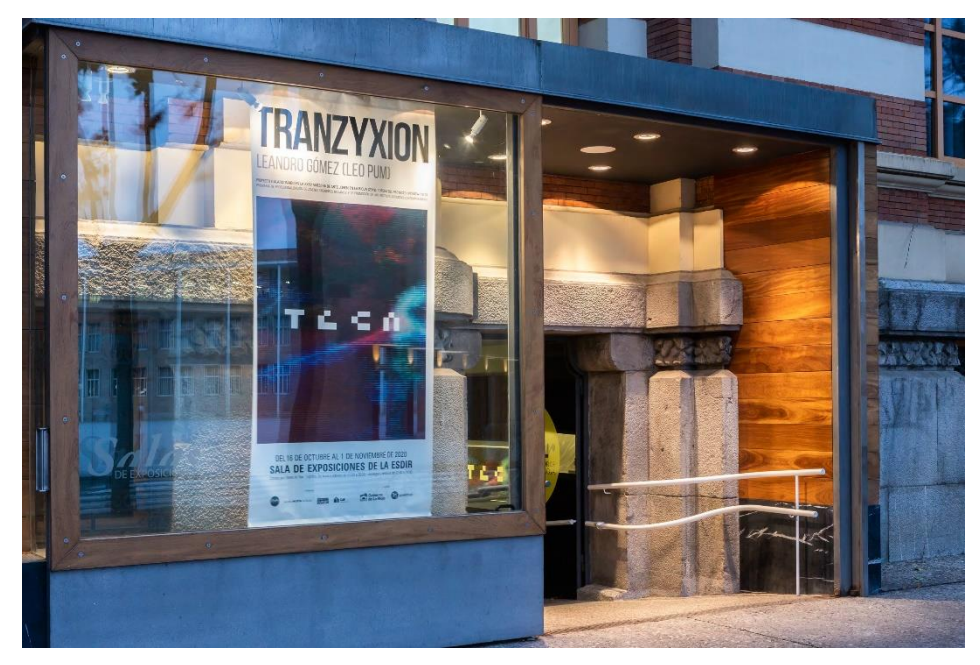

Fig. 31. Entrada sala de exposiciones de la ESDIR. Exposición Tranzyxion (2020)

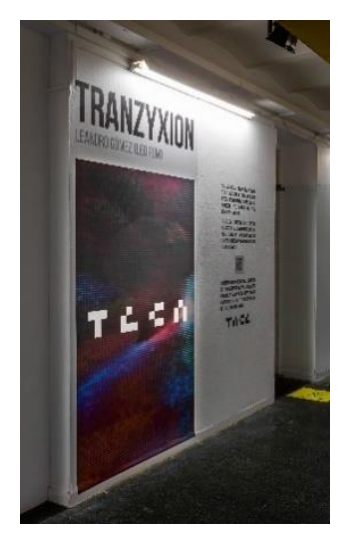

Fig. 32. Entrada sala de exposiciones de la ESDIR. Exposición Tranzyxion (2020)

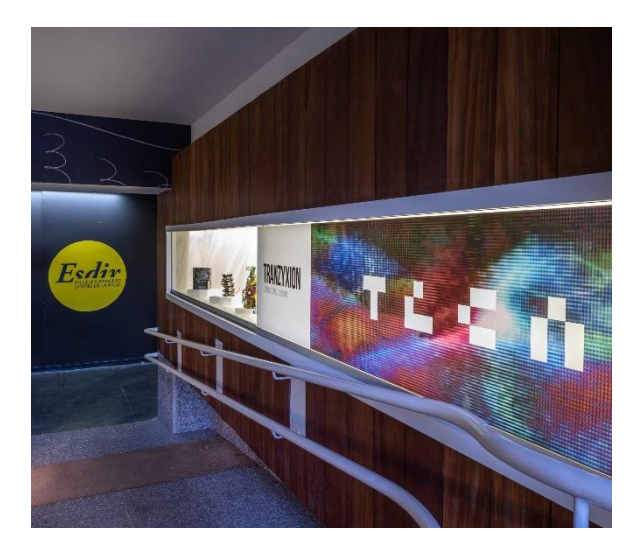

Fig. 33. Entrada sala de exposiciones de la ESDIR. Exposición Tranzyxion (2020)

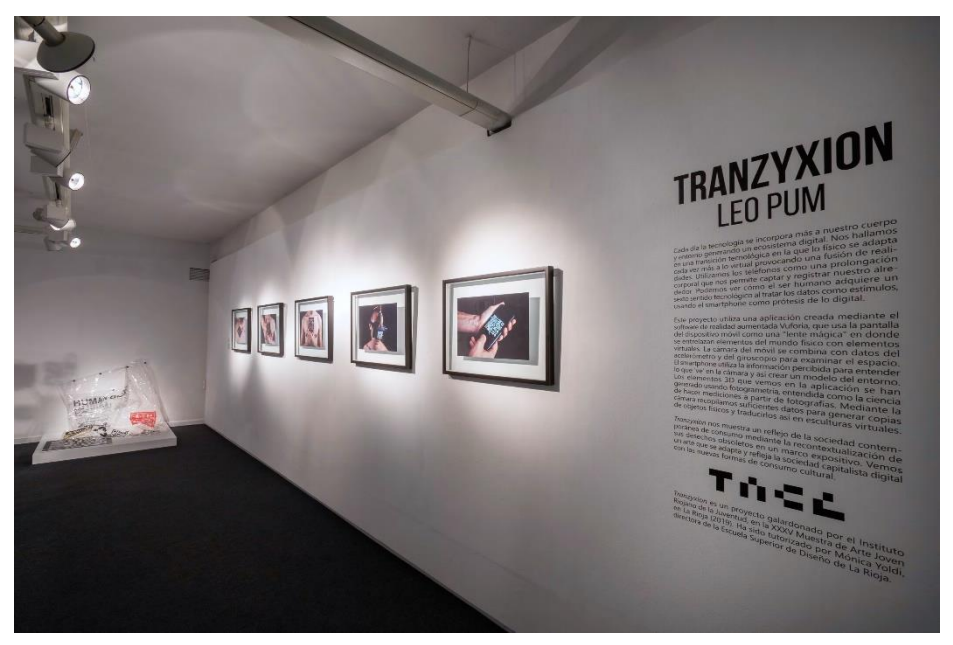

Fig. 34. Sala de exposiciones de la ESDIR. Exposición Tranzyxion (2020)

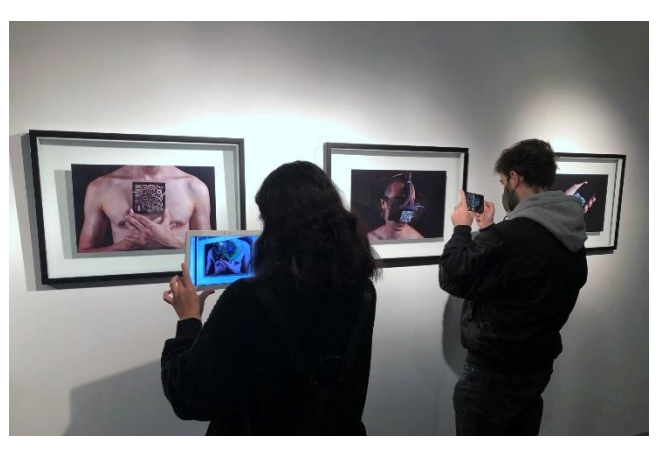

Fig. 35. Sala de exposiciones de la ESDIR. Exposición Tranzyxion (2020)

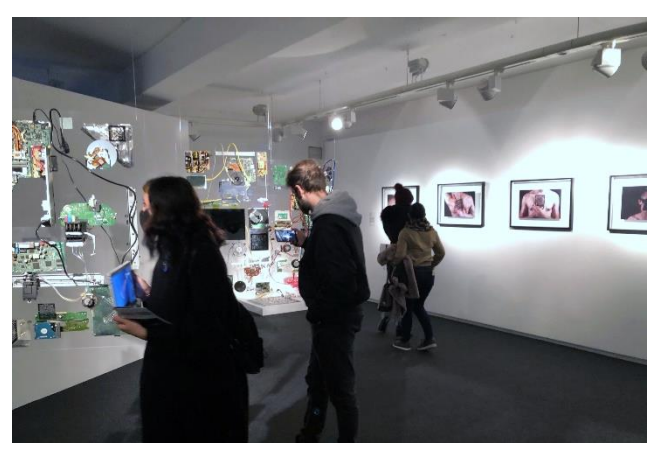

Fig. 36. Sala de exposiciones de la ESDIR. Exposición Tranzyxion (2020)

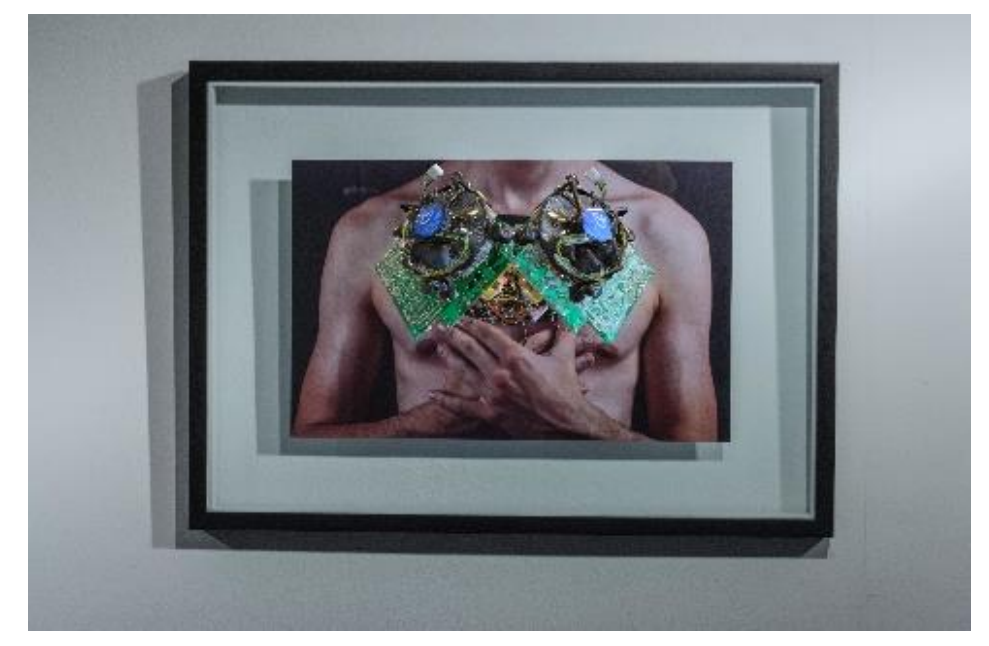

Fig. 37. Leandro Gómez, *Foto 01,* serie fotográfica *VIRTUAL PROSTHESIS\_.* (2020) 50 x 30 cm Aplicación *Tranzyxion* funcionado sobre el target *TRANZYX001\_,* muestra la escultura 3D *VIRTUAL PRÓSTHESIS\_01.* 

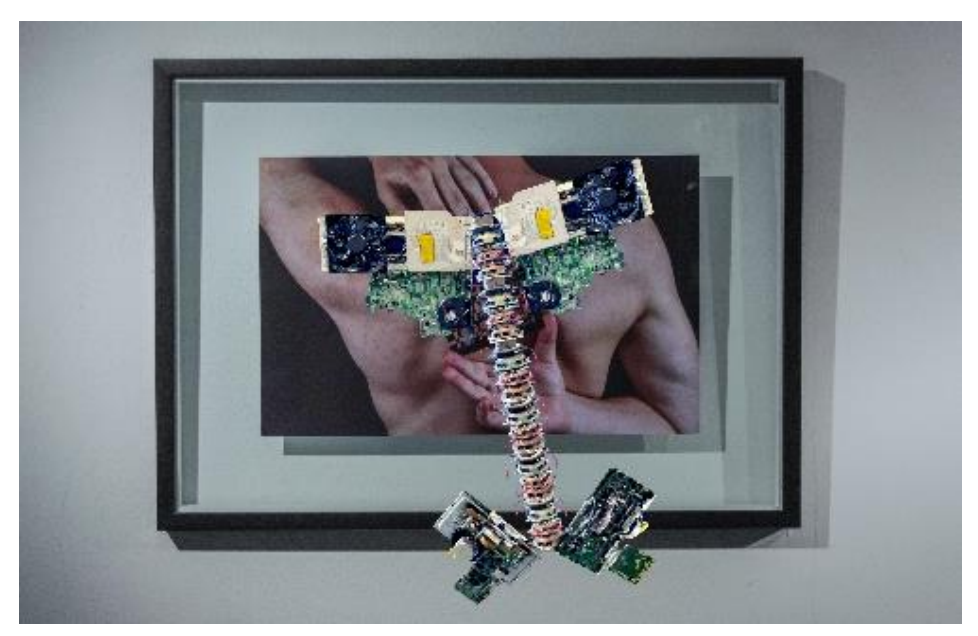

Fig. 38. Leandro Gómez, *Foto 02,* serie fotográfica *VIRTUAL PROSTHESIS\_.* (2020) 50 x 30 cm Aplicación *Tranzyxion* funcionado sobre el target *TRANZYX002\_,* muestra la escultura 3D *VIRTUAL PRÓSTHESIS\_02.* 

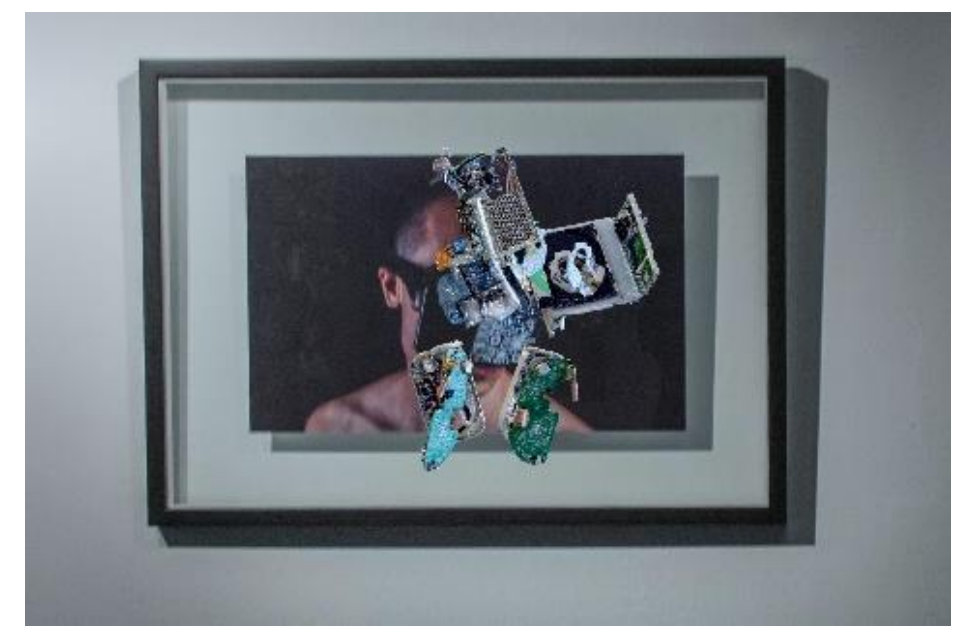

Fig. 39. Leandro Gómez, *Foto 03,* serie fotográfica *VIRTUAL PROSTHESIS\_.* (2020) 50 x 30 cm Aplicación *Tranzyxion* funcionado sobre el target *TRANZYX003\_,* muestra la escultura 3D *VIRTUAL PRÓSTHESIS\_03.* 

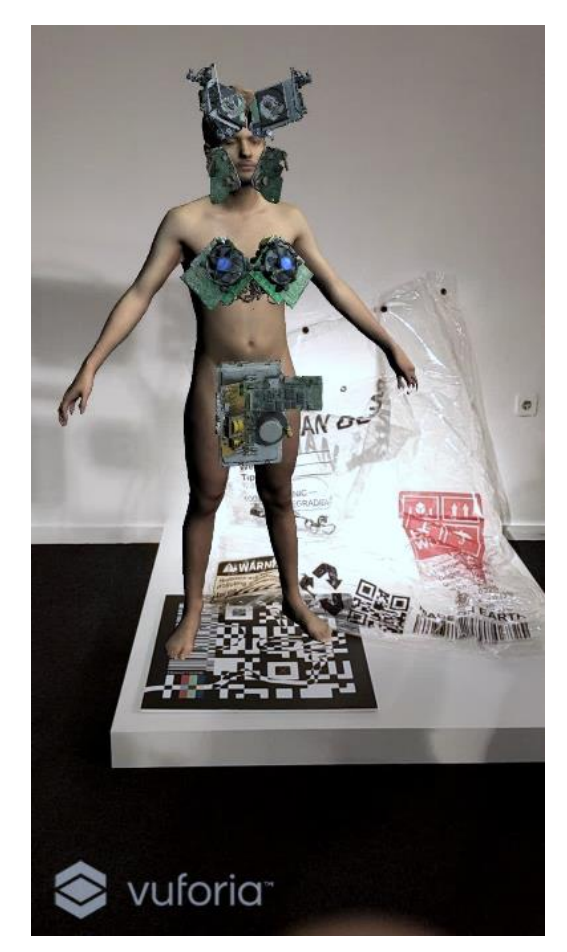

Fig. 40. Fig. 24. Leandro Gómez, *HUMAN PACKAGING,* pintura expandida. (2020) 210 x 140 cm. Aplicación *Tranzyxion* funcionado sobre el target *TRANZYX008\_,* muestra la escultura 3D *VIRTUAL PRÓSTHESIS\_BODY.* 

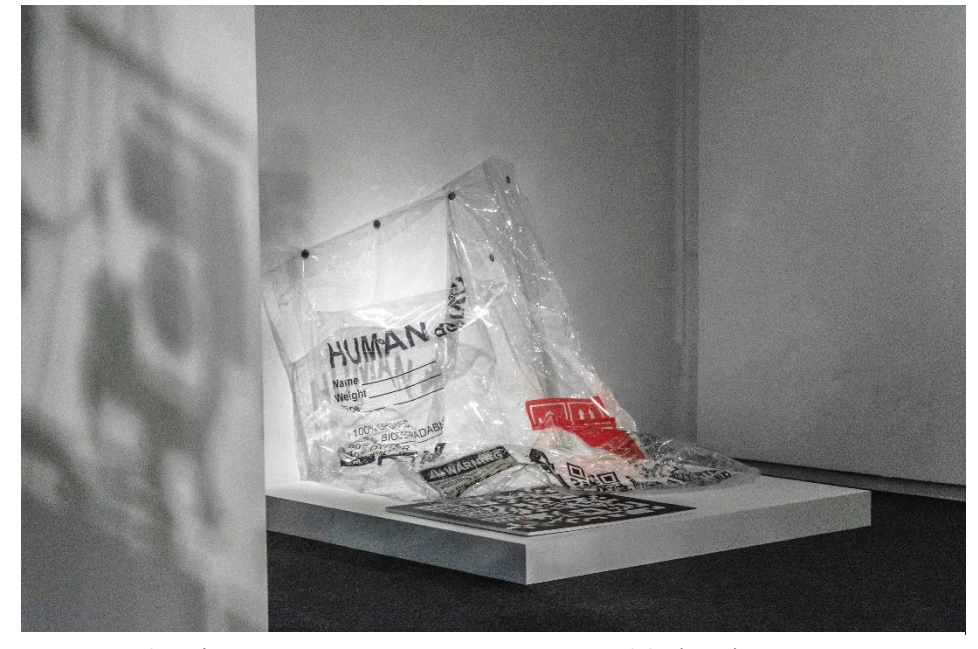

Fig. 41. Leandro Gómez, *HUMAN PACKAGING\_,* pintura expandida. (2020) 210 x 140 cm.

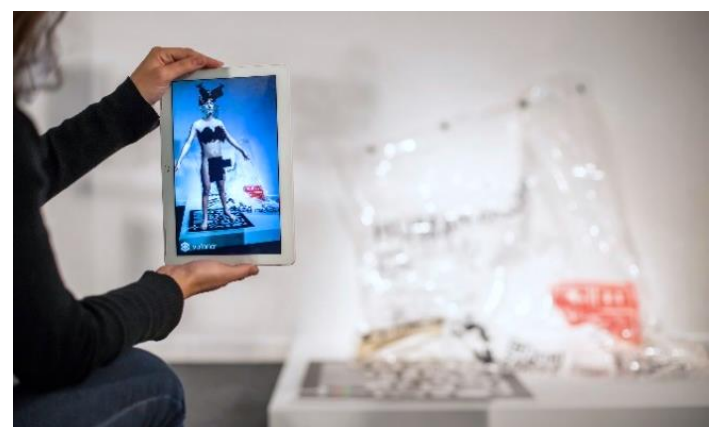

Fig. 42. Fig. 24. Leandro Gómez, *HUMAN PACKAGING\_,* pintura expandida. (2020) 210 x 140 cm. Aplicación *Tranzyxion* funcionado sobre el target *TRANZYX008\_,* muestra la escultura 3D *VIRTUAL PRÓSTHESIS\_BODY.* 

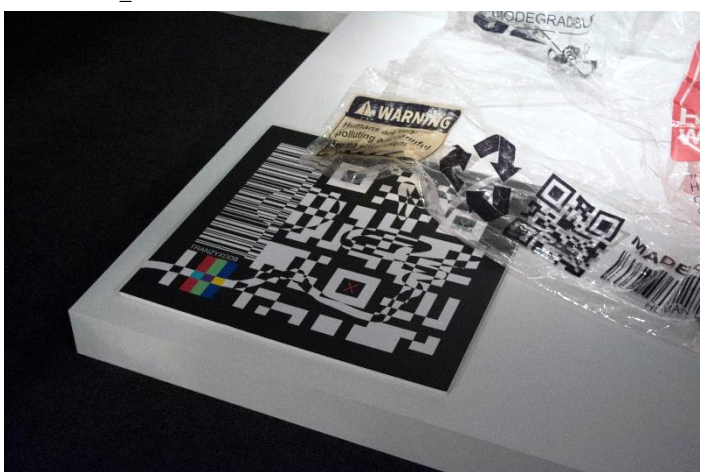

Fig. 43. Fig. 24. Leandro Gómez, *HUMAN PACKAGING\_,* pintura expandida. (2020) 210 x 140 cm. Detalle target *TRANZYX008\_,* 

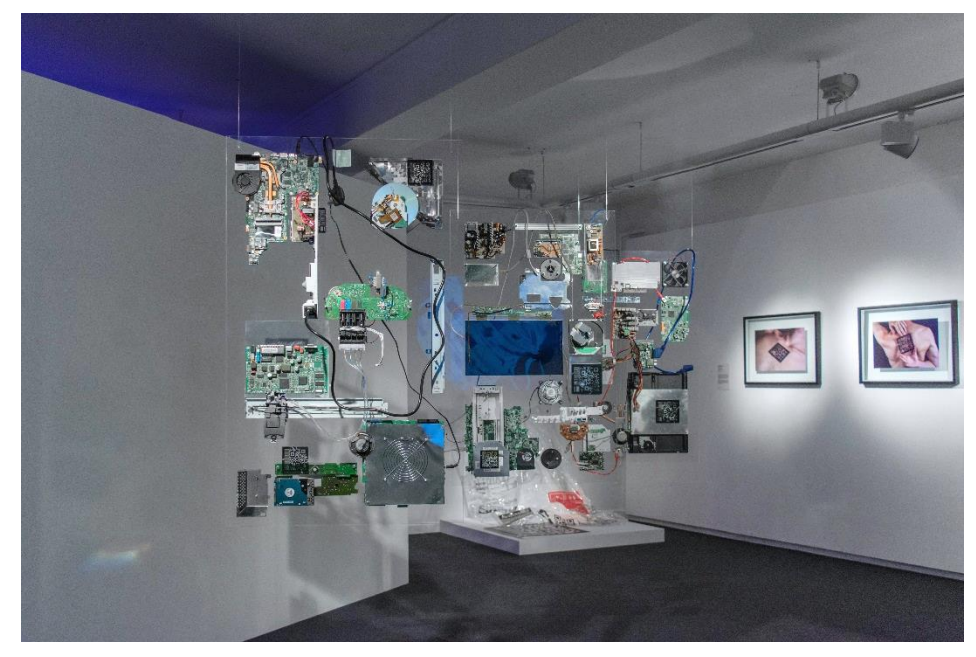

Fig. 44. Leandro Gómez, *TRANSPARENT ENVIRONMENT\_,* Instalación. (2020)

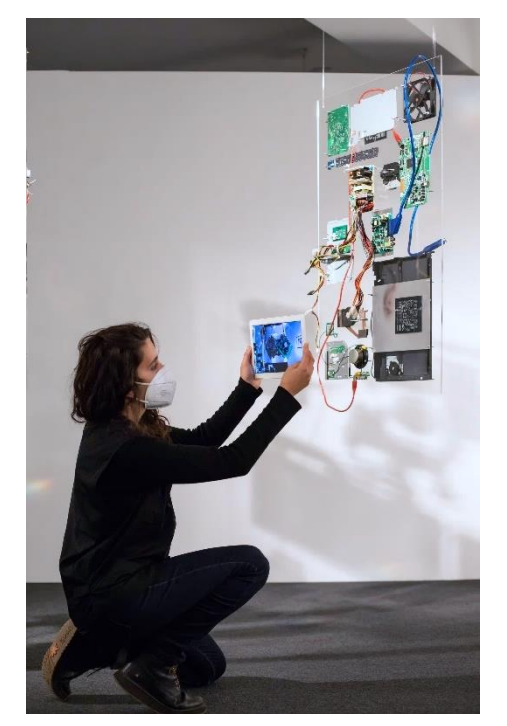

Fig. 45. Leandro Gómez, *TRANSPARENT ENVIRONMENT\_,* Instalación. (2020)

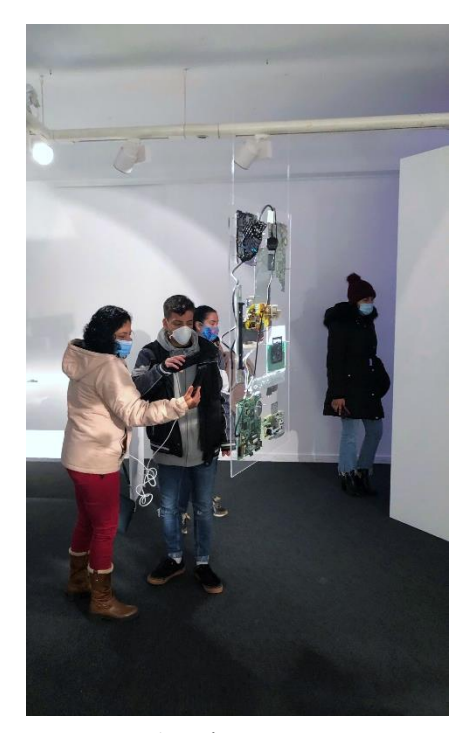

Fig. 46. Leandro Gómez, *TRANSPARENT ENVIRONMENT\_,* Instalación. (2020)

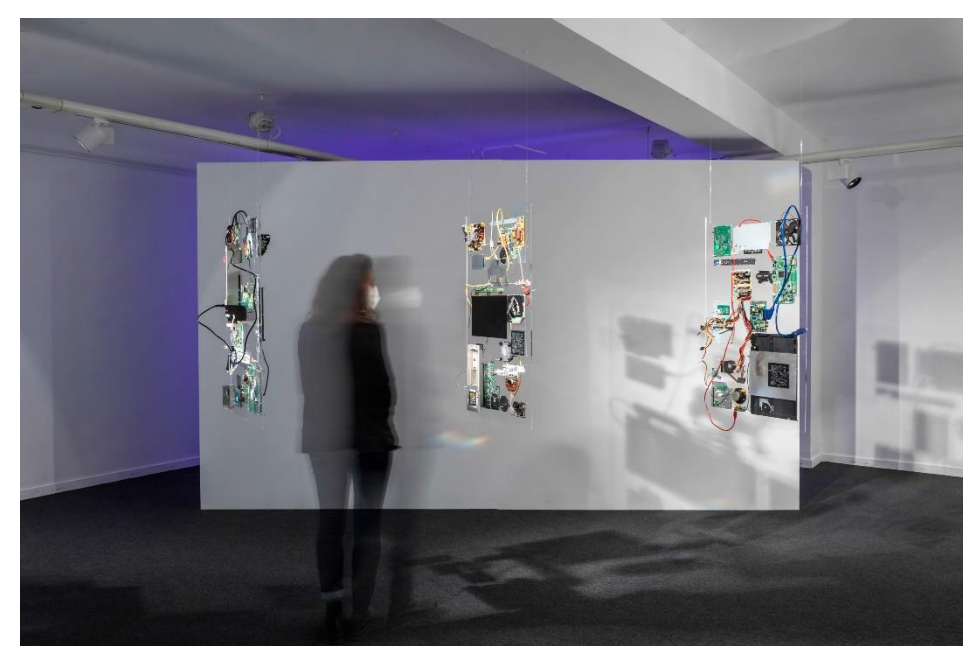

Fig. 47. Leandro Gómez, *TRANSPARENT ENVIRONMENT\_,* Instalación. (2020)

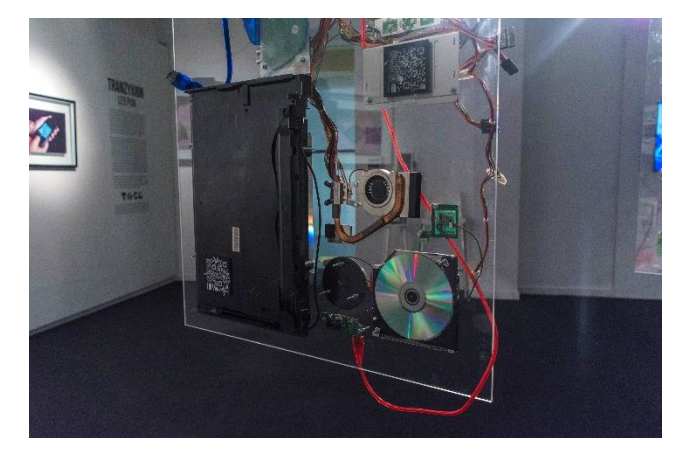

Fig. 48. Leandro Gómez, *TRANSPARENT ENVIRONMENT\_,* Instalación. (2020) Detalle.

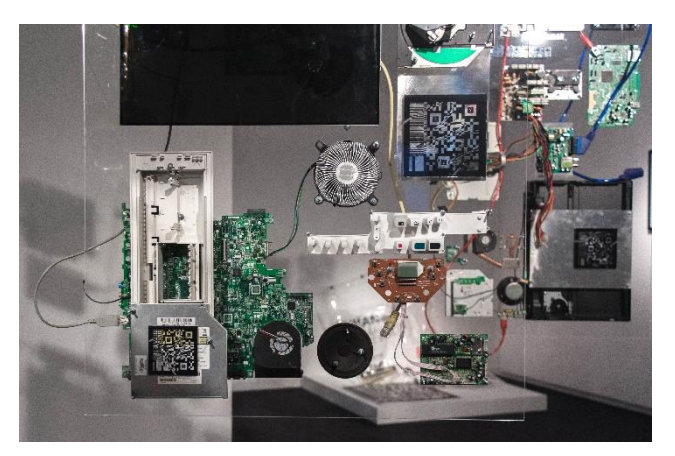

Fig. 49. Leandro Gómez, *TRANSPARENT ENVIRONMENT\_,* Instalación. (2020) Detalle targets.

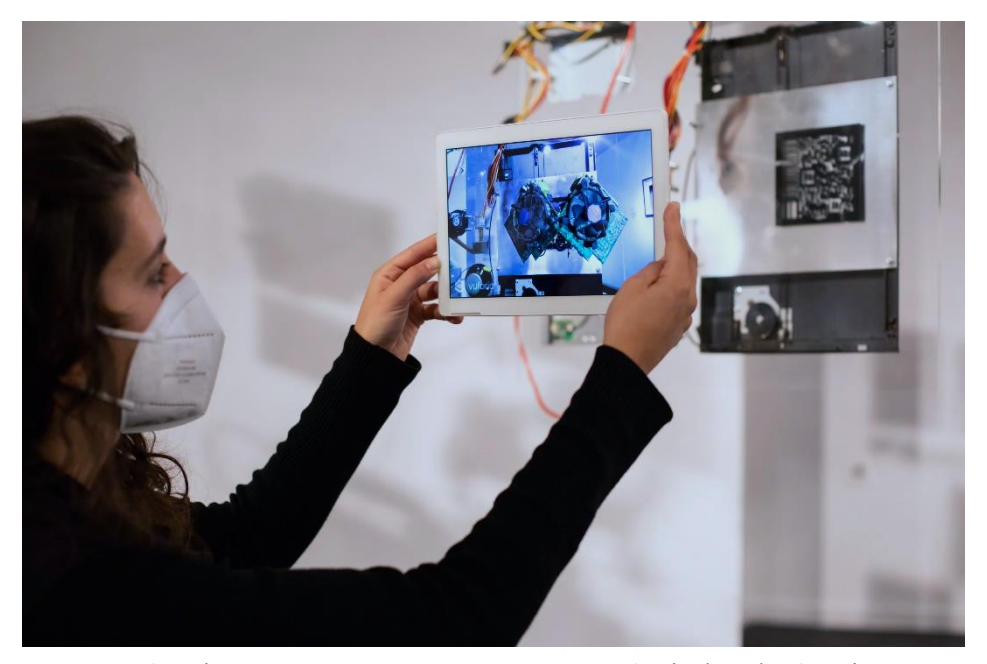

Fig. 50. Leandro Gómez, *TRANSPARENT ENVIRONMENT\_,* Instalación. (2020) Aplicación *Tranzyxion* funcionado sobre el target *TRANZYX001\_,* muestra la escultura 3D *VIRTUAL PRÓSTHESIS\_01.* 

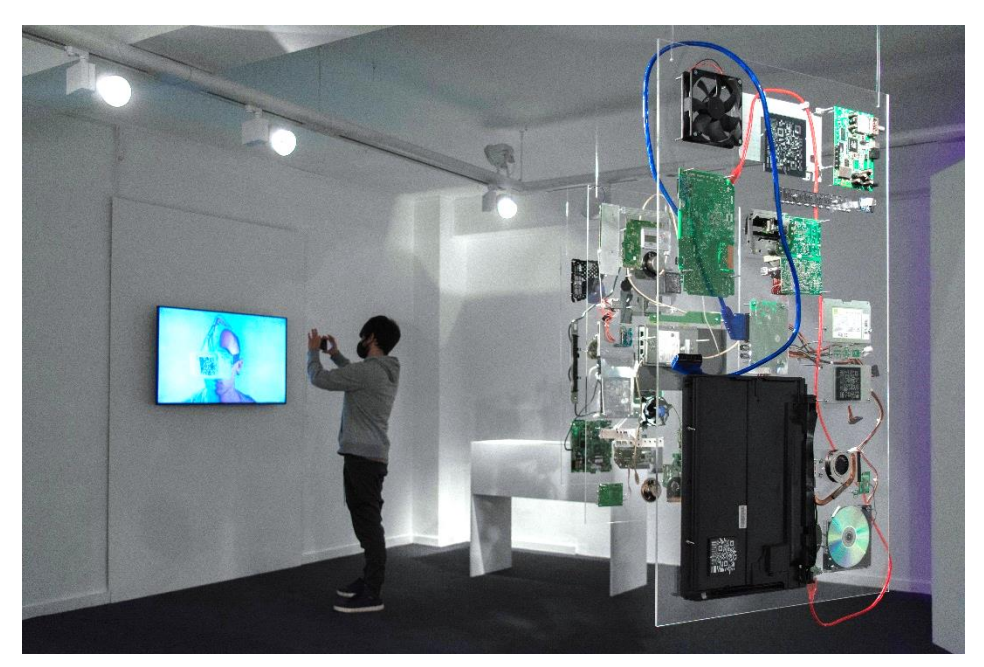

Fig. 51. Leandro Gómez, *TRANSPARENT ENVIRONMENT\_,* Instalación. (2020)

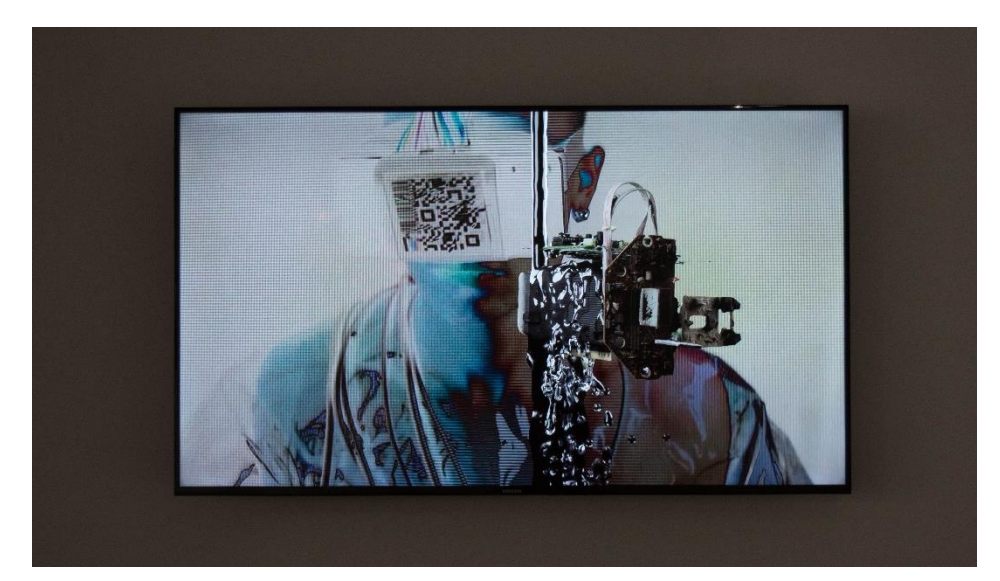

Fig. 52. Leandro Gómez, fotogramas vídeo *TRANZYXION\_,* (2020) 00:02:15

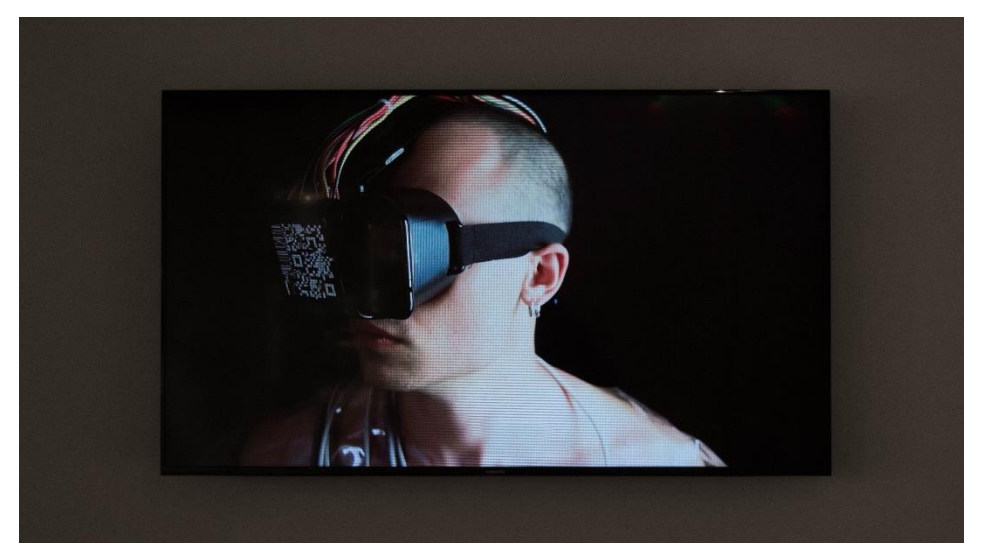

Fig. 53. Leandro Gómez, fotogramas vídeo *TRANZYXION\_,* (2020) 00:02:15

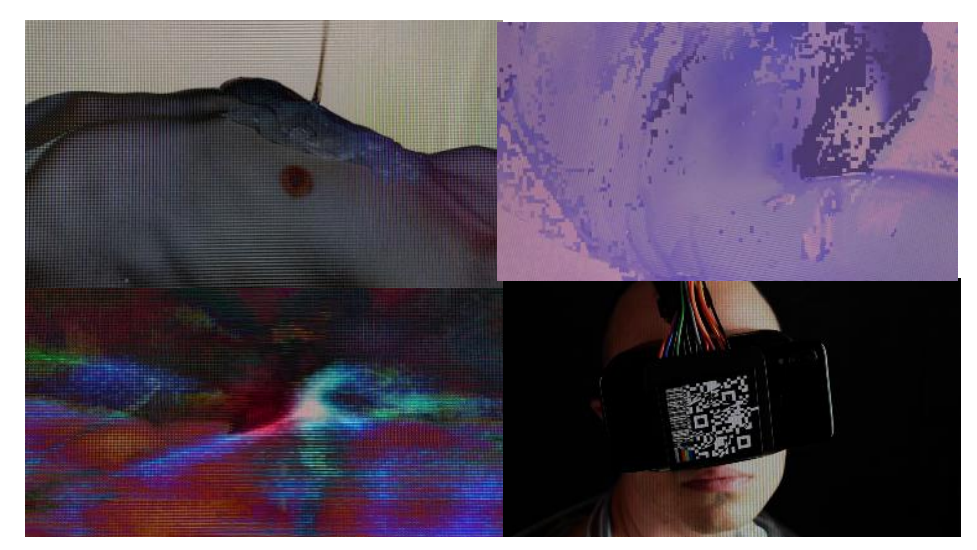

Fig. 54. Leandro Gómez, fotogramas vídeo *TRANZYXION\_,* (2020) 00:02:15

# <span id="page-59-0"></span>**ANEXO II**

#### **TRANZYXION**

#### **Texto de Mónica Yoldi sobre el proyecto Tranzyxion**

Han pasado sesenta años desde que el término *cíborg* fuera acuñado por los científicos Manfred E. Clynes y Nathan S. Kline. Hoy, en 2020, el trabajo de Leandro Gómez Mora (Colombia, 1997) nos hace volver a recordar el vocablo a través de la integración que lleva a cabo en sus obras de lo humano con lo tecnológico, de lo analógico con lo digital. Si a principios del presente siglo el *cíborg* se definía como "una combinación de organismo evolucionado y máquina" 50 , el trabajo híbrido de Leandro Gómez Mora (LEO PUM de nombre artístico) presenta un cuerpo colonizado por prótesis digitales y salpicado de realidad aumentada. Lo posthumano y lo transhumano se dan cita en cada una de las piezas que componen *TRANZYXION*, una exposición que incluye creaciones sonoras generadas a base de restos de ordenadores reciclados o un particular embalaje para el cuerpo humano, como si fuera imperioso preservarlo envasado al vacío. Los ordenadores desguazados y despiezados, el cuerpo humano en proceso de conservación y, a la vez, modificado y transformado por múltiples aditamentos tecnológicos, o las pantallas que todo lo conquistan, presentan un panorama que hace referencia a las crisis sistémicas que recorren nuestro tiempo. *TRANZYXION* abre interrogantes sobre nuestra relación con el planeta y sobre nuestra noción de sujeto.

"Soy un artista audiovisual interesado en diferentes disciplinas como la fotografía, el diseño o lo sonoro", afirma Leandro Gómez Mora. Pero, ante todo, es un artista curioso. Para el comisario y ensayista Brian Dillon la curiosidad "es el deseo de descubrir lo que está más allá de nuestra comprensión actual del mundo".<sup>51</sup> Leandro Gómez Mora con la curiosidad por bandera construye sus obras empleando diferentes técnicas como la fotogrametría, con la que diseña esculturas virtuales, o la animación, para la que cuenta con la ayuda de Andrés Muñoz Gómez. El afán de descubrir y conocer, también le lleva a buscar variadas referencias artísticas entre las que se encuentran Nam June Paik, Hugh Davies, Esteban González, Solimán López, Benjamin Fry, Felipe Pantone, Stan Brakhage, Genco Gulan o los *instagramers* Alexander Dueckminor o GODSOMWARE. A

<sup>50</sup> YEHYA, N. *El cuerpo transformado. Cyborgs y nuestra descendencia tecnológica en la realidad y en la ciencia ficción*. México D. F. : Paidós, 2001. Amateurs. Pág 44.

<sup>51</sup> VV. AA.. *Curiosity.* Wall Street International Magazine. 2013, Recuperado d[e https://wsimag.com/art/3221-](https://wsimag.com/art/3221-curiosity.)

través de sus cuerpos alterados y rectificados tecnológicamente y de las piezas sonoras que compone, construye una distopía invadida por pantallas y realidad virtual. ensamblajes tecno-humanos plagados de sofisticados *wearables* sitúan el trabajo de Leandro Gómez Mora en la línea de las obras de artistas como Stelarc, Orlan, Eduardo Kac o Marcel-lí Antúnez, entre otros, que abordan aspectos como la obsolescencia o la rematerialización del cuerpo humano. *TRANZYXION* supone un paso más en la investigación de cómo lo tecnológico y lo digital condicionan y mediatizan nuestro cuerpo y nuestro presente. "Cada día -manifiesta Leandro Gómez Mora- la tecnología se incorpora más a nuestro cuerpo y entorno creando en nuestra realidad un ecosistema digital. Nos hallamos en una transición tecnológica en la que lo físico se adapta cada vez más a lo digital provocando una fusión de realidades". El cuerpo humano y lo tecnológico se mezclan y enlazan para dar paso a nuevos estados y a desconocidas materialidades que enmarcan inéditos modos de vida y distintas maneras de proceder. La superación del cuerpo por medio de prótesis e implantes digitales que amplían sus capacidades propicia mutaciones que se reflejan en lo social, en lo político y en lo ético. Asimismo, según Leandro Gómez Mora, la tecnología consigue que percibamos la realidad de modo distinto, generando nuevas formas de ver y de hacer arte.

El científico e inventor Raymond Kurzweil en su teoría de la *singularidad tecnológica* propone que dentro de dos décadas los ordenadores podrán automejorarse a través de la inteligencia artificial avanzada y, por lo tanto, se producirían cambios importantes a escala mundial. El filósofo Nick Bostrom, fundador junto con David Pearce de la *Asociación Transhumanista Mundial* (hoy *Humanity Plus*), apunta que "necesitamos un cierto nivel de sabiduría y de colaboración para el momento en que alcancemos determinados hitos tecnológicos, para sobrevivir a esas transiciones".<sup>52</sup> Leandro Gómez Mora/LEO PUM a través de sus creaciones artísticas parece intuir ese nuevo progreso tecnológico que se avecina y nos recuerda que habitamos un entorno altamente tecnologizado y digitalizado en el que el ser humano contemporáneo es un *cíborg* evolucionado en continua transformación, en permanente *tranzyxion*.

**Mónica Yoldi López, Directora de la Escuela Superior de Diseño de La Rioja, 2020**

<sup>52</sup> Ruiz, M. *Nick Bostrom, el filósofo que advierte de los riesgos de la superinteligencia artificial.* El País. 2017. Recuperado d[e https://elfuturoesapasionante.elpais.com/nick-bostrom-filosofo-advierte-los-riesgos-la](https://elfuturoesapasionante.elpais.com/nick-bostrom-filosofo-advierte-los-riesgos-la-superinteligencia-artificial/)[superinteligencia-artificial/](https://elfuturoesapasionante.elpais.com/nick-bostrom-filosofo-advierte-los-riesgos-la-superinteligencia-artificial/)

# **ANEXO**

#### **REPERCUSIÓN EN LOS MEDIOS DE LA EXPOSICIÓN TRANZYXION**

**1-** ESDIR, Tranzyxion, exposición en la Sala Pequeña. [online]. 2020. [Consulta: 18 octubre 2020]. Disponible en: <https://esdir.eu/es/2020/10/16/tranzyxion-exposicion-en-la-sala-pequena/>

**2-** IRJ, TRANZYXION. *Facebook* [online] Octubre 2020 [Consulta: 20 octubre 2020]. Disponible en[: https://fb.watch/1GQ--KoAZn/](https://fb.watch/1GQ--KoAZn/)

**3-** LA RIOJA, El IRJ presenta 'Tranzyxion', una exposición para reflexionar sobre la transición de lo analógico a lo digital. [en linea]. 2020. [Consulta: 17 octubre 2020]. Disponible en[: https://www.europapress.es/la-rioja/noticia](https://www.europapress.es/la-rioja/noticia-irj-presenta-tranzyxion-exposicion-reflexionar-transicion-analogico-digital-20201017114534.html)[irj-presenta-tranzyxion-exposicion-reflexionar-transicion-analogico-digital-](https://www.europapress.es/la-rioja/noticia-irj-presenta-tranzyxion-exposicion-reflexionar-transicion-analogico-digital-20201017114534.html)[20201017114534.html](https://www.europapress.es/la-rioja/noticia-irj-presenta-tranzyxion-exposicion-reflexionar-transicion-analogico-digital-20201017114534.html)

**4-** RIOJA2, De lo analógico a lo digital por los sonidos cotidianos en la exposición 'Tranzyxion'. [online]. 2020 [Consulta: 16 octubre 2020]. [https://www.rioja2.com/n-146769-2-de-l%20o-analogico-a-lo-digital-por-los](https://www.rioja2.com/n-146769-2-de-l%20o-analogico-a-lo-digital-por-los-sonidos-cotidianos-en-la-exposicion-tranzyxion/)[sonidos-cotidianos-en-la-exposicion-tranzyxion/](https://www.rioja2.com/n-146769-2-de-l%20o-analogico-a-lo-digital-por-los-sonidos-cotidianos-en-la-exposicion-tranzyxion/)

**5-** LA GUÍA GO! TRANZYXION [en linea] octubre 2020 p.19. [Consulta: 3 octubre 2020]. Disponible en:

[https://issuu.com/laguiago/docs/213\\_go\\_la\\_rioja\\_octubre\\_2020\\_issuu](https://issuu.com/laguiago/docs/213_go_la_rioja_octubre_2020_issuu)

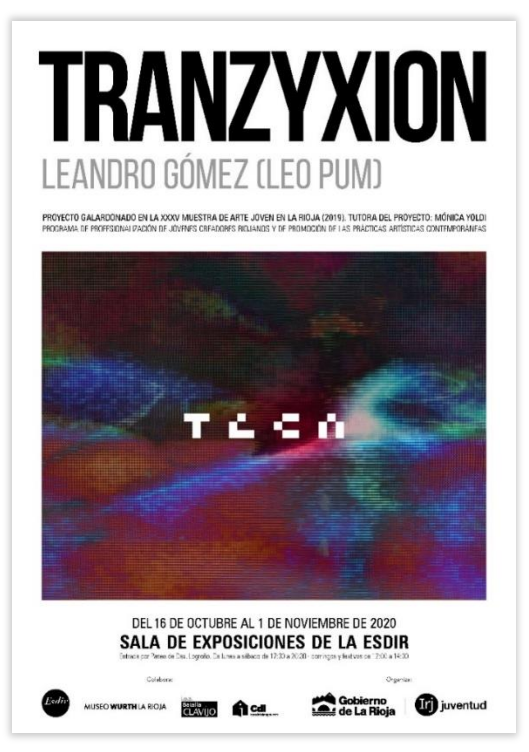

Enlace online libreto del proyecto TRANZYXION: [Consulta: 18 noviembre 2020] [https://issuu.com/home/published/folleto\\_leandro\\_gomez\\_\\_1\\_](https://issuu.com/home/published/folleto_leandro_gomez__1_)